# *Portable MiniDisc Recorder*

# **Руководство по эксплуатации**

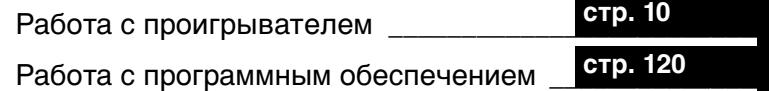

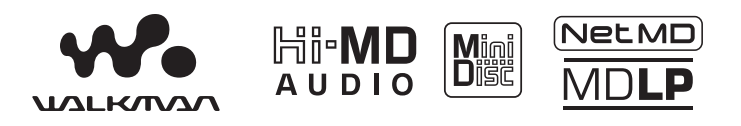

"WALKMAN" является зарегистрированной торговой маркой Sony Corporation, относящейся к портативным аудиоустройствам с наушниками. **Фолденитол** является торговой маркой Sony Corporation.

# MZ-NH900

© 2004 Sony Corporation

**SONY** 

# **ПРЕДУПРЕЖДЕНИЕ**

**Во избежание поражения электрическим током и возникновения пожара предохраняйте устройство от попадания в него воды и от воздействия влаги.**

Не устанавливайте аппарат в изолированном пространстве, например, в книжном шкафу или во встроенной мебели.

Во избежание возникновения пожара не закрывайте вентиляционные отверстия устройства газетами, скатертями, шторами и т. п. Не ставьте на корпус устройства зажженные свечи.

Во избежание поражения электрическим током и возникновения пожара не ставьте на корпус устройства предметы, содержащие жидкость, например, цветочные вазы и т. п.

Определенные страны могут регламентировать утилизацию используемых для питания данного изделия батарей. Проконсультируйтесь по этому вопросу с представителем местной власти.

ВНИМАНИЕ! ОТКРЫТОЕ УСТРОЙСТВО ЯВЛЯЕТСЯ ИСТОЧНИКОМ НЕВИДИМОГО ГЛАЗУ ЛАЗЕРНОГО ИЗЛУЧЕНИЯ

ИЗБЕГАЙТЕ ВОЗДЕЙСТВИЯ ИЗЛУЧЕНИЯ

МЕРЫ ПРЕДОСТОРОЖНОСТИ — В ОТКРЫТОМ СОСТОЯНИИ ИМЕЕТ МЕСТО НЕВИДИМОЕ ЛАЗЕРНОЕ ИЗЛУЧЕНИЕ КЛАССА 1M

### НЕ СМОТРИТЕ НАПРЯМУЮ ЧЕРЕЗ ОПТИЧЕСКИЕ ПРИБОРЫ

### **Информация**

ЗА ЛЮБЫЕ ПРЯМЫЕ, НЕПРЯМЫЕ ИЛИ ПОБОЧНЫЕ УБЫТКИ, УЩЕРБ ИЛИ ИЗДЕРЖКИ, ВОЗНИКШИЕ В РЕЗУЛЬТАТЕ ИСПОЛЬЗОВАНИЯ ЛЮБОГО ДЕФЕКТНОГО ИЗДЕЛИЯ ИЛИ ПРИМЕНЕНИЯ ЛЮБОГО ИЗДЕЛИЯ, ПРОДАВЕЦ ОТВЕТСТВЕННОСТИ НЕ НЕСЕТ.

### Для покyпaтeлeй в Pоccии

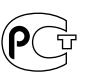

Этот знaк отноcитcя только к aдaптepy пepeмeнного токa.

### Пopтaтивный плeйep мини-диcкoв.

### Сделано в Малайзии

Изготовитель: Сони Корпорейшн Адрес: 6-7-35 Киташинагава, Шинагава-ку, Токио 141-0001, Япония

Маркировка CE имеет силу только в тех странах, где ее действительность подтверждена соответствующим законодательством, в основном в странах Европейской экономической зоны.

### **Уведомление для пользователей**

### **Oтносительно поставляемого программного обеспечения**

- **•** Законами о защите авторских прав запрещается воспроизведение программного обеспечения или сопровождающего руководства целиком или частично, а также сдача программного обеспечения напрокат без разрешения владельца авторских прав.
- **•** Ни при каких обстоятельствах корпорация SONY не несет ответственности за любой финансовый ущерб или упущенную прибыль, включая претензии, выставленные третьими сторонами, возникшие в результате использования программного обеспечения, поставляемого с данным проигрывателем.
- **•** В случае возникновения неполадок в работе программного обеспечения, являющихся результатом его дефектности, корпорация SONY готова его заменить. Однако корпорация SONY не несет никакой иной ответственности.
- **•** Программное обеспечение, прилагаемое к данному проигрывателю, может использоваться только с оборудованием, для которого оно предназначено.
- **•** Следует учесть, что в результате постоянно принимаемых мер по улучшению качества технические характеристики программного обеспечения могут быть изменены без уведомления.
- **•** Работа данного проигрывателя с программным обеспечением, не входящим в комплект поставки, не покрывается данной гарантией.
- **•** SonicStage и SonicStage логотип являются торговыми марками или зарегистрированными торговыми марками Sony Corporation.
- **•** MD Simple Burner, OpenMG, "Magic Gate", "MagicGate Memory Stick", "Memory Stick", Hi-MD, Net MD, ATRAC, ATRAC3, ATRAC3plus и соответствующие логотипы являются торговыми марками Sony Corporation.
- **•** Microsoft, Windows, Windows NT и Windows Media являются торговыми марками или зарегистрированными торговыми марками Sony Corporation в Соединенных Штатах и/или других странах.
- **•** IBM и PC/AT являются зарегистрированными торговыми марками Business Machines Corporation.
- **•** Macintosh является торговой маркой Apple Computer, Inc. в Соединенных Штатах и/или других странах.
- **•** MMX и Pentium являются торговыми марками или зарегистрированными торговыми марками Intel Corporation.
- **•** Все прочие торговые марки и зарегистрированные торговые марки являются собственностью соответствующих компаний.
- **•** Знаки ™ и ® опущены в настоящем руководстве.
- **•** CD and music-related data from Gracenote, Inc., copyright © 2000- 2003 Gracenote. Gracenote CDDB® Client Software, copyright 2000-2003 Gracenote. This product and service may practice one or more of the following U.S. Patents: #5,987,525; #6,061,680; #6,154,773, #6,161,132, #6,230,192, #6,230,207, #6,240,459, #6,330,593 and other patents issued or pending.

Gracenote and CDDB are registered trademarks of Gracenote. The Gracenote logo and logotype, the Gracenote CDDB logo, and the "Powered by Gracenote" logo are trademarks of Gracenote.

Программа © 2001, 2002, 2003, 2004 Sony Corporation

Документация © 2004 Sony Corporation

# **Содержание**

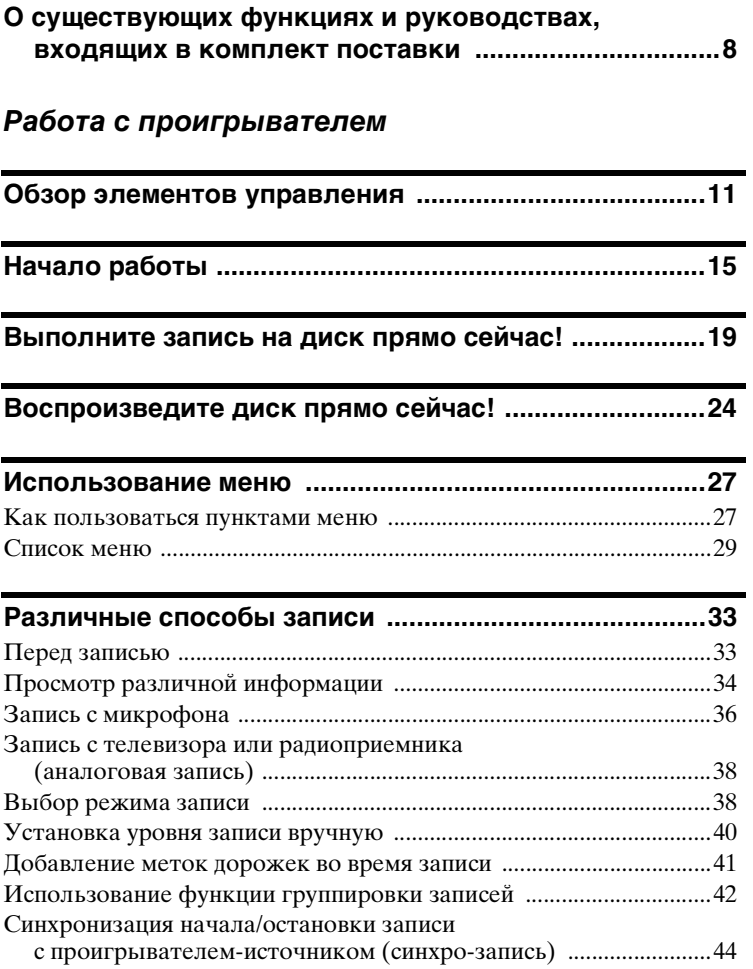

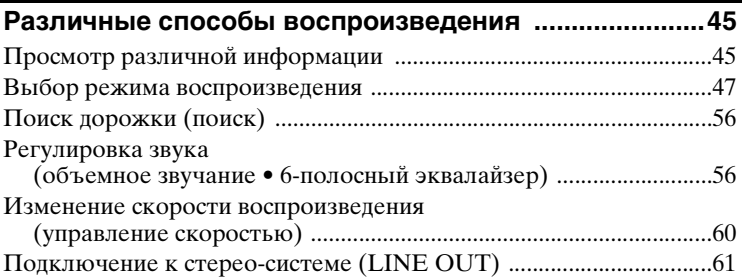

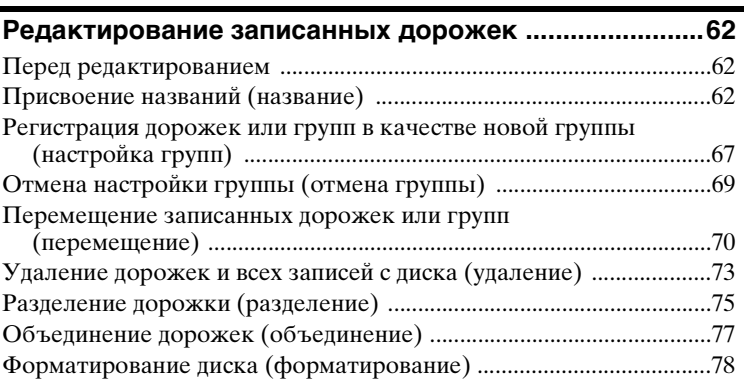

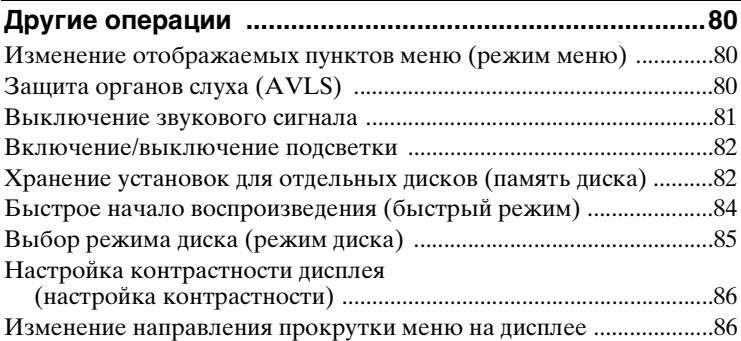

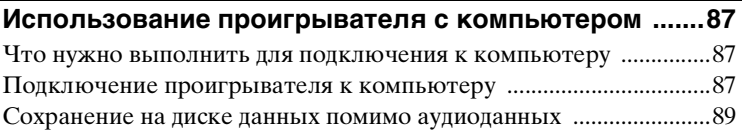

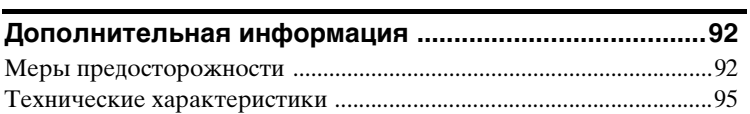

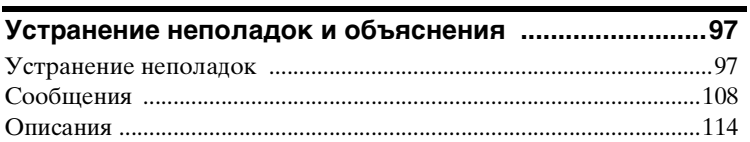

# *[Работа с программным обеспечением](#page-119-2)*

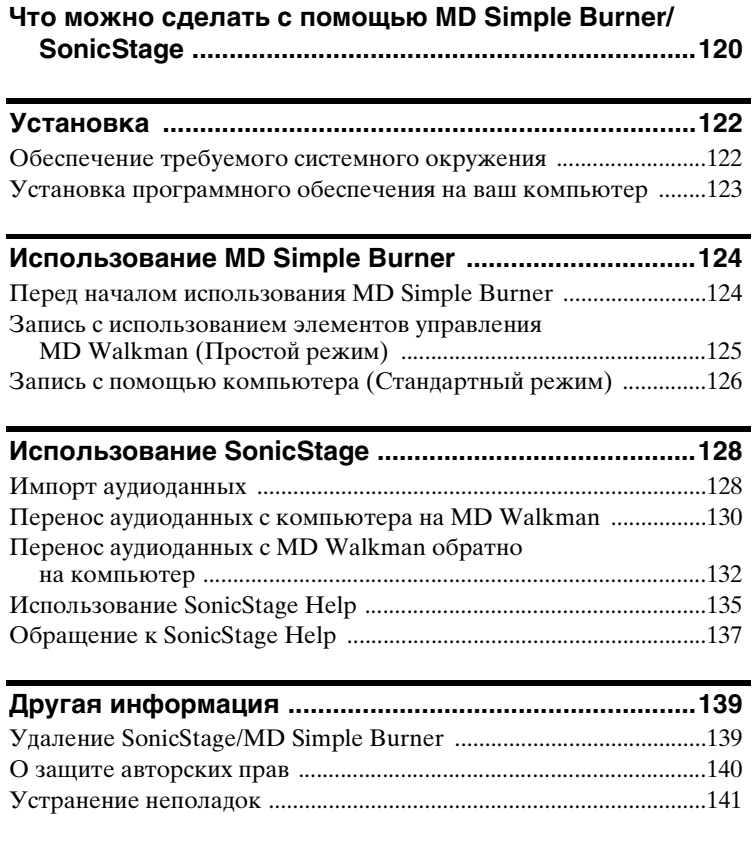

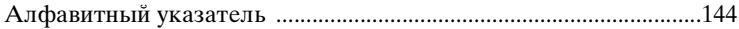

# <span id="page-7-0"></span>**О существующих функциях и руководствах, входящих в комплект поставки**

В данном разделе приводится описание функций портативного проигрывателя мини-дисков, а также прилагаемых к нему руководств. При каждом использовании проигрывателя следует обращаться к тому руководству, в котором приведены инструкции по конкретному использованию.

# **Дополнительные сведения о Hi-MD**

"Hi-MD" является новым форматом мини-дисков, который имеет расширенные возможности по сравнению с форматом MD.

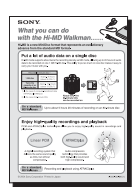

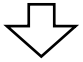

### **Информационный листок "Назначение проигрывателя Hi-MD Walkman"**

В этом информационном листке перечисляются основные функциональные возможности Hi-MD и его отличия от стандартного MD Walkman.

### **Использование проигрывателя**

Имеется возможность выполнения записи с проигрывателя компакт-дисков или микрофона и прослушивания сделанных записей.

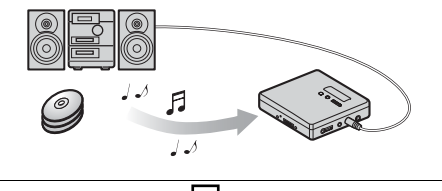

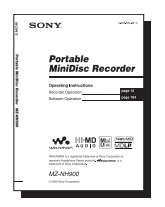

### **[Работа с проигрывателем \(](#page-9-1)стр. [10](#page-9-2) - [118](#page-117-0))**

В данном разделе приводится описание всех функций проигрывателя. В нем также подробно рассматриваются проблемы, с которыми вы можете столкнуться при использовании проигрывателя, и способы их разрешения, а также даются инструкции по реагированию на сообщения, появляющиеся на дисплее.

#### $\rightarrow$  **В случае возникновения каких-либо проблем или потребности в более подробных разъяснениях** См. раздел ["Устранение неполадок и объяснения"](#page-96-2)  [\(стр. 97\)](#page-96-2).

### **Использование проигрывателя при его подключении к компьютеру**

Входящая в комплект поставки программа SonicStage программного обеспечения позволяет осуществлять перенос аудиоданных между проигрывателем и компьютером.

Входящая в комплект поставки программа MD Simple Burner программного обеспечения позволяет осуществлять запись аудиоданных на проигрыватель.

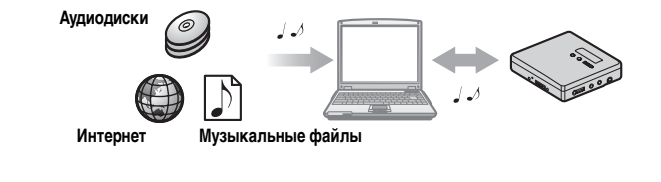

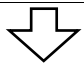

### **[Работа с программным обеспечением](#page-119-3) (страницы [120](#page-119-3) - [143](#page-142-0))**

В данном разделе приводится описание процедуры установки и основных операций программы SonicStage/MD Simple Burner.

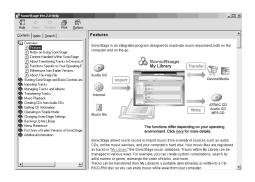

### **SonicStage - Справка**

Это интерактивная справка, которая отображается на экране компьютера.

В интерактивной справке приводится подробное описание операций и сведения о программе SonicStage. К интерактивной справке следует также обращаться при возникновении любых проблем во время использования SonicStage.

### *Примечания к разделу ["Работа с программным обеспечением"](#page-119-3)*

- **•**В разделе Работа с программным обеспечением обозначение "Net MD" относится к проигрывателю со вставленным стандартным диском, а "Hi-MD" относится к проигрывателю со вставленным диском Hi-MD или со вставленным стандартным диском в режиме Hi-MD.
- **•**Элементы, представленные на иллюстрациях в данном разделе, могут отличаться от фактических элементов, отображаемых программным обеспечением на экране компьютера.
- **•**Описания в данном разделе даются на уровне, предполагающем знакомство пользователя с основными операциями в Windows. Подробные сведения об использовании компьютера и операционной системы содержатся в соответствующих руководствах.
- **•**Описания в данном разделе относятся к общим изделиям Hi-MD/Net MD. Поэтому некоторые описания и иллюстрации могут не иметь отношения к вашим дискам Hi-MD/ Net MD. Следует также пользоваться инструкциями по эксплуатации дисков Hi-MD/ Net MD.

# <span id="page-9-2"></span><span id="page-9-1"></span><span id="page-9-0"></span>**Дополнительные принадлежности, входящие в комплект поставки**

Адаптер питания переменного тока (1)

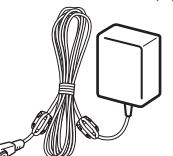

Наушники (только в моделях для США) (1)

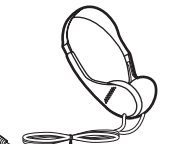

Никель-гидридная аккумуляторная батарея NH-10WM (1)

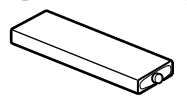

Подставка с зарядным устройством батареи (1) Пульт ДУ (1)

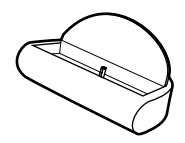

Наушники (отсутствует в модели для США) (1)

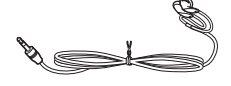

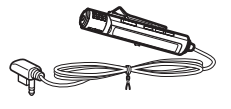

Специализированный кабель USB (1)

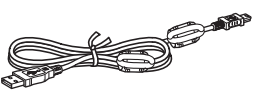

Контейнер для сухих батарей (1)

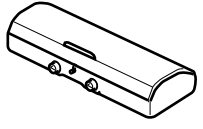

Футляр для переноски батарей (1)

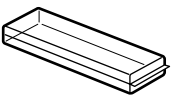

Оптический кабель (1) CD-ROM (SonicStage/MD Simple Burner) (1)\* Чехол (отсутствует в модели для США) (1) \* Не пытайтесь воспроизвести CD-ROM на проигрывателе аудиодисков.

### **Примечание**

При использовании данного устройства не забывайте о мерах предросторожности, описанных ниже, во избежание деформирования корпуса или появления неисправностей в работе устройства.

**•**Помните о том, что нельзя садиться, когда устройство находится в заднем кармане.

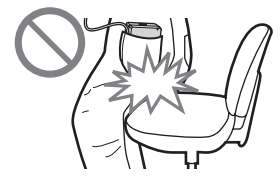

**•**Не рекомендуется класть устройство в сумку, когда на него намотан шнур пульта ДУ или наушников, сумка может подвергнуться сильному удару.

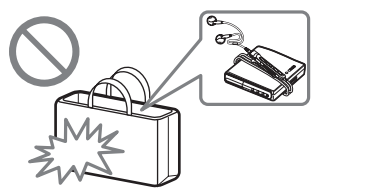

# <span id="page-10-0"></span>**Обзор элементов управления**

### **Устройство записи мини-дисков**

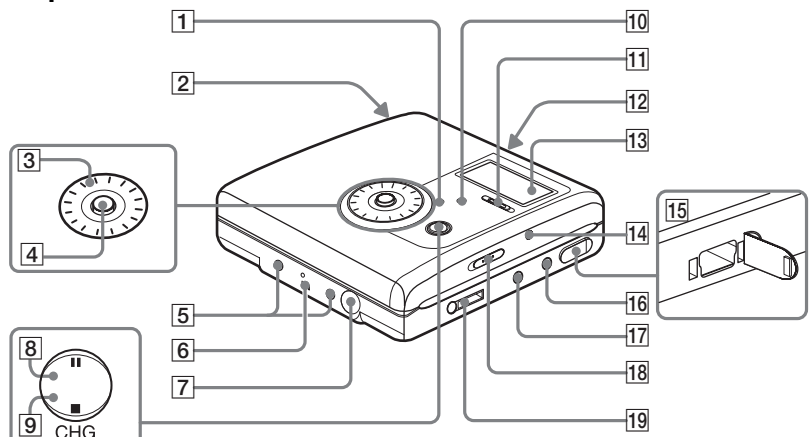

- **1 Кнопка •NAVI/ •MENU** Легкое нажатие для перехода в режим настройки NAVI (навигация) [\(стр. 51\)](#page-50-0). Нажатие на две секунды или более для перехода в режим настройки MENU [\(стр. 27\).](#page-26-2)
- B Батарейное отделение
- З Ручка набора

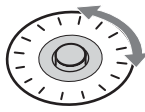

**4** 5-позиционная кнопка

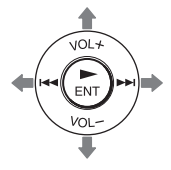

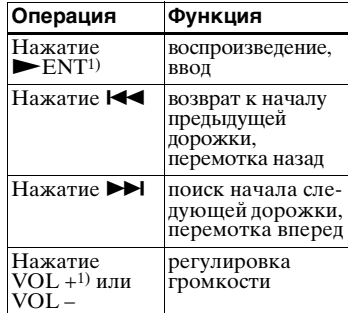

- <span id="page-10-1"></span><sup>1)</sup> Рядом с кнопками  $\blacktriangleright$  ENT и VOL + имеются тактильные точки.
- управления **F** Kлеммы для подсоединения контейнера для сухих батарей
	- 6 Клемма для подсоединения подставки с зарядным устройством батареи
	- **7** Гнезло DC IN 3V
	- $\boxed{8}$  Клавиша II (пауза)
	- $\boxed{9}$  **Кнопка**  $\boxed{\bullet}$  **(стоп) CANCEL/CHG**
	- 10 Кнопка GROUP
	- П Переключатель ●REC (запись)
- 12 Переключатель OPEN
- 13 Дисплей
- |**1**4| Кнопка T MARK
- 15 Разъем для кабеля USB
- **|16| Гнездо LINE IN (OPT)**
- [17] Гнездо MIC (PLUG IN POWER) Рядом с гнездом MIC (PLUG IN POWER) имеется тактильная точка.
- <span id="page-11-0"></span>18 Переключатель HOLD Для отключения кнопок на проигрывателе сдвиньте переключатель в направлении стрелки. Используйте эту функцию для предотвращения случайного нажатия кнопок при переносе проигрывателя.
- **|19|** Гнездо  $\Omega$  (наушники)/LINE OUT

# **Дисплей проигрывателя**

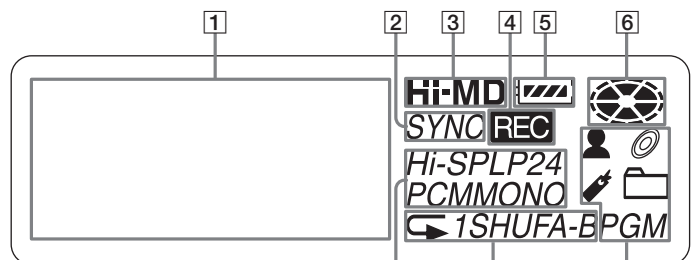

- |1| Буквенно-цифровой дисплей Показывает названия диска и дорожек, дату, сообщения об ошибках, номера дорожек и т.д.
- **2** Индикатор SYNC (синхро-запись)
- **3** Hi-MD/MD индикатор "Hi-MD" загорается, когда проигрыватель работает в режиме Hi-MD, а "MD" загорается, когда проигрыватель работает в режиме MD.
- |4| Индикатор REC Зажигается во время записи или переноса файлов с компьютера. Если индикатор мигает, проигрыватель во время записи находится в режиме ожидания.
- **5** Индикатор заряда батареи Приблизительно отображает оставшийся заряд батареи. Если батарея близка к разрядке, индикатор становится пустым и начинает мигать.
- |6| Индикатор диска Указывает на вращение диска при записи или воспроизведении.
- [7] Индикатор режима дорожки (PCM, Hi-SP, Hi-LP, SP, LP2, LP4, MONO)

7 8 9

- |8| Индикатор специального режима воспроизведения/ многократного воспроизведения Указывает выбранный специальный режим воспроизведения (воспроизведение одной дорожки, воспроизведение в случайном порядке и т.п.) или многократное воспроизведение.
- 9 Индикатор основного режима воспроизведения Указывает выбранный основной режим воспроизведения (групповое воспроизведение, воспроизведение программы и т.п.).

# **Наушники с пультом ДУ**

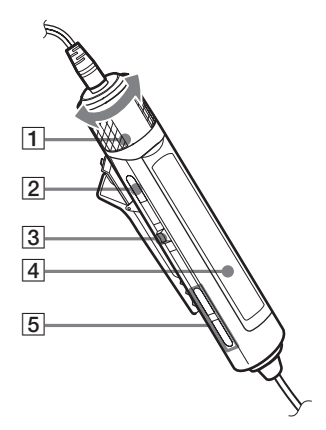

- $\boxed{1}$  Регулятор громкости (VOL +, -) Следует поворачивать для регулировки громкости.
- $\boxed{2}$  Кнопка  $\boxed{\phantom{1}}$  (стоп)
- **3** Шаговый регулятор ( $\blacktriangleright$  II/ENT,  $H = H$

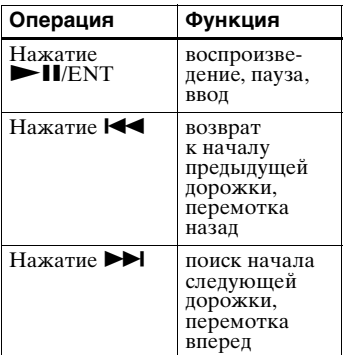

- **4** Дисплей
- $\boxed{5}$   $\ominus$  (группа) +, –

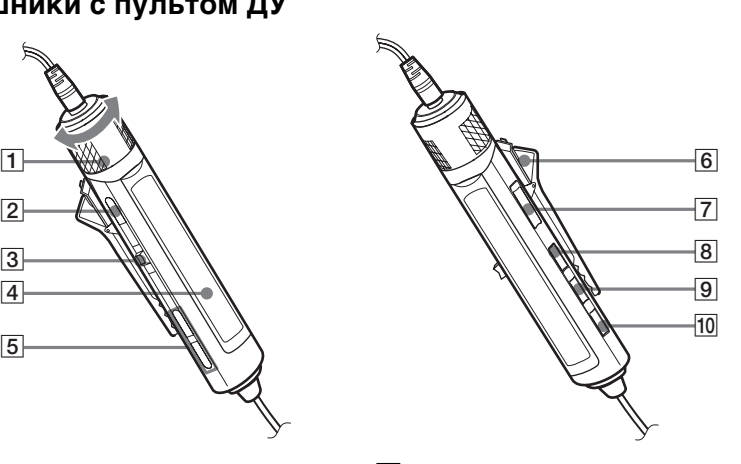

- $6$  Зажим См. ["Использование зажима для](#page-13-0)  [пульта ДУ" \(стр. 14\)](#page-13-0).
- G Переключатель HOLD Используйте его для предотвращения случайного нажатия кнопок при переносе проигрывателя.
- **8** Кнопка DISPLAY
- $\boxed{9}$  Кнопка P-MODE/  $\subseteq$
- **10** Кнопка SOUND

### <span id="page-13-0"></span>**Использование зажима для пульта ДУ**

Когда пульт ДУ прикреплен в перевернутом положении, просмотр значений индикаторов на дисплее может быть затруднен. В этом случае прикрепите зажим для пульта ДУ в противоположном положении, как показано на рисунках ниже.

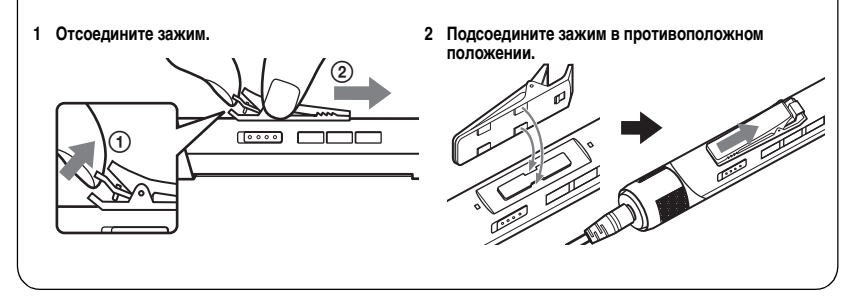

# **Дисплей пульта ДУ**

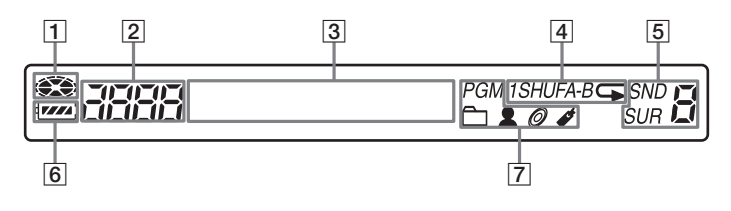

- 1 Индикация диска
- 2 Отображение номера дорожки
- З Буквенно-цифровой дисплей
- D Индикатор специального режима воспроизведения/ многократного воспроизведения
- E Индикаторы SND (звук) и SUR (объемный звук)
- б Индикатор заряда батареи
- G Индикаторы основного режима воспроизведения

# <span id="page-14-0"></span>**Начало работы**

Перед использованием зарядите аккумулятор.

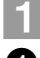

# 1 **Вставьте аккумулятор.**

**отделения для батареи, передвинув ее в направлении OPEN.**

2**Сначала вставьте аккумуляторную батарею NH-10WM концом •. 1** Откройте крышку **2** Сначала вставьте **3** Закройте крышку.

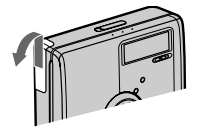

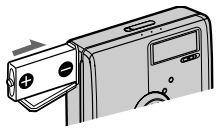

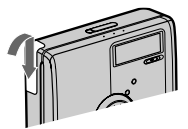

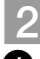

# 2 **Зарядка аккумулятора.**

1**Подсоедините адаптер переменного тока к подставке с зарядным устройством и к сетевой розетке.**

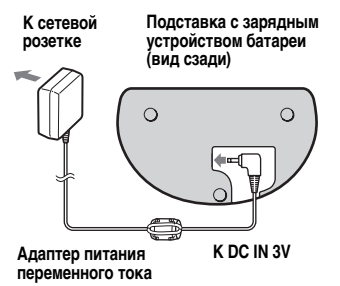

2**Установите проигрыватель на подставку с зарядным устройством.**

Начнет мигать "Charging", на дисплее появляется  $\Box$ , и зарядка начнется. По окончании зарядки информация с дисплея исчезнет.

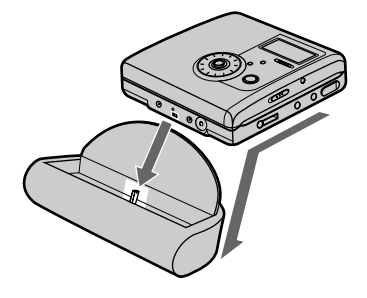

3**По окончании подзарядки извлеките проигрыватель из подставки с зарядным устройством.**

Ö.

Полная подзарядка полностью разряженного аккумулятора занимает примерно 2,5 часа. Время подзарядки может варьироваться в зависимости от состояния элемента.

### **Использование сухой батареи**

**1 Подсоедините контейнер для сухой батареи к проигрывателю.**

**Задняя панель проигрывателя**

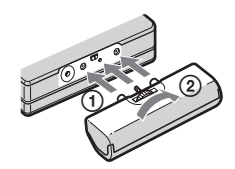

**2 Сначала вставьте отрицательный полюс батареи.**

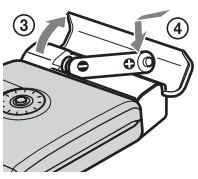

Вставьте сухую щелочную батарею LR6 (размера AA). Чтобы как можно дольше пользоваться проигрывателем, используйте сухую батарею вместе с полностью заряженным аккумулятором.

# 3 **Подсоедините все необходимые устройства и принадлежности и разблокируйте управление.**

1**Подсоедините прилагаемые наушники с дистанционным управлением** 

**к ∩/LINE OUT.** 

<span id="page-15-0"></span>2**Передвиньте переключатель HOLD в направлении, противоположном стрелке (**.**) на проигрывателе или пульте ДУ для разблокирования управления.**

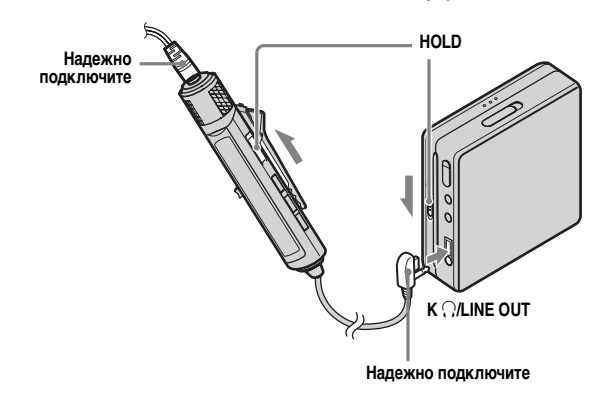

# ٣.

Для подзарядки аккумулятора можно также подсоединить адаптер переменного тока непосредственно к проигрывателю.

Подсоедините адаптер переменного тока к разъему DC IN 3V на проигрывателе, а затем нажмите • CANCEL/CHG, когда проигрыватель остановлен.

### **Для моделей, в комплект которых входит переходник**

Если адаптер питания переменного тока не подходит к розетке, используйте переходник.

### **Примечания**

- **•**Перед работой с проигрывателем следует извлечь его из подставки с зарядным устройством.
- **•**Во время зарядки аккумулятора проигрыватель не должен находиться в каком-либо рабочем режиме, даже если он подключен к адаптеру питания переменного тока. Работа проигрывателя может прерваться.
- "Charging" и  $\Box$  могут не появиться на дисплее сразу же после помещения проигрывателя в подставку с зарядным устройством. Однако через несколько минут индикатор начнет мигать и начнется зарядка.
- **•**В связи с особенностями аккумулятора его емкость может оказаться меньше обычной при первом использовании или при использовании после длительного периода простоя. В таких случаях следует зарядить и разрядить аккумулятор несколько раз. После этого нормальное время работы аккумулятора будет восстановлено.
- **•**Выполняйте подзарядку аккумулятора при температуре от +5°C до +35°C. Время зарядки может изменяться в зависимости от температуры окружающей среды.
- **•**При использовании проигрывателя для записи или редактирования рекомендуется подсоединять его к бытовой сети. При работе проигрывателя от батарей необходимо использовать полностью заряженный аккумулятор или новую сухую щелочную батарею.
- **•**Прежде чем заменять батарею, переведите проигрыватель в режим остановки.
- **•**При использовании диска Hi-MD емкостью 1 Гб время непрерывной записи может уменьшиться при многократной записи коротких отрывков.

#### **Когда следует заряжать аккумулятор или заменять сухую батарею**

Состояние батареи можно проверять на дисплее проигрывателя или пульта ДУ.

- $\sqrt{2}$  $\ddot{\phantom{a}}$
- Заряд батареи уменьшается

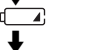

Слабый заряд батареи

Батарея разряжена. На дисплее проигрывателя мигает "LOW BATTERY" (на пульте ДУ – "LOW BATT"), и питание выключается.

Индикатор заряда батареи дает приблизительные показания. Точность его показаний зависит от условий эксплуатации или окружающей среды.

### **Длительность работы батареи**

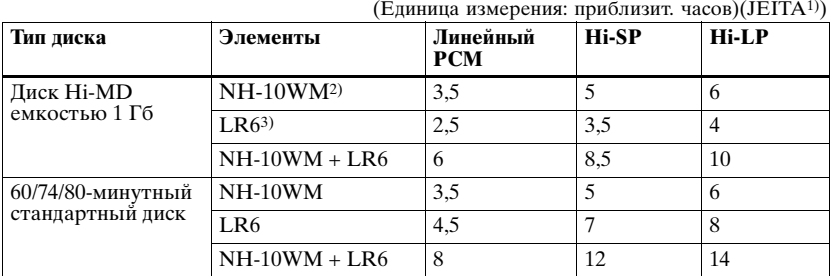

### **При непрерывной записи в режиме Hi-MD**

<sup>1)</sup> Измерения проводились согласно стандартам JEITA (Японская ассоциация электронной промышленности и информационных технологий)

2) При использовании полностью заряженного никель-гидридного аккумулятора

 $3)$  При использовании сухой щелочной батареи Sony LR6 (размера АА) "STAMINA" (изготовленной в Японии)

### **При непрерывной записи в режиме MD**

(Единица измерения: приблизит. часов)(JEITA)

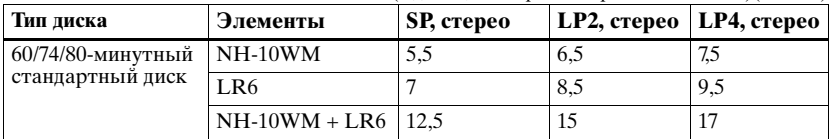

### **При непрерывной записи в режиме Hi-MD**

(Единица измерения: приблизит. часов)(JEITA)

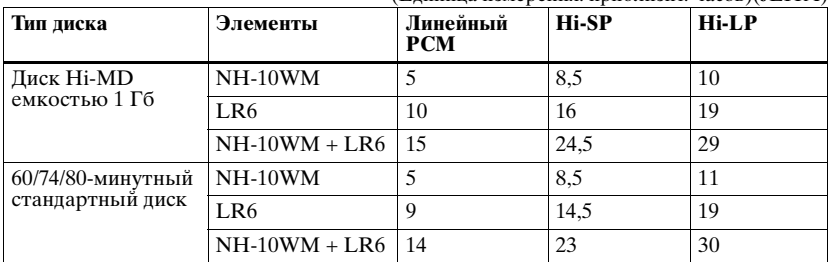

### **При непрерывной записи в режиме MD**

(Единица измерения: приблизит. часов)(JEITA)

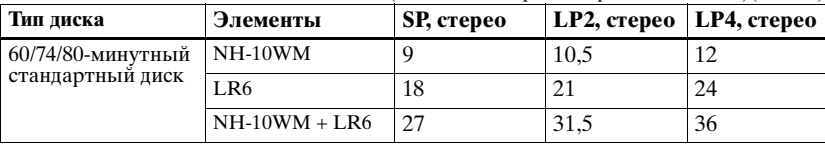

# <span id="page-18-0"></span>**Выполните запись на диск прямо сейчас!**

В этом разделе описаны основные инструкции по выполнению цифровой записи с использованием оптического кабеля, подсоединенного к проигрывателю компакт-дисков, цифровому телевизору или другому цифровому оборудованию. Используйте только оптический кабель.

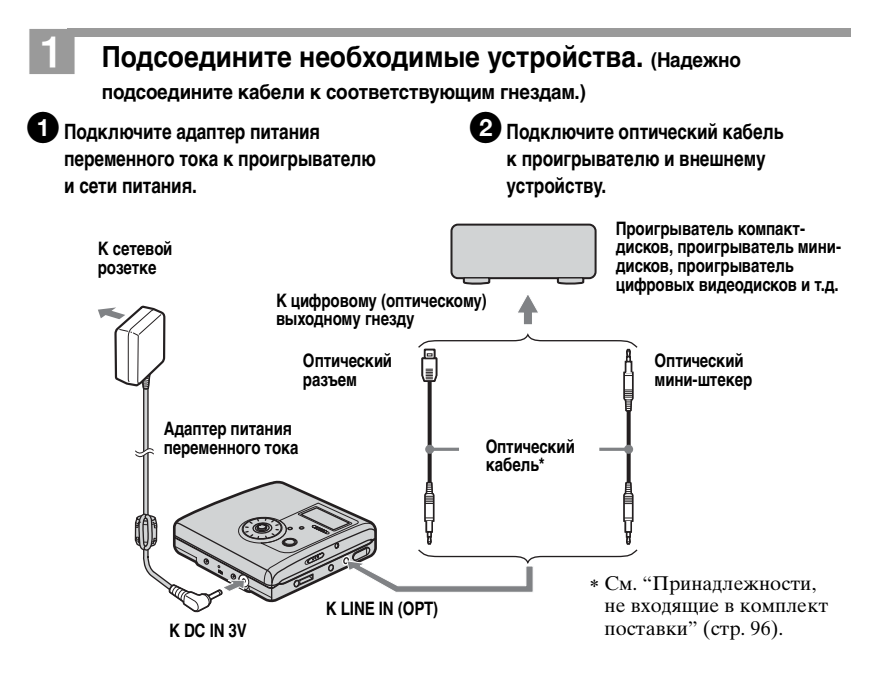

#### **Примечание**

Перед записью не забудьте отсоединить выделенный кабель USB.

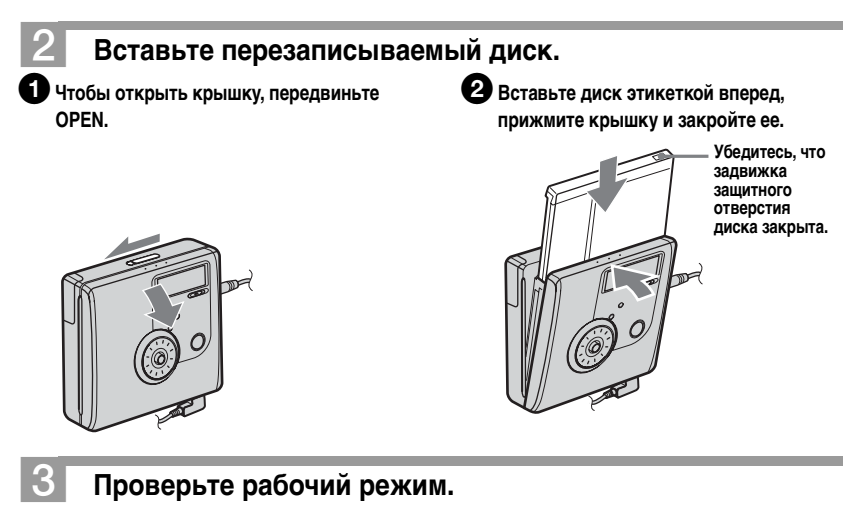

Данный проигрыватель имеет два рабочих режима – "Hi-MD" и "MD". Рабочий режим устанавливается автоматически при загрузке диска. Установив диск, проверьте режим работы, отображаемый в окне дисплея проигрывателя.

> <span id="page-19-0"></span>**Индикатор "Hi-MD" загорается, когда проигрыватель работает в режиме Hi-MD, а "MD" загорается, когда проигрыватель работает в режиме MD.**

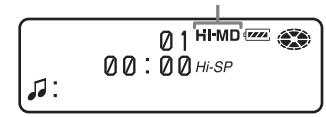

- **•** При использовании диска Hi-MD емкостью 1 Гб рабочий режим может быть только Hi-MD.
- **•** При использовании стандартного диска (60/74/80 минут) рабочий режим можно установить следующим образом.

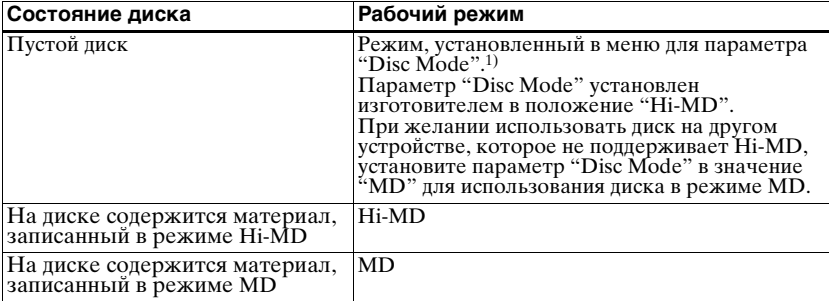

1) См. раздел ["Выбор режима диска \(режим диска\)" \(стр. 85\)](#page-84-1) для получения сведений по установке параметра "Disc Mode".

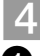

# 4 **Выполните запись диска.**

1**Выберите источник звукового сигнала для записи и приостановите воспроизведение.**

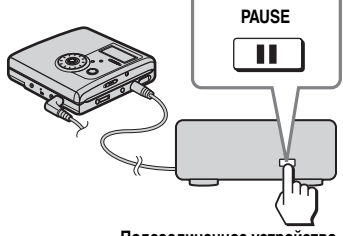

**Подсоединенное устройство**

3**Когда проигрыватель находится в режиме останова, нажмите и сдвиньте переключатель • REC на проигрывателе.**

Загорится "REC", и начнется запись.

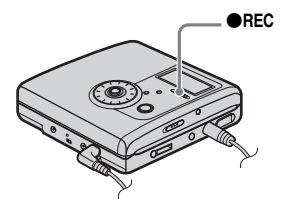

2**Убедитесь, что индикатор диска на дисплее проигрывателя перестал вращаться.**

> **Убедитесь в том, что индикатор диска погас.**

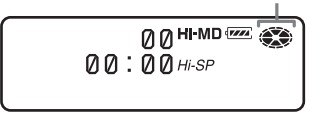

4**Включите воспроизведение источника звука.**

> В случае загрузки диска, который уже записывался ранее, запись начнется с того места, где она была закончена.

Метки дорожек будут

автоматически вставляться в тех же местах, где они находятся на источнике, а содержимое будет записываться в виде группы.

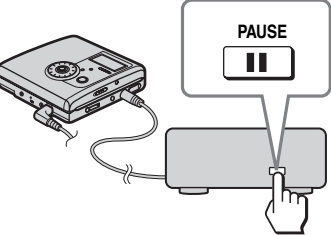

**Подсоединенное устройство**

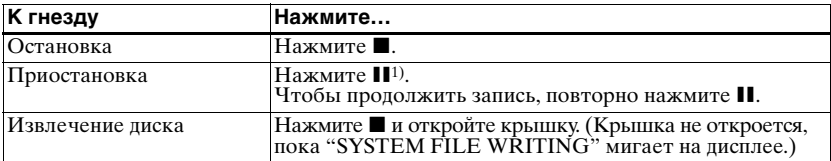

<sup>1)</sup> Метка дорожки добавляется в том месте, где при приостановке записи вы повторно нажмете II для продолжения записи; таким образом оставшаяся часть дорожки будет считаться новой дорожкой.

#### **Если запись не начинается**

- **•**Убедитесь, что проигрыватель не заблокирован (страницы [12](#page-11-0) и [16\)](#page-15-0).
- **•**Убедитесь, что диск не защищен от записи (страницы [20](#page-19-0) и [94](#page-93-0)).
- **•**Перезапись оригинальных дисков с готовой записью невозможна.

#### **Примечания**

- **•**При записи на диск Hi-MD емкостью 1 Гб подсоедините адаптер питания переменного тока к проигрывателю и полностью зарядите аккумулятор (на уровне заряда аккумулятора отображается (ТА), либо используйте новую сухую щелочную батарею (на уровне заряда батареи отображается (ТА). При начале записи на диск Hi-MD емкостью 1 Гб может появится сообщение "NotENOUGH POWER TO REC", и запись будет невозможно выполнить, даже если на индикаторе заряда батареи отображается достаточный уровень заряда, если проигрыватель находится в режиме остановки или воспроизведения. Это происходит из-за механизма, отключающего запись при недостаточности уровня заряда из-за высокого потребления питания при записи диска Hi-MD емкостью 1 Гб.
- **•**Для записи проигрыватель необходимо установить на устойчивую поверхность, не подверженную вибрации.
- **•**Если запись начинается в момент, когда индикатор диска на дисплее все еще вращается, первые несколько секунд материала могут оказаться незаписанными. Перед началом записи убедитесь, что индикатор диска на дисплее проигрывателя перестал вращаться.
- **•**Во время работы проигрывателя не следует заменять аккумулятор, даже если проигрыватель подключен к адаптеру питания переменного тока. Работа проигрывателя может прерваться.

**•**Не двигайте и не трясите

проигрыватель, а также не отключайте питание во время записи, или пока "SYSTEM FILE WRITING" мигает на дисплее. В противном случае данные, записанные до этого места, могут не записаться на диске либо оказаться поврежденными. "SYSTEM FILE WRITING" мигает во время записи данных (места начала и конца дорожки и т.д.).

- **•**При недостаточном объеме дискового пространства запись выполнить невозможно.
- **•**При нарушении подачи электроэнергии (т.е. батарея вынута или заряд в ней закончился, либо адаптер переменного тока отсоединен) во время записи или редактирования или в то время как на дисплее горит индикатор "SYSTEM FILE WRITING", крышка не будет открываться до тех пор, пока не возобновится подача электроэнергии.
- **•**При выполнении записи с портативного проигрывателя компакт-дисков учитывайте следующее:
	- —Некоторые проигрыватели компактдисков неспособны генерировать цифровой выходной сигнал, если к ним не подключен адаптер питания переменного тока. В этом случае подсоедините адаптер питания переменного тока к портативному проигрывателю компакт-дисков и используйте адаптер в качестве источника питания.
	- —Некоторые проигрыватели компактдисков не поддерживают передачу сигнала через оптический кабель при включенной функции "anti-skip" (например, ESP\* или G-PROTECTION). В этом случае выключите функцию "anti-skip".
	- ∗ Electronic Shock Protection (Электронная защита от вибрации)
- .<br>ن
- **•**Проигрыватель настроен изготовителем на создание новой группы по завершении записи. Если создания группы не требуется, задайте для параметра " :REC" значение  $\leftarrow$  :REC Off" [\(стр. 43\)](#page-42-0).
- **•**Для начала записи с конкретного места на диске приостановите проигрыватель в нужном месте, а затем начните с него запись.
- **•**Существует возможность прослушивать звук во время записи. Подсоедините наушники с пультом ДУ к разъему O/LINE OUT и отрегулируйте громкость, поворачивая регулятор громкости на пульте ДУ (либо нажимая на проигрывателе 5-позиционную кнопку управления в сторону VOL + или –). Регулировка уровня громкости не влияет на уровень записи.

# <span id="page-23-0"></span>**Воспроизведите диск прямо сейчас!**

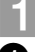

1 **Вставьте диск с записью.**

**1** Откройте крышку, переместив OPEN. Вставьте диск этикеткой вперед,

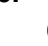

**прижмите крышку и закройте ее.**

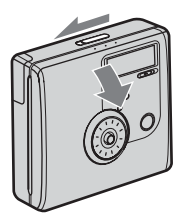

# 2 **Воспроизведите диск.**

1**Нажмите 5-позиционную кнопку управления (**N**ENT) на проигрывателе.**  Нажмите шаговый регулятор ( $\blacktriangleright$  **II**/

#### **ENT) на пульте ДУ.**

После этого в наушниках послышатся короткие гудки.

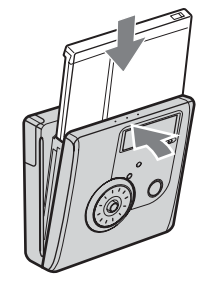

2**Отрегулируйте громкость, нажимая на проигрывателе 5-позиционную кнопку управления в направлении VOL + или –. Для регулировки громкости на пульте дистанционного управления поворачивайте регулятор громкости в сторону VOL + или –.**

Уровень громкости отобразится на дисплее.

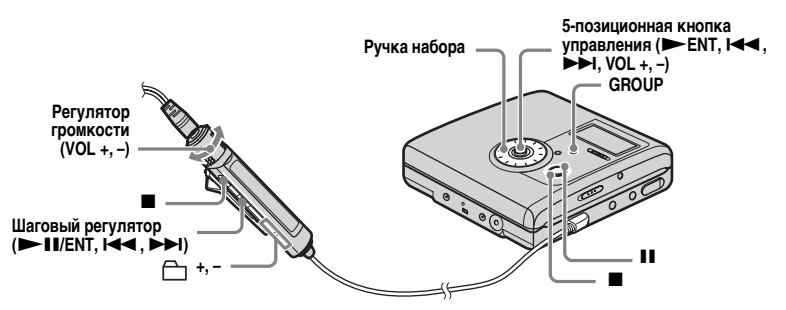

#### Для прекращения воспроизведения нажмите ■.

После этого в наушниках послышится длинный гудок. Воспроизведение будет начато с того места, где оно ранее было остановлено. После остановки проигрывателя он будет автоматически выключаться в течение примерно 10 секунд (при работе от батарей) или около 3 минут (при работе от адаптера питания переменного тока).

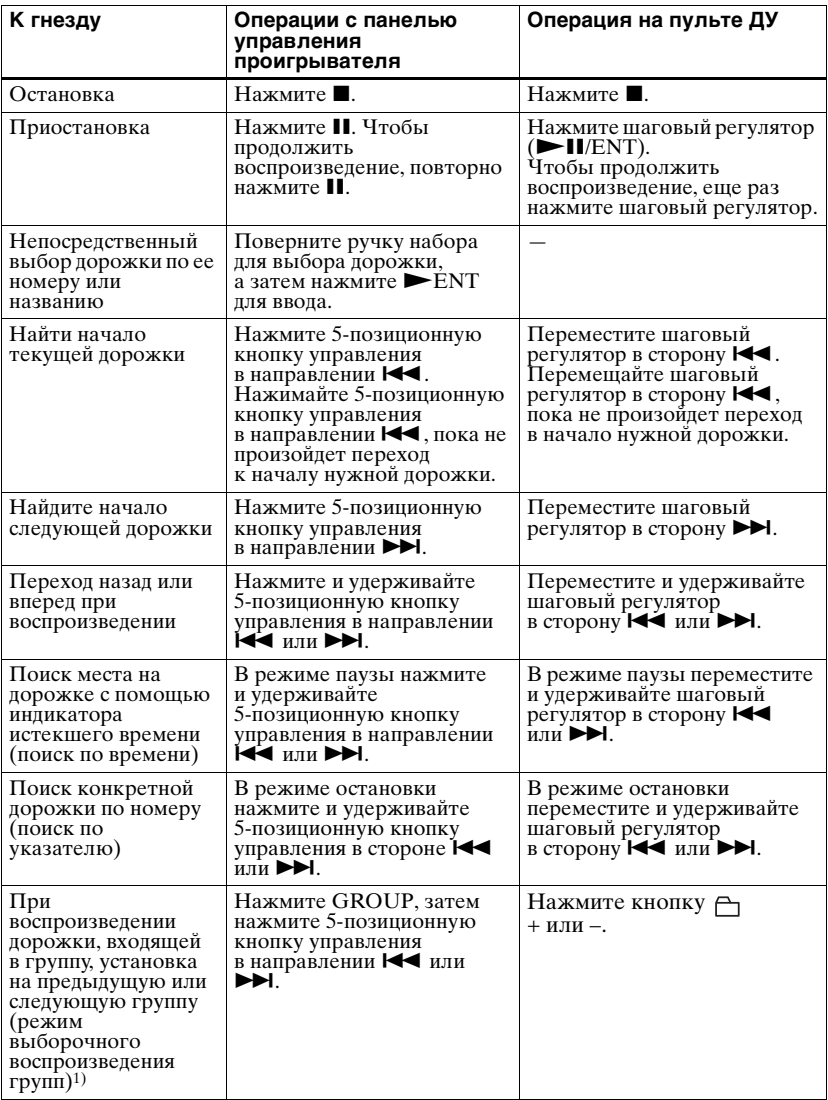

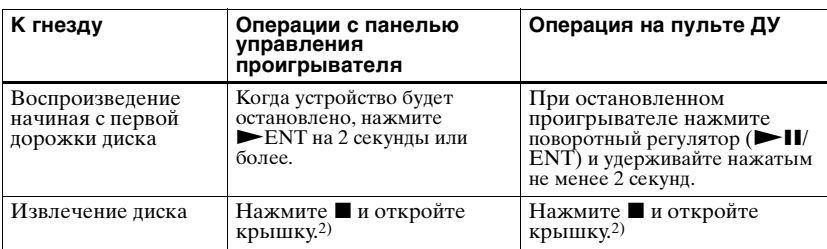

<sup>1)</sup> Установка на начало каждой десятой дорожки при воспроизведении диска без настроенных групп.

<span id="page-25-0"></span>2)Как только вы откроете крышку, указатель начала воспроизведения переместится на начало первой дорожки.

#### **Если воспроизведение не начинается**

Убедитесь, что проигрыватель не заблокирован (страницы [12](#page-11-0) и [16](#page-15-0)).

#### **Примечание**

Воспроизведение может прерываться, если:

- **•**устройство записи защищено от сильных продолжительных ударов.
- **•**воспроизводится загрязненный или имеющий царапины диск.
- При использовании диска в режиме
- Hi-MD звук может прерываться на
- 12 секунд максимум.

# <span id="page-26-2"></span><span id="page-26-1"></span><span id="page-26-0"></span>**Как пользоваться пунктами меню**

В проигрывателе имеется множество меню, где можно настроить удобные функции для записи, воспроизведения, редактирования и т.п.

Для настройки пунктов меню выполните следующие действия.

При первой работе с меню после приобретения проигрывателя на дисплее будет мигать "Menu Mode". Перед работой с меню можно для параметра "Menu Mode" задать значение "Simple" (будут появляться только основные пункты меню) или "Advanced" (будут появляться все пункты меню). О настройке режима меню см. ["Изменение отображаемых пунктов меню](#page-79-1)  [\(режим меню\)" \(стр. 80\)](#page-79-1).

# **На пульте ДУ**

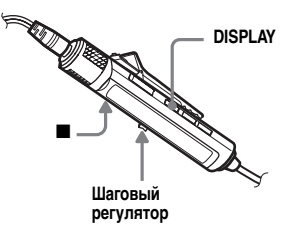

**1** Для входа в меню нажмите кнопку DISPLAY и удерживайте ее не менее 2 секунд.

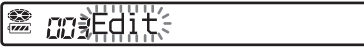

<span id="page-26-3"></span>**2** Перемещая шаговый регулятор, выберите нужный пункт.

<span id="page-26-4"></span>**3** Нажмите шаговый регулятор для ввода выбранного пункта.

**4** Повторите шаги [2](#page-26-3) и [3.](#page-26-4)

Значение будет введено при последнем нажатии шагового регулятора.

### **Возврат к предыдущей настройке**

Нажмите ■.

### **Отмена операции по настройке**

Нажмите ■ на 2 секунды или более.

### **На проигрывателе**

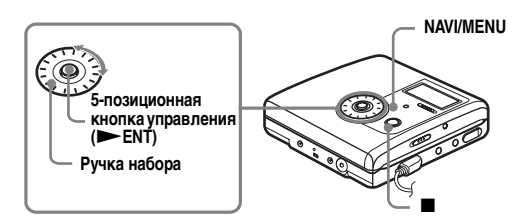

**1** Для входа в меню нажмите кнопку NAVI/MENU и удерживайте ее не менее 2 секунд.

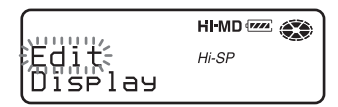

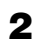

<span id="page-27-0"></span>**2** Поворачивая ручку набора, выберите нужный пункт.

<span id="page-27-1"></span> $3$  Нажмите 5-позиционную кнопку управления ( $\vDash$ ENT) для ввода выбранного пункта.

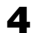

**4** Повторите шаги [2](#page-27-0) и [3.](#page-27-1)

Значение будет введено при последнем нажатии 5-позиционной кнопки управления (NENT).

### **Возврат к предыдущей настройке**

Нажмите ■.

### **Отмена операции по настройке**

Нажмите ■ на 2 секунды или более.

# <span id="page-28-0"></span>**Список меню**

В приведенной ниже таблице показаны пункты меню, которые можно выбрать. Одни пункты можно настроить как на проигрывателе, так и на пульте ДУ, а другие только на проигрывателе или только на пульте ДУ. Пункты в столбце "Меню 1" появляются при входе в главное меню, а пункты в столбце "Меню 2" появляются при выборе соответствующего пункта в Меню 1.

Все пункты меню отображаются только при задании для параметра "Menu Mode" значения "Advanced". При задании для параметра "Menu Mode" значения "Simple" пункты меню, помеченные звездочкой (\*), не отображаются. Подробную информацию смотрите в разделе ["Изменение](#page-79-1)  [отображаемых пунктов меню \(режим меню\)" \(стр. 80\).](#page-79-1)

### **Примечание**

В зависимости от условий работы и настроек диска может отображаться различная индикация.

### **Меню пульта ДУ**

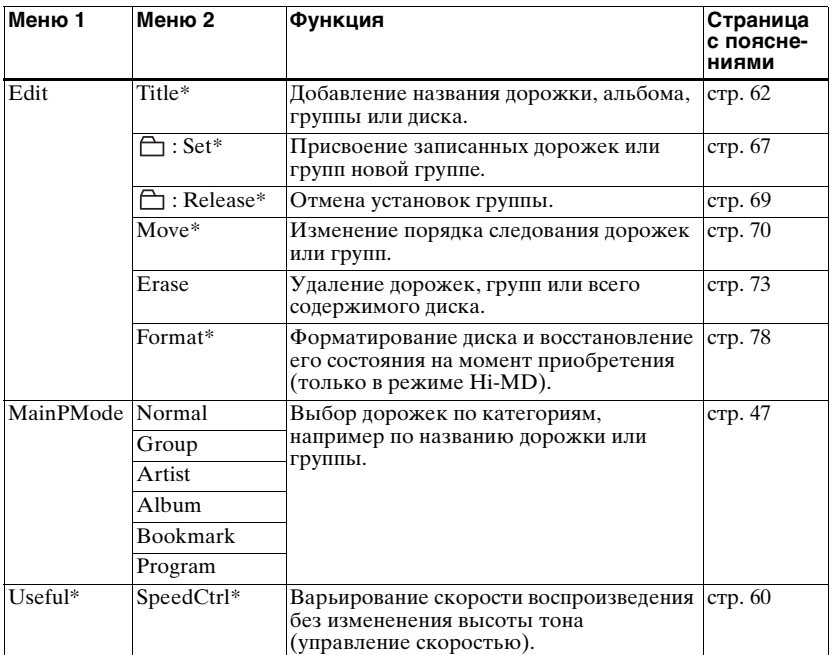

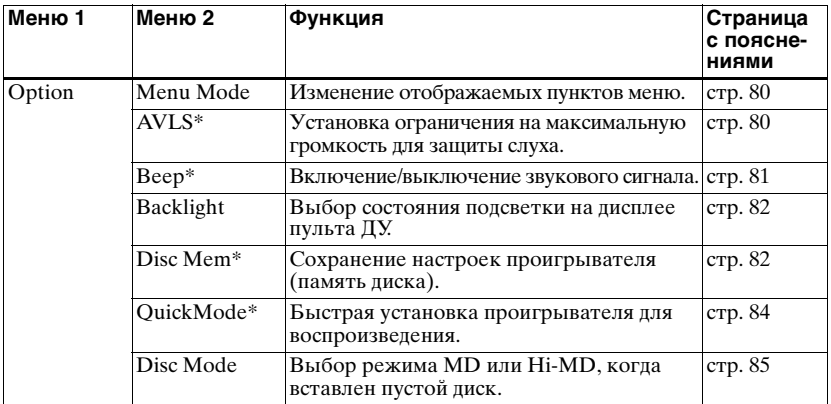

# **Меню проигрывателя**

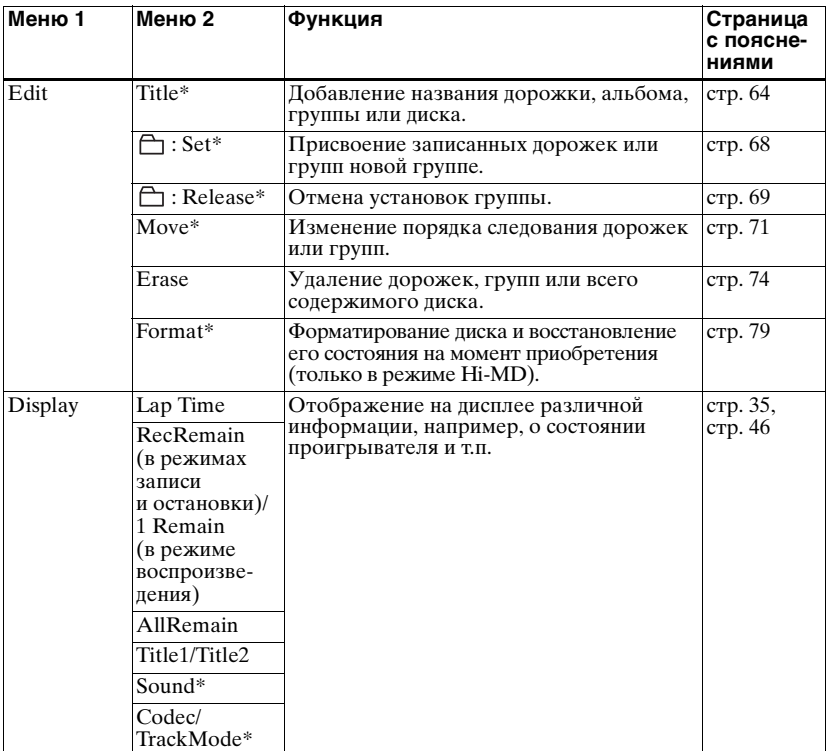

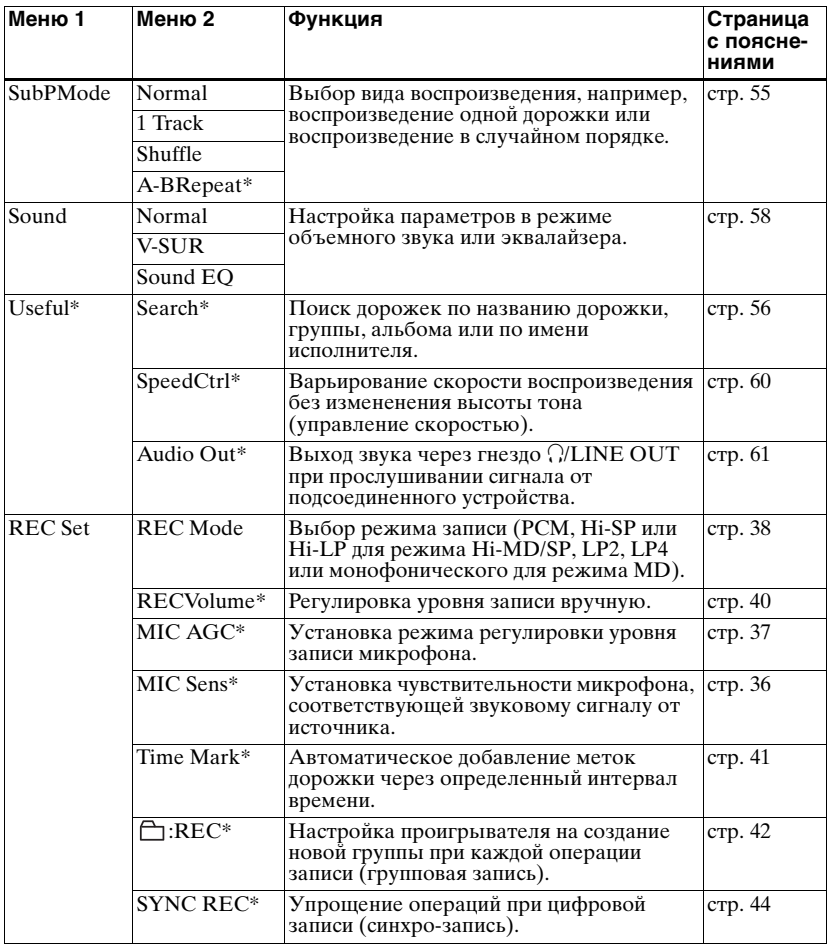

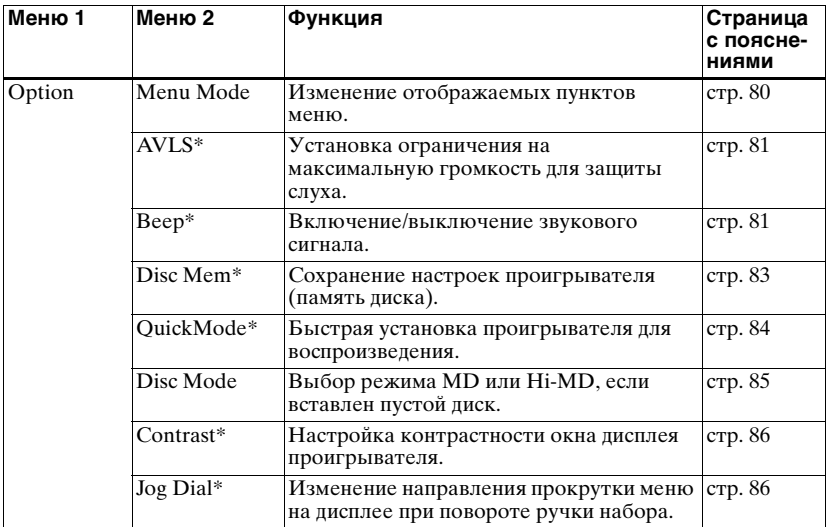

# <span id="page-32-1"></span><span id="page-32-0"></span>**Перед записью**

### **Выбор рабочего режима**

Данный проигрыватель имеет два рабочих режима – "Hi-MD" и "MD". Рабочий режим устанавливается автоматически при загрузке диска. Установив диск, проверьте режим работы, отображаемый в окне дисплея проигрывателя.

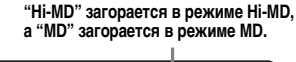

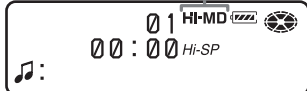

При загрузке в проигрыватель стандартного (пустого) диска с помощью функции Disc Mode (Режим диска) можно задать использование диска в режиме Hi-MD или MD.

При желании использовать диск, записанный на данном аппарате, на другом устройстве, которое не поддерживает Hi-MD, перед выполнением записи установите в меню параметр "Disc Mode" в значение "MD". Подробнее см. в разделе ["Выбор](#page-84-0)  [режима диска \(режим диска\)"](#page-84-0) 

[\(стр. 85\)](#page-84-0).

### **Выбор режима меню**

При выборе режима меню "Simple" некоторые пункты меню отображаться не будут. Если при работе с проигрывателем вы не находите нужные пункты меню, следует установить режим меню на "Advanced". Подробнее о выборе режима меню

см. в разделе ["Изменение](#page-79-1)  [отображаемых пунктов меню](#page-79-1)  [\(режим меню\)" \(стр. 80\)](#page-79-1).

### **Примечания**

- **•** При записи на диск Hi-MD емкостью 1 Гб подсоедините адаптер питания переменного тока к проигрывателю и полностью зарядите аккумулятор (на уровне заряда аккумулятора отображается (ТА), либо используйте новую сухую щелочную батарею (на уровне заряда батареи отображается (ТА). При начале записи на диск Hi-MD емкостью 1 Гб может появится сообщение "NotENOUGH POWER TO REC", и запись будет невозможно выполнить, даже если на индикаторе заряда батареи отображается достаточный уровень заряда, если проигрыватель находится в режиме остановки или воспроизведения. Это происходит из-за механизма, отключающего запись при недостаточности уровня заряда из-за высокого потребления питания при записи диска Hi-MD емкостью 1 Гб.
- **•** Если к проигрывателю подсоединен выделенный кабель USB, запись, возможно, выполнена не будет. Перед записью не забудьте отсоединить выделенный кабель USB.
- **•** Если запись включается в момент, когда индикатор диска на дисплее все еще вращается, первые несколько секунд материала записаны не будут. Перед началом записи убедитесь, что индикатор диска на дисплее проигрывателя перестал вращаться.
- **•** Не двигайте и не трясите проигрыватель, а также не отключайте питание во время записи, или пока "SYSTEM FILE WRITING" мигает на дисплее. В противном случае данные, записанные до этого места, могут не записаться на диске либо оказаться поврежденными. "SYSTEM FILE WRITING" мигает во время записи данных (места начала и конца дорожки и т.д.).

# <span id="page-33-0"></span>**Просмотр различной информации**

Вы можете проверить оставшееся время, номер дорожки и прочие сведения либо во время записи, либо в режиме остановки.

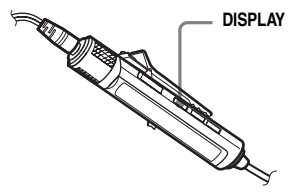

**1** Нажмите DISPLAY несколько раз.

При каждом нажатии кнопки на дисплее происходят следующие изменения.

### **Дисплей пульта ДУ**

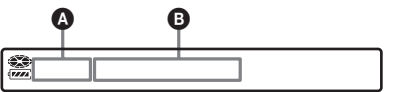

Значки индикации имеют следующие значения:

- : Название диска
- : Название дорожки
	- : Название группы
- 2 : Имя исполнителя
- : Название альбома

### **Когда проигрыватель находится**  в режиме остановки  $\mathbf{\Omega}/\mathbf{\Theta}$

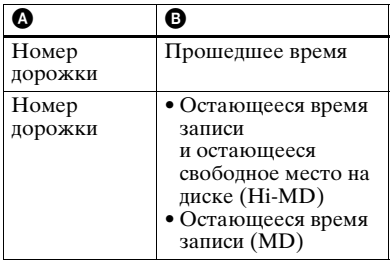

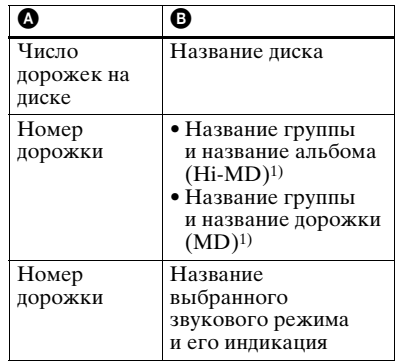

<span id="page-33-1"></span>1) Название диска появляется в том случае, если текущая выбранная дорожка не входит в группу.

### Во время записи <sup>(2)</sup><sup>©</sup>

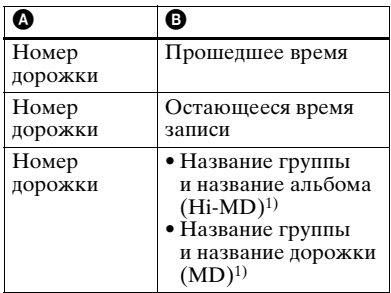

1) Название диска появляется в том случае, если текущая выбранная дорожка не входит в группу.

### **Примечания**

- **•** При использовании диска в режиме Hi-MD будет указываться свободное место "2.0MB" после того, как показание остающегося времени записи станет "–0:00:00". Это связано с системным ограничением, "2.0MB" обозначает емкость резервного домена.
- **•** В зависимости от настроек группы, условий работы и настроек диска выбор некоторых индикаторов может оказаться невозможным, либо индикаторы могут отображаться в ином виде.

٣.

О том, как во время воспроизведения выяснить положение воспроизводимого участка или названия дорожки, см. ["Просмотр различной информации"](#page-44-1)  [\(стр. 45\).](#page-44-1)

# <span id="page-34-0"></span>**На проигрывателе**

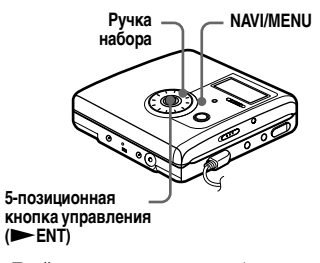

**1** Войдите в меню и выберите "Display".

**2** Поворачивайте ручку набора до тех пор, пока на дисплее не появится нужная информация, затем нажмите ENT для ввода настройки.

При каждом повороте ручки набора индикация на дисплее меняется следующим образом.

Lap Time  $\rightarrow$  RecRemain  $\rightarrow$ AllRemain  $\rightarrow$  Title1/Title2  $(Hi-MD) \rightarrow$  Sound

При нажатии ENT выбранная информация появляется в столбцах  $\Theta$ .  $\Theta$  и  $\Theta$ .

### **Дисплей проигрывателя**

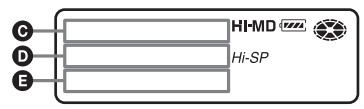

Значки индикации имеют следующие значения:

- $\bullet$ : Название диска
- : Название дорожки
- : Название группы Բ
- : Имя исполнителя
- $\odot$ : Название альбома

### **Когда проигрыватель находится**  в режиме остановки **@/D/e**

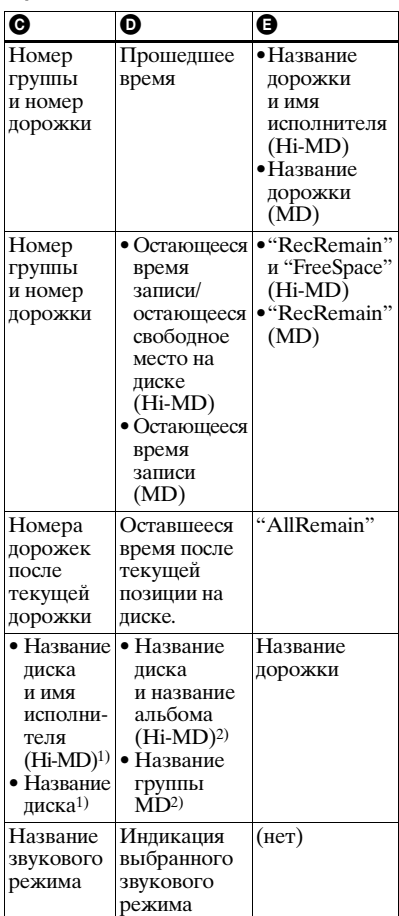

<span id="page-34-1"></span>1)Номер дорожки появляется в том случае, если текущая выбранная дорожка не входит в группу.

<span id="page-34-2"></span>2)Название диска появляется в том случае, если текущая выбранная дорожка не входит в группу.

### При записи **@/D/@**

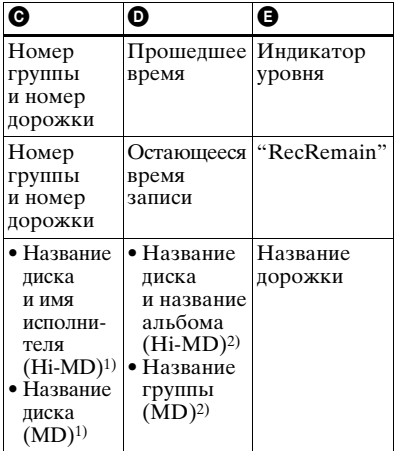

- <span id="page-35-2"></span>1) Номер дорожки появляется в том случае, если текущая выбранная дорожка не входит в группу.
- <span id="page-35-3"></span>2) Название диска появляется в том случае, если текущая выбранная дорожка не входит в группу.

#### **Примечания**

- **•** При использовании диска в режиме Hi-MD будет указываться свободное место "2.0MB" после того, как показание остающегося времени записи станет "–0:00:00". Это связано с системным ограничением, "2.0MB" обозначает емкость резервного домена.
- **•** В зависимости от настроек группы, условий работы и настроек диска выбор некоторых индикаторов может оказаться невозможным, либо индикаторы могут отображаться в ином виде.

# <span id="page-35-0"></span>**Запись с микрофона**

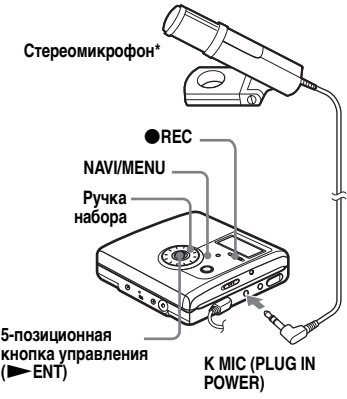

- ∗ См. ["Принадлежности, не](#page-95-1)  [входящие в комплект поставки"](#page-95-1)  [\(стр. 96\).](#page-95-1)
- **1** Подсоедините стереомикрофон к гнезду MIC (PLUG IN POWER).
- **2** Для начала записи нажмите и передвиньте **• REC.**

### <span id="page-35-1"></span>**Выбор уровня чувствительности микрофона**

В зависимости от уровня громкости источника звука можно выбрать чувствительность микрофона.

**1** Когда проигрыватель находится в режиме записи или остановки, войдите в меню и выберите "REC Set" – "MIC Sens".
**2** Поворачивайте ручку набора до тех пор, пока на дисплее не появится "Sens High" или "Sens  $Low$ ", затем нажмите  $\blacktriangleright$  ENT для ввода настройки. Sens High: При записи приглушенных звуков или звуков обычной громкости. Sens Low: При записи громких звуков или звуков от близко расположенного источника, например, при записи речи или музыкального концерта.

### **Изменение режима настройки уровня записи с микрофона**

При записи с микрофона можно установить проигрыватель на автоматическую регулировку уровня записи в зависимости от источника звука.

**1** Когда проигрыватель находится в режиме записи или остановки, войдите в меню и выберите "REC Set" – "MIC AGC".

**2** Поворачивайте ручку набора до тех пор, пока на дисплее не появится "Standard" или "LoudMusic", затем нажмите **• ENT** для ввода настройки. Standard: При записи от источника звука с обычным уровнем громкости, например, беседы или мягкого звука. LoudMusic: При записи от источника звука со сравнительно высоким уровнем громкости, например, музыкального концерта или репетиции.

### ö

- **•** Если для "MIC AGC" задано значение "LoudMusic", при подаче на вход сигнала с большим уровнем громкости звук можно записать с меньшими искажениями и с более естественными изменениями уровня громкости, аналогичными исходному звучанию.
- **•** Если используется микрофон с подключением к питанию, такой микрофон может работать даже при выключенном собственном переключателе питания, поскольку питание поступает непосредственно от проигрывателя.

#### **Примечания**

- **•** Проигрыватель автоматически переключается на входы в таком порядке: оптический вход, микрофонный вход и аналоговый вход. Нельзя производить запись с микрофона, если к гнезду LINE IN (OPT) подключен оптический кабель.
- **•** Параметр "MIC AGC" установить нельзя, если уровень записи регулируется вручную [\(стр. 40\).](#page-39-0)
- **•** Микрофон может записывать звук работы самого проигрывателя. В таких случаях используйте микрофон вдали от проигрывателя. Следует учесть, что, если для микрофона используется короткий шнур, может записаться звук операций на проигрывателе.
- **•** При использовании монофонического микрофона записывается только звук левого канала.
- **•** Во время записи с подсоединенным адаптером питания переменного тока старайтесь не прикасаться к штекеру или шнуру микрофона. Прикосновение может вызвать помехи в записи.
- **•** При записи звука с обычным уровнем громкости (мягкой музыки и т.д.) для "MIC AGC" установите значение "Standard". Если на вход поступает неожиданно громкий звук в то время, как для "MIC AGC" задано значение "LoudMusic", громкость записываемого звука, в зависимости от источника звука, может сильно упасть.

### **Запись с телевизора или радиоприемника (аналоговая запись)**

В данном разделе описывается процедура записи от источника аналогового сигнала, например, кассетного магнитофона, радиоприемника или телевизора. Эта операция может выполняться только на самом проигрывателе.

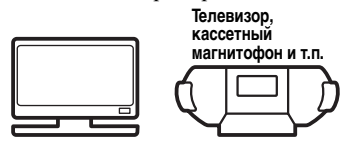

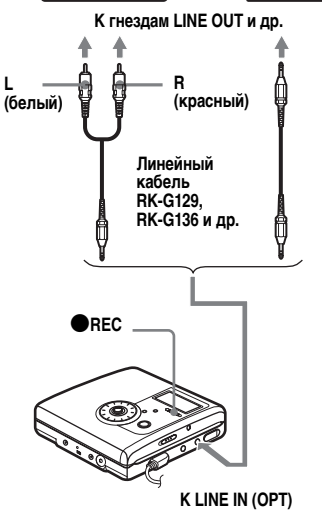

**1** Подсоедините необходимые устройства. Используйте соединительный шнур, соответствующий устройству-источнику. Подробную информацию смотрите в разделе ["Принадлежности, не входящие](#page-95-0)  [в комплект поставки" \(стр. 96\)](#page-95-0).

- **2** Для начала записи нажмите и передвиньте **REC**.
- **3** Включите воспроизведение источника звука.

### **Выбор режима записи**

Выберите режим записи в соответствии с требуемой продолжительностью записи. **Диск, записанный в режиме Hi-MD или MD (MDLP), может воспроизводиться только на проигрывателях мини-дисков или записывающих устройствах, имеющих режим воспроизведения Hi-MD или MD (MDLP).**

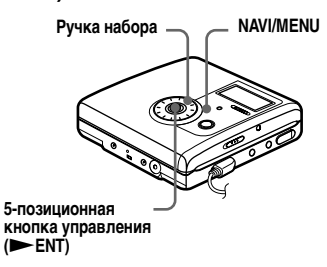

- **1** Когда проигрыватель находится в режиме остановки, войдите в меню и выберите "REC Set" – "REC Mode".
- **2** Поверните ручку набора для выбора нужного режима записи, а затем нажмите **ENT** для ввода выбранного значения.

Проигрыватель сохранит предыдущую установку режима записи, когда вы будете осуществлять запись в следующий раз.

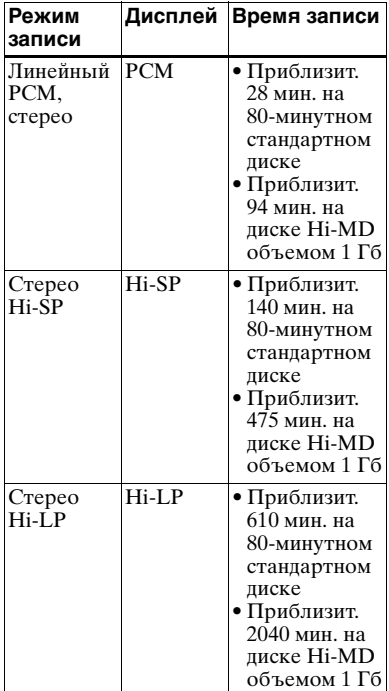

#### **При записи на диск, используемый в режиме Hi-MD**

#### **При записи на диск, используемый в режиме MD**

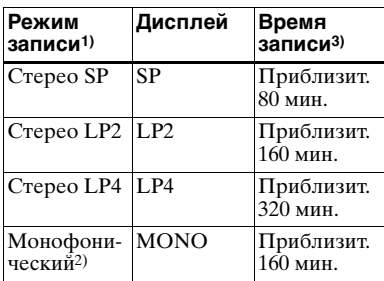

1)Для достижения наилучшего качества звука выполняйте запись в обычном стереофоническом режиме (SP) или LP2 стереофоническом режиме.

- 2)При записи со стереофонического источника в монофоническом режиме звуковые сигналы правого и левого каналов будут смешиваться.
- 3)При использовании 80-минутного перезаписываемого мини-диска.

### ې.<br>م

Аудиоустройства, поддерживающие режимы линейный PCM стерео, Hi-SP стерео и Hi-LP стерео, маркируются логотипом Ni MD или Hi MD. Аудиоустройства, поддерживающие режимы LP2 стерео или LP4 стерео, маркируются логотипом МОLP или MDLP.

#### **Примечания**

- **•** При длительной записи рекомендуется использовать адаптер питания переменного тока.
- **•** В очень редких случаях при записи в режиме LP4 с некоторых источников может быть слышен кратковременный шум. Это происходит из-за использования специальной технологии цифрового сжатия звука, которая позволяет достичь увеличения длительности записи. Если возникает шум, рекомендуется выполнять запись в обычном стереорежиме или в режиме LP2.
- **•** Рекомендуется использовать записывающее устройство для редактирования (разделения и слияния) длинных дорожек, записанных в линейном стерео PCM. Пересылка этих дорожек и редактирование их на компьютере может занять очень много времени.

### <span id="page-39-0"></span>**Установка уровня записи вручную**

Во время записи уровень записи регулируется автоматически. При необходимости можно установить уровень записи вручную как при аналоговой, так и при цифровой записи.

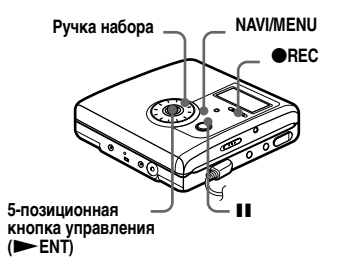

<span id="page-39-2"></span>**1** Удерживая в нажатом положении **II**, нажмите и сдвиньте  $\bigcirc$ REC.

Проигрыватель готов к записи.

- <span id="page-39-1"></span>**2** Войдите в меню и выберите "REC Set" – "RECVolume" – "Manual".
- **3** Включите источник звука.

<span id="page-39-3"></span>**4** Руководствуясь показаниями индикатора уровня записи на дисплее, отрегулируйте уровень записи, поворачивая ручку набора.

Установите уровень записи таким образом, чтобы индикация доходила до отметки –12 дБ. Если индикатор верхнего уровня громкости звука достигает участка OVER, уровень записи следует понизить.

Индикаторы уровня указывают следующее.

Верхний — уровень на входе левого канала Нижний — уровень на входе правого канала

 $01$  Hi-M<sub>2</sub> ЗØ **–12 дБ OVER**

**5** Снова нажмите II для начала записи.

> Если источником звука является внешнее устройство, не забудьте перед запуском воспроизведения установить устройство-источник на начало записываемого материала.

#### **Чтобы снова включить режим автоматической регулировки уровня**

Выберите "Auto (AGC)" при выполнении шага [2.](#page-39-1)

#### **Примечания**

- **•** Уровни левого и правого каналов невозможно настроить по отдельности.
- **•** В следующий раз, когда вы начнете запись, проигрыватель вернется в режим автоматической регулировки уровня записи.
- **•** Для выполнения настройки уровня записи вручную при синхро-записи выполните шаги [1](#page-39-2) – [4](#page-39-3) процедуры, описываемой в данном разделе, при этом для параметра "SYNC REC" следует задать значение "SYNC Off". После этого для параметра "SYNC REC" задайте значение "SYNC On" и начните запись [\(стр. 44\).](#page-43-0)

### **Добавление меток дорожек во время записи**

Во время выполнения записи можно добавлять метки дорожек (номера дорожек), чтобы разделить записываемый материал на отдельные части, что даст возможность быстро и легко переходить на конкретную дорожку.

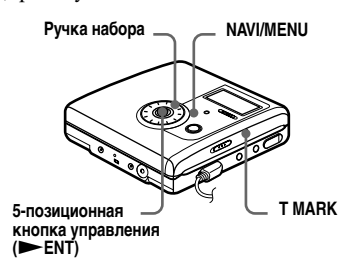

### **Добавление меток дорожек вручную**

Во время записи нажмите кнопку T MARK в месте, где вы хотите добавить метку.

### **Автоматическое добавление меток дорожек (Автоматическая разметка дорожек по времени)**

Используйте эту функцию для автоматического добавления меток дорожек через определенные промежутки времени при осуществлении записи через разъем аналогового входа или микрофон. Данная функция удобна при длительной записи, например, записи лекций, встреч и т.п.

- <span id="page-40-0"></span>**1** Когда проигрыватель находится в режиме записи или паузы записи, войдите в меню и выберите "REC Set" – "Time Mark" – "On".
- **2** Поворачивайте ручку набора до тех пор, пока на дисплее не появится нужный интервал времени, затем нажмите **NENT** для ввода настройки.

Один поворот ручки меняет установленное время (Time:) на 1 минуту в диапазоне от 1 до 60 минут.

#### **Отмена режима разметки по времени**

Выберите "Off" при выполнении шага [1.](#page-40-0)

#### **Использование режима разметки по времени для добавления меток дорожек во время записи**

#### **Если прошедшее время записи превышает временной интервал, установленный для режима меток времени:**

Проигрыватель добавляет метку дорожки в том месте, в котором вы установили интервал времени, а затем каждый раз по истечении этого интервала.

**Пример:** Когда было установлено время режима разметки по времени 5 минут, прошло восемь минут с начала записи. Метка дорожки добавляется в точке, соответствующей 8 минутам после начала записи. Затем метки дорожки будут добавляться через каждые 5 минут.

#### **Если временной интервал, установленный для режима разметки по времени, превышает прошедшее время записи:**

Проигрыватель добавляет метки дорожек по истечении временного интервала, установленного для режима разметки по времени.

**Пример:** Когда было установлено время режима разметки по времени 5 минут, прошло три минуты с начала записи. Метка дорожки будет добавлена в точке, соответствующей 5 минутам после начала записи. Затем метки дорожки будут добавляться через каждые 5 минут.

### ې.<br>م

На дисплее проигрывателя перед номером дорожки появляется символ "T", обозначающий метки дорожек, которые были записаны в режиме разметки по времени.

#### **Примечания**

- **•** Если во время записи добавить метку дорожки нажатием кнопки T MARK или **II**, в режиме разметки по времени метка дорожки будет автоматически добавляться каждый раз по истечении выбранного временного интервала.
- **•** Эта настройка отменяется при подсоединении к проигрывателю цифрового оптического кабеля.

### **Использование функции группировки записей**

#### **Что такое функция группировки записей?**

Функция группировки записей предназначена для обеспечения возможности воспроизведения дисков с настройками групп. Функция группировки записей удобна при воспроизведении дисков, на которых записано несколько альбомов или синглов.

#### **Что такое диск с установками групп?**

У проигрывателя имеются различные функции для единиц группы, т.е. для дорожек, которые записаны на диск в качестве членов отдельных групп, как показано ниже.

#### **Перед выполнением настроек группы**

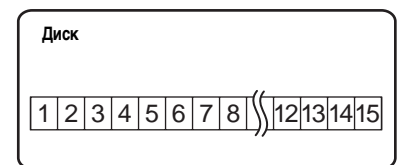

**Дорожки 1-5 присвоены группе 1. Дорожки 8-12 присвоены группе 2. Дорожки 13-15 присвоены группе 3. Дорожки 6-7 не присвоены никакой группе.**

**После выполнения присвоений группе**

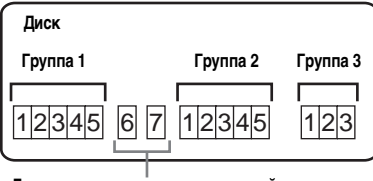

**Дорожки, не присвоенные никакой группе, считаются входящими в "группу - -".**

Можно создать до 255 групп на диске Hi-MD или стандартном диске в режиме Hi-MD и 99 групп на стандартном диске в режиме MD.

#### **Примечание**

 $\ddagger$ 

Если количество дорожек, групп и названий дисков превышает максимально возможное для ввода, выполнить настройку группы не удастся (только в режиме MD).

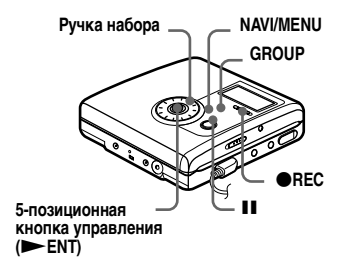

### **Автоматическое создание новой группы во время записи**

Проигрыватель установлен изготовителем на автоматическое создание новой группы перемещением **• REC вправо.** Это удобно при последовательной записи нескольких компакт-дисков. Проверить настройку групповой записи можно следующим образом.

Когда проигрыватель находится в режиме остановки, войдите в меню и выберите "REC Set" –  $" \bigcap :$ REC" – " $\bigcap$ : REC On".

#### **Запись без создания новой группы**

Выберите " :REC Off" в конце описанной выше процедуры.

### **Запись дорожек в существующую группу**

Существует возможность добавления дорожки в существующую группу.

#### **Добавление новой дорожки в конец выбранной группы**

- **1** Когда проигрыватель находится в режиме останова и выбрана группа, в которую нужно добавить дорожку, переместите **• REC вправо, одновременно** нажимая GROUP.
- **2** Начните воспроизведение на проигрывателе-источнике записи. В этом случае после существующего материала в рамках группы будет добавлена новая дорожка.

#### **Добавление новой дорожки в нужном месте выбранной группы**

- **1** Когда воспроизведение приостановлено в месте внутри группы, где нужно добавить новую дорожку, переместите **• REC вправо, одновременно** нажимая GROUP.
- **2** Нажмите II для начала записи и включите источник звука.

### <span id="page-43-0"></span>**Синхронизация начала/ остановки записи с проигрывателемисточником (синхро-запись)**

Во время синхро-записи начало и остановка записи синхронизированы с источником звука. Это упрощает выполнение цифровой записи (например, с проигрывателя компакт-дисков), поскольку не требуется выполнять операции с проигрывателем и источником звука. Синхронная запись возможна только при подсоединении оптического кабеля.

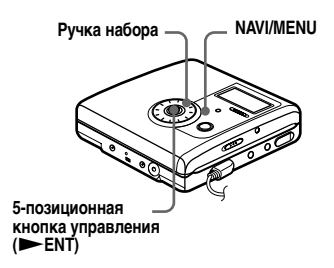

**1** Подсоедините необходимые устройства.

Используйте оптический кабель, соответствующий устройствуисточнику. Подробную информацию смотрите в разделе ["Принадлежности, не входящие](#page-95-0)  [в комплект поставки" \(стр. 96\)](#page-95-0).

**2** Когда проигрыватель находится в режиме остановки, войдите в меню и выберите "REC Set" – "SYNC REC" – "SYNC On".

### Ö

Если в процессе синхро-записи звуковой сигнал от источника не поступает около 3-х секунд, то проигрыватель автоматически переключается в режим паузы. Когда звуковой сигнал появится, проигрыватель возобновит процесс синхро-записи. Если проигрыватель находится в режиме паузы 5 минут и более, он автоматически переключается в режим остановки.

#### **Примечания**

- **•** Функцию приостановки невозможно выключить или включить вручную во время синхро-записи.
- **•** Не изменяйте параметр "SYNC REC" во время записи. В противном случае запись может быть произведена неправильно.
- **•** Даже если сигнал записываемого звука не поступает от источника записи, в некоторых случаях синхро-запись может не прекратиться автоматически из-за высокого уровня шума, генерируемого источником записи.
- **•** Если во время синхро-записи, когда источником звука не является ни компакт-диск, ни мини-диск, встречается фрагмент тишины продолжительностью приблизительно 2 секунды, то в конец этого фрагмента автоматически вставляется метка новой дорожки.

# *Различные способы воспроизведения*

### **Просмотр различной информации**

Во время воспроизведения вы можете просмотреть название дорожки, название диска и т.д.

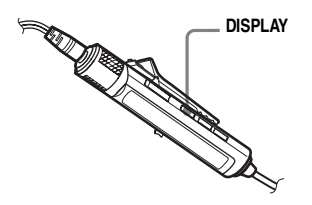

**1** Во время воспроизведения нажмите DISPLAY. Каждый раз при нажатии DISPLAY дисплей изменяется следующим образом.

#### **Дисплей пульта ДУ**

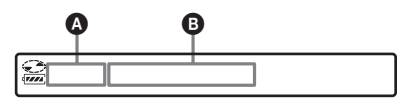

Значки индикации имеют следующие значения:

- : Название диска
- : Название дорожки
- : Название группы
	- : Имя исполнителя
- : Название альбома ⋒

#### **Дисплей** A**/**B

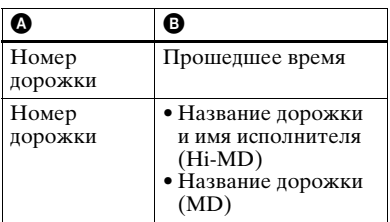

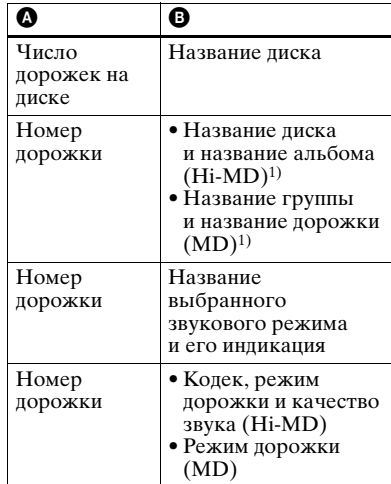

<span id="page-44-0"></span>1)Название диска появляется в том случае, если текущая выбранная дорожка не входит в группу.

#### **Примечание**

В зависимости от настроек группы, условий работы и настроек диска выбор некоторых индикаторов может оказаться невозможным, либо индикаторы могут отображаться в ином виде.

#### ٣ö

Если во время записи или в режиме остановки вы хотите просмотреть оставшееся время или положение записи, см. ["Просмотр различной информации"](#page-33-0)  [\(стр. 34\)](#page-33-0).

# **Дисплей** C**/**D**/**<sup>E</sup> **На проигрывателе**

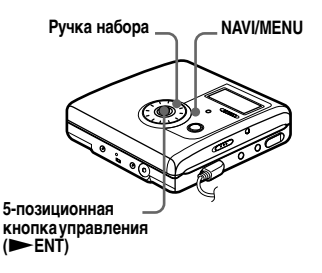

- **1** Во время воспроизведения войдите в меню и выберите "Display".
- **2** Поворачивайте ручку набора до тех пор, пока на дисплее не появится нужная информация, затем нажмите **ENT** для ввода настройки.

При каждом повороте ручки набора индикация на дисплее меняется следующим образом. Lap Time  $\rightarrow$  1 Remain  $\rightarrow$ AllRemain  $\rightarrow$  Title1/Title2  $(Hi-MD) \rightarrow$  Sound  $\rightarrow$  Codec (Hi-MD)/TrackMode (MD) При нажатии ENT выбранная информация появляется в столбцах **(Э. Ф** и **Ө.** 

#### **Дисплей проигрывателя**

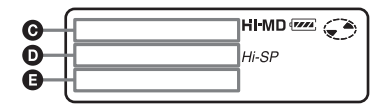

Значки индикации имеют следующие значения:

- e. : Название диска
- : Название дорожки
- : Название группы Բ
- $\blacktriangle$ : Имя исполнителя
- : Название альбома

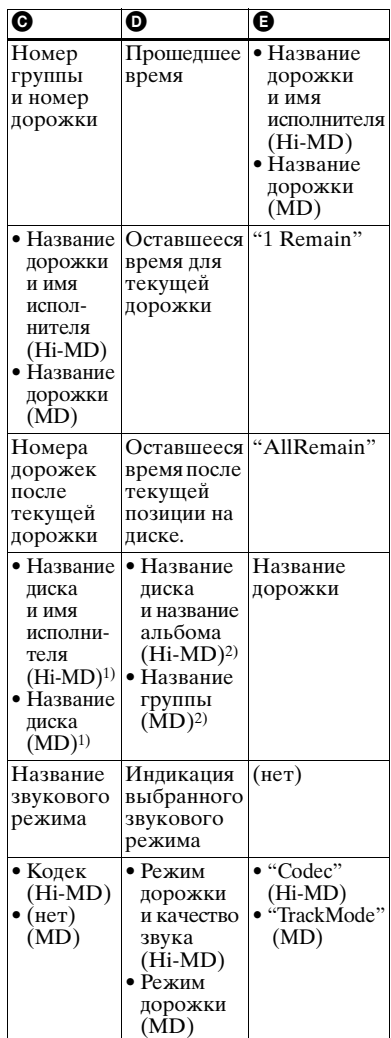

- <span id="page-45-0"></span>1) Номер дорожки появляется в том случае, если текущая выбранная дорожка не входит в группу.
- <span id="page-45-1"></span>2) Название диска появляется в том случае, если текущая выбранная дорожка не входит в группу.

### **Выбор режима воспроизведения**

Прослушивать дорожки можно в различных режимах воспроизведения. Режим воспроизведения может состоять из комбинации основного режима воспроизведения, специального режима воспроизведения и повтора воспроизведения.

- **•** Основной режим воспроизведения: выбирает блок воспроизведения, например, дорожки или группы
- **•** Специальный режим воспроизведения: выбор вида воспроизведения
- **•** Повтор воспроизведения: выбор повтора воспроизведения

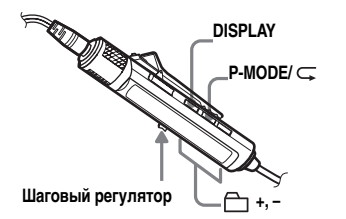

### <span id="page-46-3"></span>**Дорожки воспроизведения в основном режиме воспроизведения**

<span id="page-46-1"></span>**1** Во время воспроизведения войдите в меню и выберите "MainPMode".

Появится экран основного режима воспроизведения.

<span id="page-46-2"></span>**2** Перемещая шаговый регулятор, выберите нужный режим воспроизведения, затем нажмите шаговый регулятор для его ввода.

При каждом перемещении регулятора индикатор  $\boldsymbol{\Omega}$ изменяется следующим образом. После нажатия шагового регулятора на дисплее появится **B**.

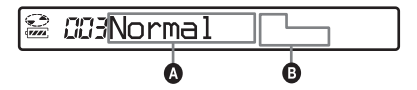

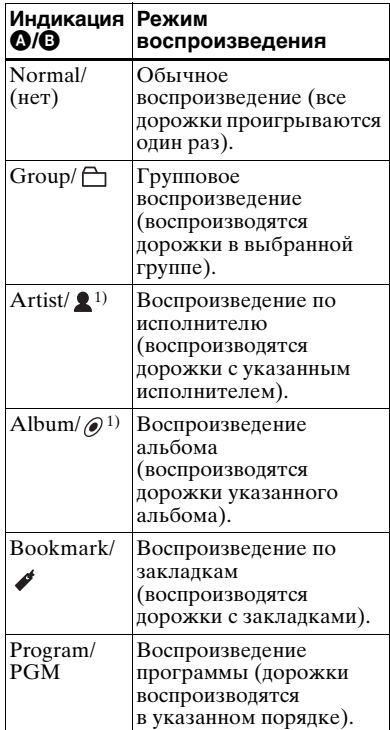

<span id="page-46-0"></span>1)Появляется только для дисков, используемых в режиме Hi-MD.

#### <span id="page-47-0"></span>**Воспроизведение дорожек в группе (групповое воспроизведение)**

**1** Во время воспроизведения дорожки в нужной группе выполните шаг [1](#page-46-1) и выберите "Group" на шаге [2](#page-46-2) раздела ["Дорожки воспроизведения](#page-46-3)  в основном режиме [воспроизведения" \(стр. 47\).](#page-46-3)

**2** Нажимая  $\bigoplus$  + или –, выберите нужную группу. Проигрыватель будет воспроизводить дорожки в выбранной группе, с первой до последней.

#### **Прослушивание дорожек по конкретным исполнителям (воспроизведение по исполнителю) (только в режиме Hi-MD)**

Если данные дорожек включают имя исполнителя, существует возможность прослушивания только дорожек с конкретным исполнителем.

**1** Во время воспроизведения дорожки с нужным исполнителем выполните шаг [1](#page-46-1) и выберите "Artist" на шаге [2](#page-46-2) раздела ["Дорожки](#page-46-3)  [воспроизведения в основном](#page-46-3)  режиме воспроизведения" [\(стр. 47\)](#page-46-3).

**2** Нажимая  $\bigcap$  + или –, выберите нужного исполнителя. Проигрыватель будет воспроизводить дорожки на диске с одним и тем же исполнителем, начиная с первой дорожки и до последней в порядке следования записей.

#### **Прослушивание дорожек выбранного альбома (воспроизведение альбома) (только в режиме Hi-MD)**

Если данные дорожек включают название альбома, существует возможность прослушивания только дорожек выбранного альбома.

- **1** Во время воспроизведения дорожки в нужном альбоме выполните шаг [1](#page-46-1) и выберите "Album" на шаге [2](#page-46-2) раздела ["Дорожки воспроизведения](#page-46-3)  в основном режиме [воспроизведения" \(стр. 47\).](#page-46-3)
- **2** Нажимая  $\bigcap$  + или –, выберите нужный альбом.

Проигрыватель будет воспроизводить дорожки на диске из выбранного альбома, начиная с первой дорожки и до последней в порядке следования записей.

#### **Прослушивание только выбранных дорожек (воспроизведение по закладкам)**

Для воспроизведения только конкретных дорожек на диске можно отметить их закладками. Последовательность дорожек, отмеченных закладками, не может быть изменена.

#### **Пометка дорожек закладками**

<span id="page-48-0"></span>**1** Во время проигрывания дорожки, которую нужно пометить закладкой, нажмите шаговый регулятор и удерживайте его не менее 2 секунд.

$$
\mathbf{E} \quad \text{and} \quad \mathbf{M} \quad \mathbf{M}
$$

#### **Мигает индикатор закладки.**

Будет установлена первая дорожка для воспроизведения по закладкам.

**2** Повторите шаг [1](#page-48-0) для пометки закладками других дорожек.

#### **Воспроизведение дорожек с закладками**

Выполните шаг [1](#page-46-1) и выберите "Bookmark" в шаге [2](#page-46-2) раздела ["Дорожки воспроизведения](#page-46-3)  в основном режиме [воспроизведения" \(стр. 47\).](#page-46-3)

Проигрыватель будет воспроизводить дорожки с закладками в порядке следования их номеров.

#### **Удаление закладок**

Во время проигрывания дорожки, в которой нужно удалить закладку, нажмите шаговый регулятор и удерживайте его не менее 2 секунд.

#### **Прослушивание дорожек или групп в требуемой последовательности (воспроизведение программы дорожек/воспроизведение программы групп)**

Существует возможность прослушивания дорожек или групп в требуемой последовательности.

- **1** Выполните шаг [1](#page-46-1) и выберите "Program" в шаге [2](#page-46-2) раздела ["Дорожки воспроизведения](#page-46-3)  в основном режиме [воспроизведения" \(стр. 47\).](#page-46-3)
- <span id="page-48-1"></span>**2** Перемещая шаговый регулятор, выберите дорожку или группу, затем нажмите шаговый регулятор для ее ввода.

Первая дорожка или группа будет сохранена в программе.

**3** Внесите в программу другие дорожки или группы, повторив шаг [2.](#page-48-1)

> Можно запрограммировать до 64 дорожек для воспроизведения программы дорожек и до 20 групп для воспроизведения программы групп.

**4** После выполнения программирования дорожек нажмите шаговый регулятор и удерживайте его не менее 2 секунд.

> Программа будет сохранена, на дисплее появится "PGM" и (при программировании группы) и начнется воспроизведение первой дорожки в программе или первой дорожки в первой группе в программе.

### .<br>ت

Во время программирования дорожек или групп слегка нажмите шаговый регулятор для просмотра запрограммированных дорожек или групп.

### **Дорожки воспроизведения в подрежиме воспроизведения**

Установив специальные режимы воспроизведения, можно прослушивать дорожки, выбранные в основном режиме воспроизведения, различными способами.

Например, если выбрать "Group" в основном режиме воспроизведения и "SHUF" в специальном режиме воспроизведения, дорожки в выбранной группе будут проигрываться в случайном порядке.

Нажмите P-MODE/ несколько раз.

Каждый раз при нажатии кнопки индикация режима воспроизведения изменяется следующим образом.

 $01:25$ 

#### **Индикаторы специального режима воспроизведения**

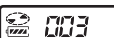

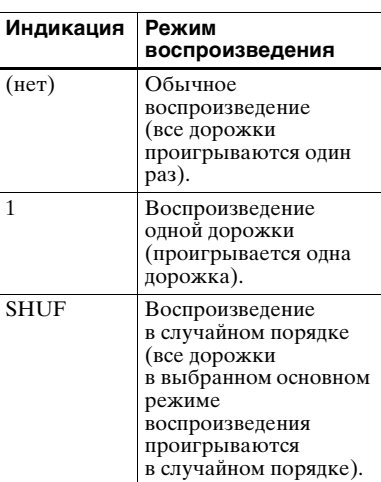

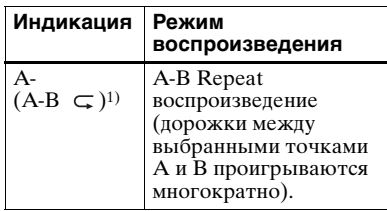

1) "A-" не появится, когда параметр "Menu Mode" установлен в значение "Simple".

#### **Многократное прослушивание фрагмента дорожки (A-B Repeat)**

Существует возможность многократного прослушивания конкретного фрагмента дорожки; для этого следует выбрать начальную точку A и конечную точку B. Точки A и B должны находиться в пределах одной дорожки.

**1** Во время проигрывания дорожки, содержащей фрагмент, который нужно повторить, нажимайте  $P-MODE/ ⊂$ , пока на дисплее не начнет мигать "A-".

#### **2** Нажмите шаговый регулятор в начальной точке (А). Точка A будет введена, на дисплее начнет мигать "В".

**3** Нажмите шаговый регулятор в конечной точке (В).

> Точка B будет введена, загорятся "А-В" и " $\subset$ ", после чего начнется многократное воспроизведение фрагмента между точками А и В.

## Ö

Точки A и B можно сбросить, переместив шаговый регулятор в сторону ► во время воспроизведения A-B Repeat.

#### **Примечание**

Если во время выбора точки А воспроизведение подойдет к концу последней дорожки на диске, установка будет отменена.

### **Многократное воспроизведение дорожек (повтор воспроизведения)**

Функцию повтора воспроизведения можно использовать для повторного воспроизведения дорожек во всех режимах воспроизведения кроме воспроизведения A-BRepeat.

Нажмите P-MODE/ ⊊ на 2 секунды или более.

появляется на дисплее.

#### **Отмена повтора воспроизведения**

Нажмите P-MODE/ ⊂ на 2 секунды или более, пока с дисплея не исчезнет $\subset$ .

### **На проигрывателе**

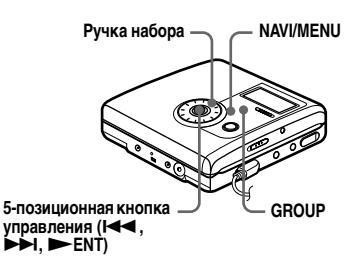

#### <span id="page-50-2"></span>**Дорожки воспроизведения в основном режиме воспроизведения**

<span id="page-50-0"></span>**1** Во время воспроизведения нажмите NAVI/MENU.

> Проигрыватель войдет в режим навигации и появится экран основного режима воспроизведения.

<span id="page-50-1"></span>**2** Поверните ручку набора для выбора нужного режима воспроизведения, а затем нажмите **> ENT** для ввода выбранного значения.

> При каждом перемещении ручки набора индикатор  $\boldsymbol{\Omega}$ изменяется следующим образом. При нажатии NENT на дисплее появляется B.

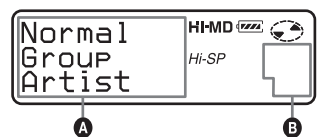

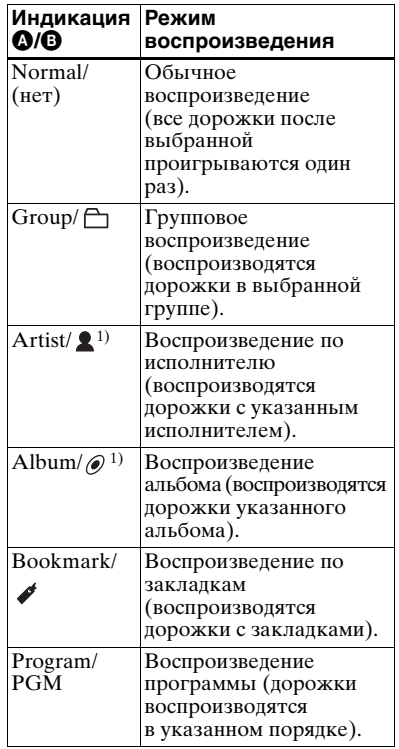

1)Появляется только для дисков, используемых в режиме Hi-MD.

#### **Воспроизведение в обычном режиме (Обычное воспроизведение)**

**1** Выполните шаг [1](#page-50-0) и выберите "Normal" в шаге [2](#page-50-1) раздела ["Дорожки воспроизведения](#page-50-2)  в основном режиме [воспроизведения" \(стр. 51\).](#page-50-2)

**2** При выборе дорожки, не относящейся к группе, пропустите этот шаг. При выборе дорожки в пределах группы поворачивайте ручку набора, пока на дисплее не появится группа, к которой относится нужная дорожка, а затем нажмите **> ENT** для ее ввода.

На дисплее появится список дорожек в выбранной группе.

**3** Поворачивайте ручку набора до тех пор, пока на дисплее не появится нужная дорожка, затем нажмите **> ENT** для ее ввода.

Начнется воспроизведение выбранной дорожки. Воспроизведение продолжится до последней дорожки на диске.

#### **Воспроизведение дорожек в группе (групповое воспроизведение)**

**1** Выполните шаг [1](#page-50-0) и выберите "Group" в шаге [2](#page-50-1) раздела ["Дорожки воспроизведения](#page-50-2)  в основном режиме [воспроизведения" \(стр. 51\).](#page-50-2) Появится список групп на диске.

**2** Поворачивайте ручку набора до тех пор, пока на дисплее не появится нужная группа, затем нажмите NENT для ее ввода. На дисплее появится список дорожек выбранной группы.

**3** Поворачивайте ручку набора до тех пор, пока на дисплее не появится нужная дорожка, затем нажмите NENT для ее ввода.

На дисплее появится название группы, в которую входит текущая дорожка. Проигрыватель начнет воспроизведение дорожек в этой группе, начиная с текущей дорожки и до последней.

## ٣,

Можно настроиться на начало группы. Во время воспроизведения нажмите на проигрывателе GROUP, затем нажимайте 5-позиционную кнопку управления в направлении  $\blacktriangleright$  или  $\blacktriangleright$ для выбора нужной группы.

#### **Прослушивание дорожек по конкретным исполнителям (воспроизведение по исполнителю) (только в режиме Hi-MD)**

- **1** Выполните шаг [1](#page-50-0) и выберите "Artist" в шаге [2](#page-50-1) раздела ["Дорожки воспроизведения](#page-50-2)  в основном режиме [воспроизведения" \(стр. 51\).](#page-50-2) Появится список исполнителей на диске в алфавитном порядке.
- **2** Поворачивайте ручку набора до тех пор, пока на дисплее не появится имя нужного исполнителя, затем нажмите **ENT** для его ввода.

На дисплее появится список дорожек с выбранным исполнителем в порядке следования записей.

**3** Поворачивайте ручку набора до тех пор, пока на дисплее не появится нужная дорожка, затем нажмите NENT для ее ввода.

На дисплее появится имя исполнителя на текущей дорожке. Проигрыватель будет воспроизводить дорожки на диске с одним и тем же исполнителем, начиная с текущей дорожки и до последней.

# ٣,

Можно настроиться на первую дорожку следующего или предыдущего исполнителя. Во время воспроизведения нажмите GROUP на проигрывателе, затем нажмите 5-позиционную кнопку управления в направлении  $\blacktriangleleft$  или  $\blacktriangleright$ .

#### **Прослушивание дорожек выбранного альбома (воспроизведение альбома) (только в режиме Hi-MD)**

**1** Выполните шаг [1](#page-50-0) и выберите "Album" в шаге [2](#page-50-1) раздела ["Дорожки воспроизведения](#page-50-2)  в основном режиме [воспроизведения" \(стр. 51\).](#page-50-2)

Появится список альбомов на диске в алфавитном порядке.

**2** Поворачивайте ручку набора до тех пор, пока на дисплее не появится название нужного альбома, затем нажмите FENT для его ввода.

На дисплее появится список дорожек в выбранном альбоме в порядке следования записей.

**3** Поворачивайте ручку набора до тех пор, пока на дисплее не появится нужная дорожка, затем нажмите NENT для ее ввода.

> На дисплее появится название альбома, в который входит текущая дорожка. Проигрыватель начнет воспроизведение дорожек в этом альбоме, начиная с текущей дорожки и до последней.

## ې.<br>ت

Можно настроиться на первую дорожку следующего или предыдущего альбома. Во время воспроизведения нажмите GROUP на проигрывателе, затем нажмите 5-позиционную кнопку управления в направлении  $\blacktriangleright$  или  $\blacktriangleright$ .

#### **Прослушивание только выбранных дорожек (воспроизведение по закладкам)**

#### **Пометка дорожек закладками**

<span id="page-52-0"></span>**1** Во время проигрывания дорожки, которую нужно пометить закладкой, нажмите кнопку NENT и удерживайте ее не менее 2 секунд.

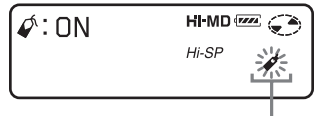

#### **Мигает индикатор закладки.**

**2** Повторите шаг [1](#page-52-0) для пометки закладками других дорожек.

#### **Воспроизведение дорожек с закладками**

**1** Выполните шаг [1](#page-50-0) и выберите "Bookmark" в шаге [2](#page-50-1) раздела ["Дорожки воспроизведения](#page-50-2)  в основном режиме [воспроизведения" \(стр. 51\).](#page-50-2)

**2** Поворачивайте ручку набора для выбора дорожки, а затем нажмите NENT для ее ввода.

#### **Удаление закладок**

Во время проигрывания дорожки, в которой нужно удалить закладку, нажмите кнопку **NENT** и удерживайте ее не менее 2 секунд.

#### **Прослушивание дорожек или групп в требуемой последовательности (воспроизведение по программе)**

#### **Программирование дорожек (программа дорожек)**

- **1** Выполните шаг [1](#page-50-0) и выберите "Program" в шаге [2](#page-50-1) раздела ["Дорожки воспроизведения](#page-50-2)  в основном режиме [воспроизведения" \(стр. 51\).](#page-50-2)
- **2** Поворачивайте ручку набора до тех пор, пока на дисплее не появится "Track", затем нажмите **>ENT** для ввода настройки.
- <span id="page-53-0"></span>**3** Выполните шаги [2](#page-55-0) - [4](#page-55-1) раздела ["Поиск дорожки \(поиск\)" \(стр. 56\)](#page-55-2).

Первая дорожка будет сохранена в программе.

**4** Внесите в программу другие дорожки, повторив шаг [3.](#page-53-0)

**5** Запрограммировав все дорожки, нажмите NENT на 2 секунды или более.

Программа будет сохранена, на дисплее появится "PGM" и начнется воспроизведение первой дорожки в программе.

#### **Программирование групп (программа групп)**

- **1** Выполните шаг [1](#page-50-0) и выберите "Program" в шаге [2](#page-50-1) раздела ["Дорожки воспроизведения](#page-50-2)  в основном режиме [воспроизведения" \(стр. 51\).](#page-50-2)
- **2** Поворачивайте ручку набора до тех пор, пока на дисплее не появится "Group", затем нажмите **> ENT** для ввода настройки.
- **3** Поворачивайте ручку набора до тех пор, пока на дисплее не появится нужная группа, затем нажмите NENT для ее ввода.
- **4** Для программирования других групп повторите шаг 3.
- **5** Запрограммировав все группы, нажмите  $\blacktriangleright$  ENT на 2 секунды или более.

Программа будет сохранена, на дисплее появится "<sup>"</sup> " и "PGM" и начнется воспроизведение первой дорожки первой группы в программе.

### ٠ö

Во время программирования дорожек или групп нажмите NENT для просмотра запрограммированных дорожек или групп.

#### **Дорожки воспроизведения в подрежиме воспроизведения/ повтор воспроизведения**

- **1** Войдите в меню и выберите "SubPMode".
- **2** Поверните ручку набора для выбора нужного режима воспроизведения, а затем нажмите **> ENT** для ввода выбранного значения.

При каждом перемещении ручки набора индикатор <sup>•</sup> изменяется следующим образом. При нажатии NENT на дисплее появляется **D**.

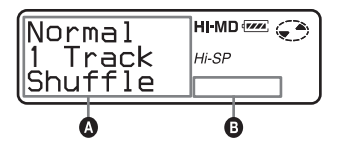

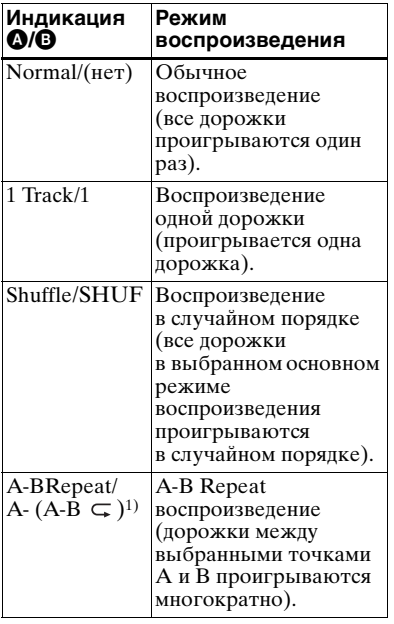

- 1) "A-BRepeat" не появится, когда параметр "Menu Mode" установлен в значение "Simple".
- **3** Поворачивайте ручку набора до тех пор, пока на дисплее не появится "RepeatOn" (многократное воспроизведение дорожки) или "RepeatOff", затем нажмите FENT для ввода настройки, кроме выбора воспроизведения A-BRepeat.

#### **Многократное прослушивание фрагмента дорожки (A-B Repeat)**

- **1** Во время проигрывания дорожки, содержащей фрагмент, который нужно повторить, войдите в меню и выберите "SubPMode" – "A-BRepeat".
	- "A-" начнет мигать на дисплее.
- **2** Нажмите  $\blacktriangleright$  ENT в начальной точке (А).

Точка A будет введена, на дисплее начнет мигать "В".

**3** Нажмите ENT в конечной точке (В).

> Точка B будет введена, загорятся "А-В" и "  $\subset$  ", после чего начнется многократное воспроизведение фрагмента между точками А и В.

### ٠ö

Точки A и B можно сбросить, нажав 5-позиционную кнопку управления в сторону > во время воспроизведения A-B Repeat.

# <span id="page-55-2"></span>**Поиск дорожки (поиск)**

Дорожки можно легко находить по названию дорожки, группы, альбома или по имени исполнителя. Имена исполнителей и названия альбомов можно просматривать только при использовании дисков в режиме Hi-MD.

Эта операция может выполняться только на самом проигрывателе.

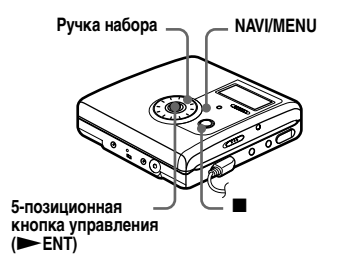

- **1** Войдите в меню и выберите "Useful" – "Search".
- <span id="page-55-0"></span>**2** Поворачивая шаговый регулятор, выберите элемент, который предполагается использовать для поиска, затем нажмите кнопку **ENT**, чтобы подтвердить выбор.

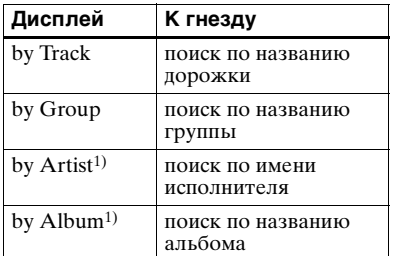

<span id="page-55-3"></span>1) Появляется только для дисков, используемых в режиме Hi-MD. **3** Пропустите этот шаг, если выбрано "by Track" в шаге [2.](#page-55-0) Если выбран отличный от "by Track" элемент в шаге [2,](#page-55-0) то, поворачивая шаговый регулятор, выберите нужную группу, исполнителя или альбом, и нажмите FENT, чтобы подтвердить выбор. На дисплее появится список

дорожек выбранной группы, исполнителя или альбома.

<span id="page-55-1"></span>**4** Поверните ручку набора для выбора нужной дорожки, а затем нажмите **FENT** для ввода выбранного значения. Начнется воспроизведение выбранной дорожки.

#### **Примечания**

- **•** После шага [4](#page-55-1) основной и специальный режимы воспроизведения будут отменены (будет выполняться повтор воспроизведения).
- **•** Во время поиска дорожки без названия будут появляться в конце каждого списка.
- **•** Во время выполнения автоматической сортировки выбранных пунктов на дисплее появится "SORTING". Перед тем как выполнить любую операцию, дождитесь исчезновения индикации с дисплея.

### **Регулировка звука (объемное звучание • 6-полосный эквалайзер)**

Объемный звук можно изменять для создания различных условий акустики или его настройки по своему вкусу, а настройку сохранять для дальнейшего использования. Можно выбрать следующие два эффекта.

#### **V-SUR (акустическое устройство объемного звучания VPT)**

Обеспечивает 4 вида условий объемного звучания.

**6-ПОЛОСНЫЙ ЭКВАЛАЙЗЕР**

Обеспечивает 6 различных режимов качества звука.

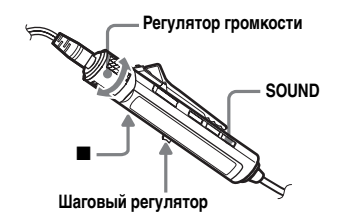

### **Изменение объемного звука для создания различных акустических условий (объемное звучание)**

- **1** Во время воспроизведения нажимайте SOUND, пока на дисплее не появится "SUR".
- **2** Нажмите SOUND на 2 секунды или более.
- **3** Перемещая шаговый регулятор, выберите режим объемного звука.

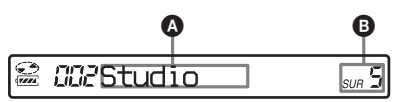

При каждом перемещении регулятора индикаторы  $\bullet$  и  $\bullet$ изменяются следующим образом:

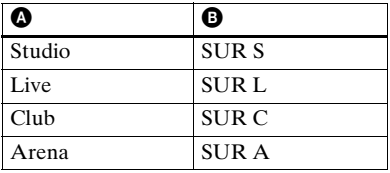

**4** Нажмите шаговый регулятор для ввода выбранного режима объемного звука.

### <span id="page-56-2"></span>**Выбор качества звука (6-полосный эквалайзер)**

- <span id="page-56-0"></span>**1** Во время воспроизведения нажимайте SOUND, пока на дисплее не появится "SND".
- **2** Нажмите SOUND на 2 секунды или более.
- <span id="page-56-1"></span>**3** Перемещая шаговый регулятор, выберите звуковой режим.

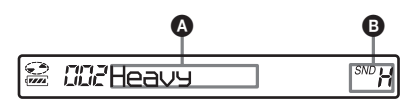

При каждом перемещении регулятора индикаторы A и B изменяются следующим образом:

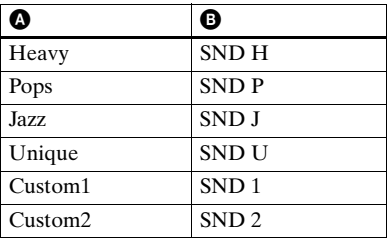

**4** Нажмите шаговый регулятор для ввода выбранного звукового режима.

### **Отмена настройки**

Нажмите SOUND несколько раз, пока индикация B не исчезнет с дисплея.

#### **Изменение и сохранение звука**

Существует возможность изменения звука и сохранения настройки в "Custom1" и "Custom2".

**1** Выполните шаги [1](#page-56-0) – [3](#page-56-1) раздела "Выбор качества звука [\(6-полосный эквалайзер\)"](#page-56-2)  [\(стр. 57\)](#page-56-2), затем перемещайте шаговый регулятор до появления на дисплее "Custom1" или "Custom2".

**2** Нажмите шаговый регулятор.

<span id="page-57-0"></span>**3** Перемещая шаговый регулятор, выберите нужную частоту.

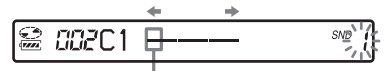

**Частота (100 Гц) Слева направо можно выбрать 100 Гц, 250 Гц, 630 Гц, 1,6 кГц, 4 кГц или 10 кГц**

<span id="page-57-1"></span>**4** Настройте уровень громкости, поворачивая регулятор громкости.

nnec 1 SN®

**Уровень (+10 дБ) Можно выбрать один из семи уровней громкости. –10 дБ, –6 дБ, –3 дБ, 0 дБ, +3 дБ, +6 дБ, +10 дБ**

**5** Повторите шаги [3](#page-57-0) и [4](#page-57-1) для настройки уровня по каждой частоте.

**6** Нажмите шаговый регулятор для ввода выбранного пункта.

#### **Примечания**

- **•** Функции объемного звучания и 6-полосного эквалайзера во время записи не работают.
- **•** Эти функции прекращают работать при подсоединении к гнезду ://LINE OUT внешнего устройства.

### **На проигрывателе**

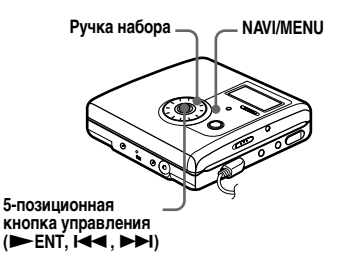

#### **Изменение объемного звука для создания различных акустических условий (объемное звучание)**

- **1** Войдите в меню и выберите "Sound" – "V-SUR".
- **2** Поверните ручку набора для выбора режима объемного звука, а затем нажмите  $\vphantom{\text{1}}\blacktriangleright$  ENT для ввода выбранного значения.

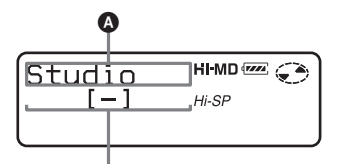

**Появляется индикация каждого звукового режима.**

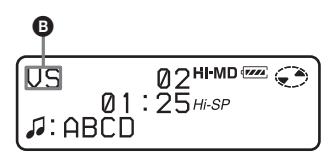

При каждом перемещении ручки набора индикатор • изменяется следующим образом. При нажатии ENT появляется **B**.

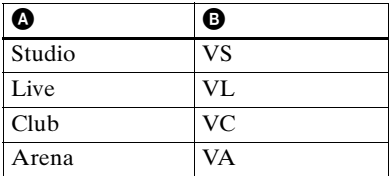

#### **Выбор качества звука (6-полосный эквалайзер)**

- **1** Во время воспроизведения войдите в меню и выберите "Sound" – "Sound EQ".
- **2** Поворачивайте ручку набора для выбора звукового режима, а затем нажмите **FNT** лля ввода выбранного значения.

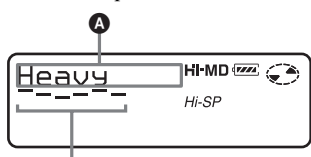

**Уровень каждой частоты (100 Гц – 10 кГц)**

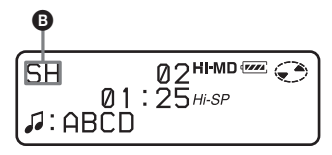

При каждом перемещении ручки набора индикатор A изменяется следующим образом. При нажатии NENT появляется **B**.

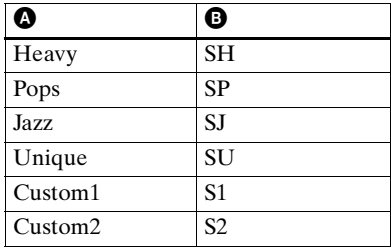

#### **Изменение и сохранение звука**

- **1** Когда проигрыватель находится в режиме воспроизведения, войдите в меню и выберите "Sound" – "Sound EQ" – "Custom1" или "Custom2".
- **2** Для выбора частоты нажмите 5-позиционную кнопку управления в направлении  $\blacktriangleleft$ или  $\blacktriangleright$ .

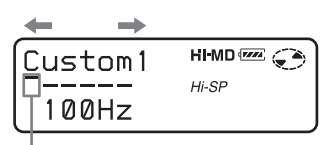

**Частота (100 Гц) Слева направо можно выбрать 100 Гц, 250 Гц, 630 Гц, 1,6 кГц, 4 кГц или 10 кГц**

**3** Поворачивая ручку набора,

настройте уровень громкости.

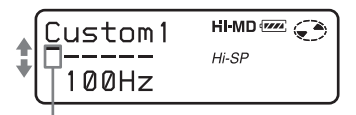

**Уровень (+10 дБ) Можно выбрать один из семи уровней громкости. –10 дБ, –6 дБ, –3 дБ, 0 дБ, +3 дБ, +6 дБ, +10 дБ**

**4** После выбора уровня громкости нажмите **> ENT** для ввода выбранного значения.

#### **Отмена настройки**

Выберите "Normal".

### **Изменение скорости воспроизведения (управление скоростью)**

Функция управления скоростью полезна при изучении языка и для других целей. Эта функция обеспечивает варьирование скорости воспроизведения без измененения высоты тона. Скорость воспроизведения может варьироваться от +100% до –50% от обычной скорости в 13 шагов.

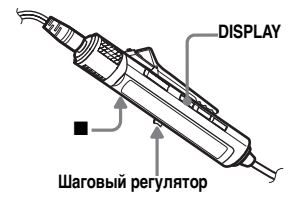

**1** Во время воспроизведения войдите в меню и выберите "Useful" – "SpeedCtrl".

> Проигрыватель перейдет в режим настройки скорости.

<span id="page-59-0"></span>**2** Перемещая шаговый регулятор, выберите нужную скорость воспроизведения, затем нажмите шаговый регулятор для ее ввода. Выберите требуемую скорость воспроизведения при прослушивании.

# $CCESC < +$

#### **Вернуться к нормальной скорости**

Установите скорость воспроизведения 0% на шаге [2.](#page-59-0)

#### **Примечание**

При использовании функции управления скоростью во время воспроизведения может слышаться шум или эхо.

### **На проигрывателе**

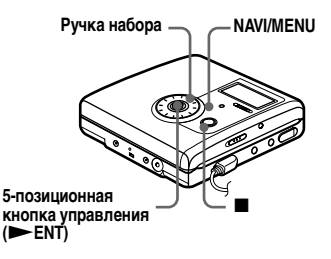

- **1** Во время воспроизведения войдите в меню и выберите "Useful" – "SpeedCtrl".
- **2** Поверните ручку набора для выбора нужной скорости воспроизведения, а затем нажмите NENT для ввода выбранного значения.

$$
\left(\begin{smallmatrix} {\sf SP\bf q\bf q\bf q\bf f\bf r} & {\sf I} \\ \hspace{-2.5mm} \bullet \\ \hspace{-2.5mm} \end{smallmatrix}\right)_{m,n} \left(\begin{smallmatrix} {\sf SP\bf q\bf q\bf g} & {\sf T\bf g} \\ {\sf P\bf g} & {\sf P\bf g} \\ {\sf P\bf g} & {\sf P\bf g} \end{smallmatrix}\right)_{n} \left(\begin{smallmatrix} {\sf SP\bf q\bf g} & {\sf T\bf g} \\ {\sf P\bf g} & {\sf P\bf g} \\ {\sf P\bf g} & {\sf P\bf g} \end{smallmatrix}\right)
$$

### **Подключение к стереосистеме (LINE OUT)**

Существует возможность прослушивания звука с подключенного устройства. Соедините гнездо *WLINE* OUT проигрывателя с гнездами линейного входа усилителя или магнитофона с помощью линейного кабеля.

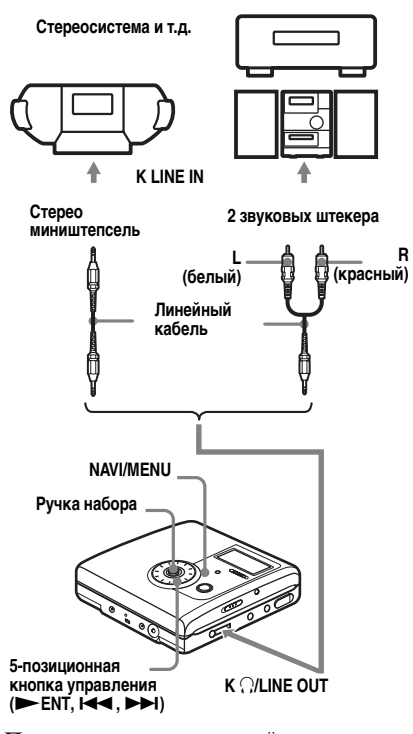

При подсоединении линейного кабеля к гнезду **OLINE OUT** проигрывателя, убедитесь, что параметр "Audio Out" установлен для гнезда O/LINE OUT. Эта операция может выполняться только на самом проигрывателе.

- **1** Отсоедините от проигрывателя наушники с дистанционным управлением.
- **2** Войдите в меню и выберите "Useful" – "Audio Out".
- <span id="page-60-0"></span>**3** Поворачивайте ручку набора до тех пор, пока на дисплее не появится "Line Out", затем нажмите **> ENT** для ввода настройки.

#### **Примечания**

- **•** Если параметр "Audio Out" для гнезда i/LINE OUT установлен в положение "Line Out", функции объемного звучания или 6-полосного эквалайзера работать не будут.
- Параметр "Audio Out" гнезда **C/LINE** OUT нельзя установить в положение "Line Out", пока к проигрывателю подключен пульт дистанционного управления.
- **•** Если вы подсоединяете наушники непосредственно к проигрывателю, установите параметр "Audio Out" для гнезда O/LINE OUT в положение "Headphone" в шаге [3](#page-60-0).
- **•** Если параметр "Audio Out" для гнезда i/LINE OUT установлен в положение "Line Out", не подсоединяйте наушники. Звук из наушников будет очень громким и искаженным.
- **•** Если проигрыватель подсоединен к компоненту, например, активному громкоговорителю, а для параметра "Audio Out" разъема O/LINE OUT установлено значение "Headphone", то для параметра "Beep" должно быть установлено значение "Beep Off" [\(стр. 81\).](#page-80-0)

### **Перед редактированием**

Вы можете редактировать записи, добавляя/удаляя метки дорожек или вводя информацию о дорожках и дисках.

#### **Примечания**

- **•** При редактировании диска Hi-MD емкостью 1 Гб подсоедините адаптер питания переменного тока к проигрывателю, полностью зарядите аккумулятор (на уровне заряда аккумулятора отображается (ТА) или используйте новую сухую щелочную батарею (на уровне заряда батареи отображается (ТА). При начале редактирования диска Hi-MD емкостью 1 Гб может появится сообщение "NotENOUGH POWER TO EDIT", и редактирование будет невозможно выполнить, даже если на индикаторе заряда батареи отображается достаточный уровень заряда, если проигрыватель находится в режиме остановки или воспроизведения. Это происходит из-за механизма, отключающего редактирование при недостаточности уровня заряда из-за высокого потребления питания при редактировании диска Hi-MD емкостью 1 Гб.
- **•** Оригинальные диски с готовой записью не подлежат редактированию.
- **•** Перед редактированием дорожек закройте задвижку защитного отверстия на диске.
- **•** Не двигайте и не трясите проигрыватель, а также не отключайте питание при редактировании, или пока "SYSTEM FILE WRITING" мигает на дисплее. В противном случае данные, отредактированные до этого места, могут не записаться на диске либо оказаться поврежденными. Во время выполнения записи отредактированного варианта на дисплее мигает "SYSTEM FILE WRITING".
- **•** Когда мигает "SYSTEM FILE WRITING", крышка блокируется.

### <span id="page-61-2"></span>**Присвоение названий (название)**

Существует возможность присвоения названий дорожкам, группам и дискам. Можно также присваивать имена исполнителей и названия альбомов дорожкам на диске, используемом в режиме Hi-MD.

#### **Имеющиеся символы**

- **•** Прописные и строчные буквы алфавита английского и европейских языков<sup>1[\)](#page-61-0)</sup>
- **•** Цифры от 0 до 9
- **•** Символы[2\)](#page-61-1)
- <span id="page-61-0"></span>1) Буквы алфавитов европейских языков появляются только для дисков, используемых в режиме Hi-MD.
- <span id="page-61-1"></span>2) В режимах Hi-MD и MD набор доступных символов отличается (см. ["О палитре символов" \(стр. 65\)\)](#page-64-0).

#### **Максимальное число символов для одного названия**

Названия дорожек и групп и название диска: Приблизит. 200 для каждого (могут использоваться все доступные символы в любом сочетании)

#### **Максимальное число символов, которое можно ввести для одного диска**

В режиме Hi-MD: Около 55000 символов В режиме MD: Около 1700 символов

Количество названий, которое можно сохранять на диске, зависит от количества символов, введенных для названий дорожек, групп, альбомов, имен исполнителей и названия лиска.

#### **Примечание**

Если при вводе названия диска используется символ "//" (например, "abc//def"), с таким диском, возможно, не будет работать функция группировки записей (только в режиме MD).

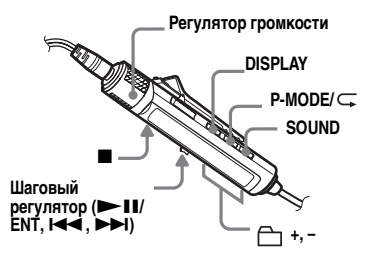

#### <span id="page-62-2"></span>**Ввод информации о записях**

В режиме остановки, записи или воспроизведения можно вводить информацию о дорожке, группе или диске. Можно также присваивать имена исполнителей и названия альбомов дорожкам на диске, используемом в режиме Hi-MD. Следует помнить, что при присвоении дорожке названия дорожки, альбома или имени исполнителя в режиме остановки, данная дорожка должна быть выбрана в текущий момент. Ввести информацию о группе можно во время записи или воспроизведения дорожки в этой группе или в режиме остановки, когда в этой группе выбрана какаялибо дорожка.

- **1** Войдите в меню и выберите "Edit" – "Title".
- **2** Выберите один из следующих пунктов, а затем нажмите шаговый регулятор.

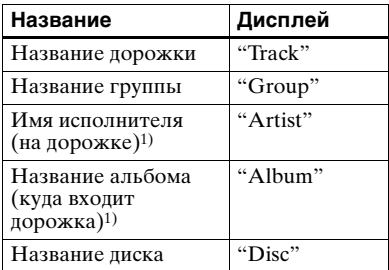

<span id="page-62-0"></span>1)Появляется только для дисков, используемых в режиме Hi-MD.

<span id="page-62-1"></span>**3** Поворачивая регулятор громкости, выберите символ и нажмите шаговый регулятор для его ввода.

Выбранный символ перестает мигать, а курсор перемещается к следующей позиции ввода.

**Курсор мигает на следующей позиции ввода.**

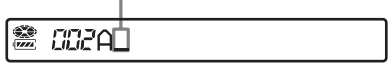

Используемые при вводе кнопки и регуляторы с описанием их функций перечислены ниже:

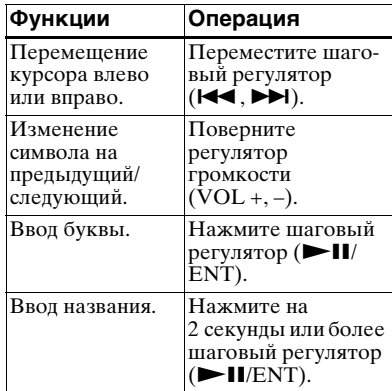

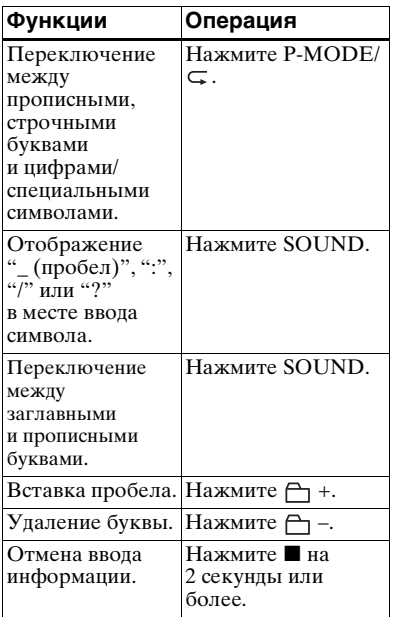

**4** Повторите шаг [3](#page-62-1) и введите все символы наименования.

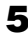

**5** Нажмите на 2 секунды или более шаговый регулятор.

#### **Примечание**

Если во время присвоения названий процесс записи прекращается, или же начинает выполняться запись следующей дорожки, ввод в этом месте осуществляется автоматически.

### **Изменение информации**

Название дорожки, альбома, группы или диска, а также имя исполнителя можно изменить, выполнив действия, описанные в разделе ["Ввод информации о записях"](#page-62-2)  [\(стр. 63\)](#page-62-2).

#### **Для изменения названия дорожки, альбома или имени исполнителя:**

Включите воспроизведение дорожки, для которой нужно изменить информацию, затем измените название дорожки, альбома или имя исполнителя во время воспроизведения или в режиме остановки, когда данная дорожка выбрана.

#### **Для изменения названия диска:** Название диска можно изменить

в режиме остановки, записи или воспроизведения.

### **Примечания**

- **•** Проигрыватель может отображать символы японского алфавита "Катакана", но не может использовать их при вводе.
- **•** Проигрыватель не может заменить название диска или дорожки, состоящее из более чем 200 символов, которое было создано другим устройством (только в режиме MD).

### **На проигрывателе**

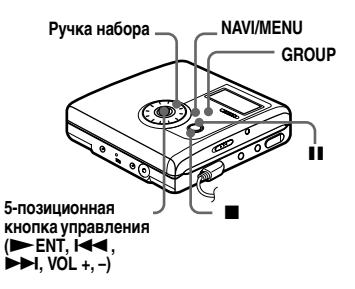

### <span id="page-64-0"></span>**О палитре символов**

Во время работы с проигрывателем символы можно выбирать из палитры символов на дисплее. Палитра символов имеет следующую конфигурацию.

ΥZ

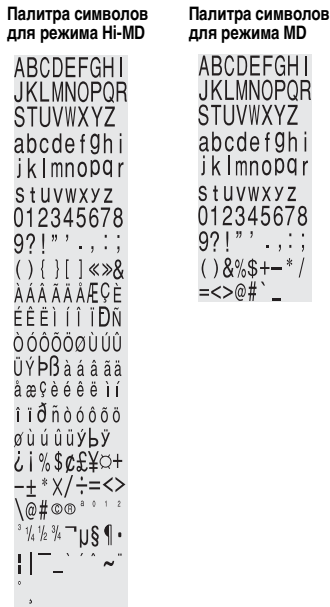

#### **Место ввода символа**

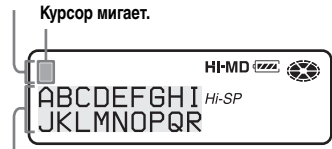

**Палитра символов**

Поскольку на дисплее видна только часть палитры символов,

используйте регуляторы или кнопки для перемещения курсора и ввода символов.

### <span id="page-64-2"></span>**Ввод информации о записях**

**1** Войдите в меню и выберите "Edit" – "Title".

**2** Выберите один из следующих пунктов, а затем нажмите  $F_{\text{ENT}}$ 

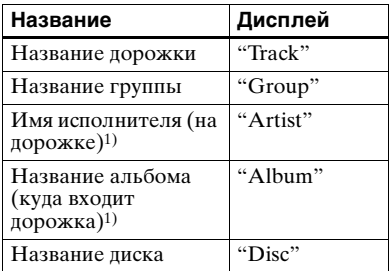

<span id="page-64-1"></span>1)Появляется только для дисков, используемых в режиме Hi-MD.

> В области ввода букв мигает курсор.

**Курсор мигает.**

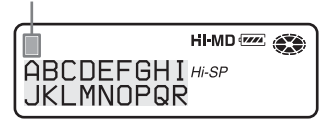

**<sup>3</sup>** Нажмите 5-позиционную кнопку управления в направлении VOL –.

Курсор переместится с места ввода символа в палитру символов.

**Курсор и символ загораются попеременно.**

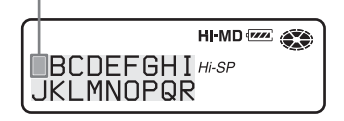

<span id="page-65-0"></span>**4** Выберите символ с помощью 5-позиционной кнопки управления и нажмите FENT для его ввода.

> Выбранный символ появляется в месте ввода, а курсор перемещается к следующей позиции ввода.

#### **Курсор мигает на следующей позиции ввода.**

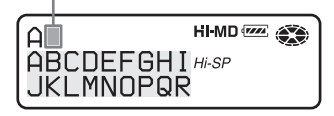

Используемые при вводе кнопки с описанием их функций перечислены ниже:

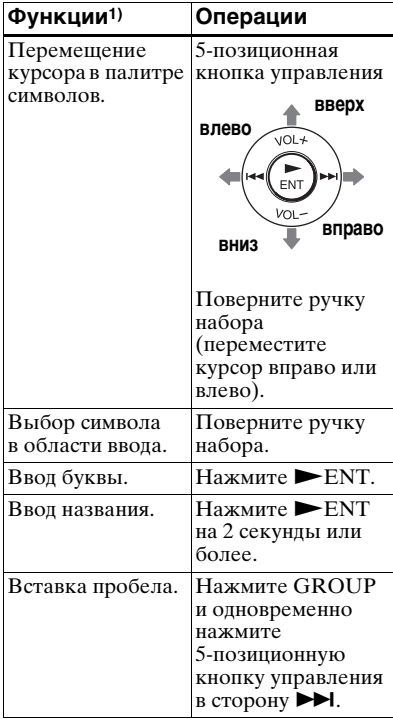

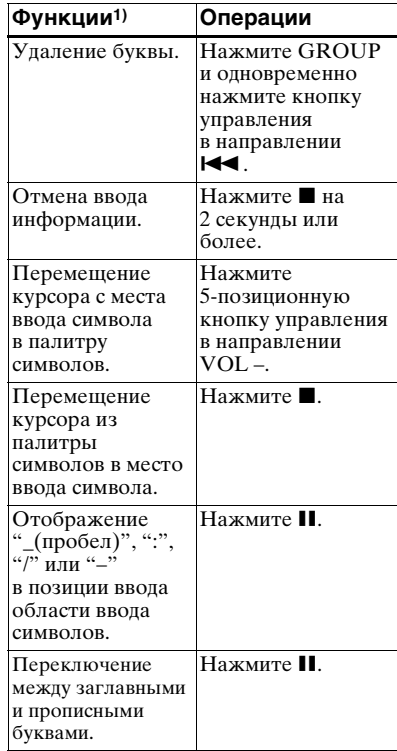

1) Функции кнопок или регуляторов могут отличаться при нахождении курсора в месте ввода или в палитре символов.

- **5** Повторите шаг [4,](#page-65-0) а затем введите все символы названия.
- $6$  Нажмите  $\varepsilon$  ENT на 2 секунды или более.

#### **Изменение информации**

Информацию для диска, группы или дорожки можно изменить, выполнив действия, описанные в разделе ["Ввод информации](#page-64-2)  [о записях" \(стр. 65\).](#page-64-2)

### **Регистрация дорожек или групп в качестве новой группы (настройка групп)**

С помощью этой функции можно включить существующие дорожки или группы в новую группу; можно также дорожку, не принадлежащую ни к какой группе, включить в существующую группу. Можно создать до 255 групп на диске Hi-MD или стандартном диске в режиме Hi-MD и 99 групп на стандартном диске.

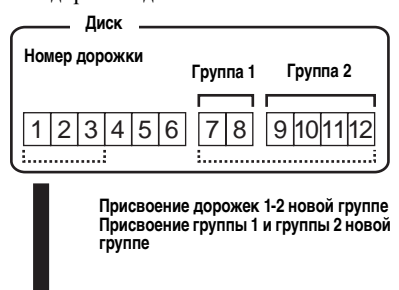

1 2 3 4 5 6 7 8 9 10 11 12 **Группа 1 Группа 2 Диск**

Регистрация дорожек, не являющимися последовательными, невозможна (например, дорожка 3 не может быть занесена в группу вместе с дорожками 7 и 8). Создать новую группу невозможно, если первая или последняя дорожка группы выбрана из середины существующей группы.

Дорожки всегда появляются в порядке расположения на диске, а не в порядке расположения в группе.

#### **Примечания**

- **•** Если общее количество символов в названиях, записанных на диске, превышает допустимый максимум:
	- —Если диск используется в режиме Hi-MD, группу сформировать можно, но невозможно добавить название группы в шаге [4.](#page-67-0)
	- —Если диск используется в режиме MD, группу сформировать невозможно.
- **•** Дорожки или группы должны быть расположены последовательно. Если желаемые дорожки или группы расположены не последовательно, перед тем как их зарегистрировать, вам необходимо переместить их так, чтобы они располагались последовательно [\("Перемещение записанных дорожек](#page-69-0)  [или групп \(перемещение\)", стр. 70\)](#page-69-0).

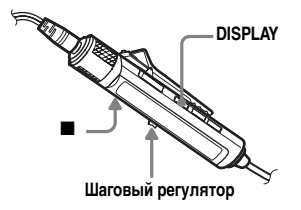

**1** Когда проигрыватель находится в режиме остановки, войдите в меню и выберите "Edit" –  $\omega$  : Set".

<span id="page-67-1"></span>**2** Поворачивайте шаговый регулятор, пока на дисплее не появится номер нужной первой дорожки, затем нажмите регулятор.

> Будет выбрана первая дорожка новой группы. Если на диске содержатся группы, будет отображаться только номер первой дорожки каждой группы.

# **CCCSTRE015**

<span id="page-67-2"></span>**3** Поворачивайте шаговый регулятор, пока на дисплее не появится номер нужной последней дорожки, затем нажмите регулятор.

> Будет выбрана последняя дорожка новой группы. Если на диске содержатся группы, будет отображаться только номер последней дорожки каждой группы.

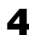

<span id="page-67-0"></span>**4** Введите название группы (см. ["Присвоение названий](#page-61-2)  [\(название\)" \(стр. 62\)](#page-61-2)).

#### **Примечания**

**•** При выполнении шага [2](#page-67-1) первая дорожка должна быть либо первой дорожкой существующей группы, либо дорожкой, не принадлежащей к группе.

**•** При выборе последней дорожки в шаге [3](#page-67-2), убедитесь, что дорожка располагается после дорожки выбранной в шаге [2.](#page-67-1) Последняя дорожка должна быть либо последней дорожкой существующей группы, либо дорожкой, не принадлежащей к группе.

### **На проигрывателе**

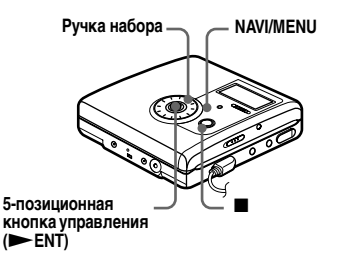

- **1** Войдите в меню и выберите "Edit" – " $\bigcap$  : Set".
- **2** Поворачивайте ручку набора до тех пор, пока на дисплее не появится номер нужной первой дорожки, затем нажмите **ENT** для ее ввода.

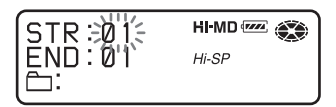

- **3** Поворачивайте ручку набора до тех пор, пока на дисплее не появится номер нужной последней дорожки, затем нажмите NENT для ее ввода.
- **4** Введите название группы (см. ["Ввод информации](#page-64-2)  [о записях" \(стр. 65\)](#page-64-2)).

### <span id="page-68-2"></span>**Отмена настройки группы (отмена группы)**

Выберите группу, которую необходимо отменить, и проверьте ее содержимое (см. ["Воспроизведение](#page-47-0)  [дорожек в группе \(групповое](#page-47-0)  [воспроизведение\)" \(стр. 48\)\)](#page-47-0).

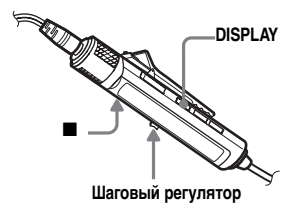

- <span id="page-68-0"></span>**1** Выберите группу, установку которой необходимо отменить, и проверьте содержимое (см. [стр. 48\)](#page-47-0).
- <span id="page-68-1"></span> $2$  Нажмите  $\blacksquare$ .
- **3** Войдите в меню и выберите "Edit" – " $\bigcap$  : Release". "Release?" и "PushENTER" появятся на дисплее.
- **4** Нажмите шаговый регулятор для отмены группы.

Установки группы для выбранной группы удалены.

### **На проигрывателе**

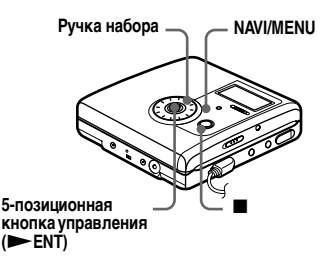

- **1** Выполните шаги [1](#page-68-0) и [2](#page-68-1) раздела ["Отмена настройки группы](#page-68-2)  [\(отмена группы\)"](#page-68-2) операций на пульте ДУ [\(стр. 69\).](#page-68-2)
- **2** Войдите в меню и выберите "Edit" – " $\bigoplus$  : Release". "Group Release?" и "PUSH YES:ENTER NO:CANCEL" будут попеременно появляться на дисплее.
- $3$  Нажмите  $\blacktriangleright$  ENT для отмены группы.

### <span id="page-69-0"></span>**Перемещение записанных дорожек или групп (перемещение)**

Вы можете изменить порядок записанных дорожек или групп.

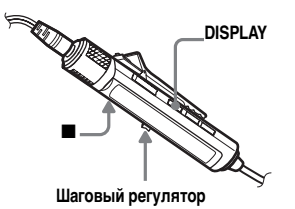

### <span id="page-69-2"></span>**Изменение позиции дорожки на диске**

При перемещении дорожек номера дорожек автоматически меняются.

#### **Пример**

**Перемещение дорожки С с третьего места на второе.**

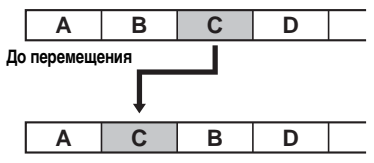

**После перемещения**

<span id="page-69-1"></span>**1** Во время проигрывания дорожки, которую нужно переместить, войдите в меню и выберите "Edit" – "Move" –  $\mathcal{L}: \mathbf{Move}$ ".

Номер выбранной дорожки появится на дисплее.

$$
\cong \text{III3}-\sum_{i=1}^{n} \text{Irr} \mathbf{Q} \mathbf{R}^2 \qquad \qquad \mathbf{I} \qquad \mathbf{I}
$$

**2** Несколько раз поверните шаговый регулятор, пока на дисплее не начнет мигать номер дорожки, куда выполняется перемещение.

Например, когда дорожка C должна быть перемещена на дорожку "02", сдвигайте шаговый регулятор до появления на писплее "003  $\rightarrow$  Tr02".

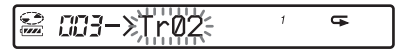

**3** Нажмите шаговый регулятор для ввода выбранного пункта. Дорожка переместится в выбранную позицию.

### **Перемещение дорожки, входящей в группу**

Существует возможность перемещения дорожки из одной группы в другую или в положение вне групп. Можно также переместить дорожку, не принадлежащую никакой группе, в существующую группу.

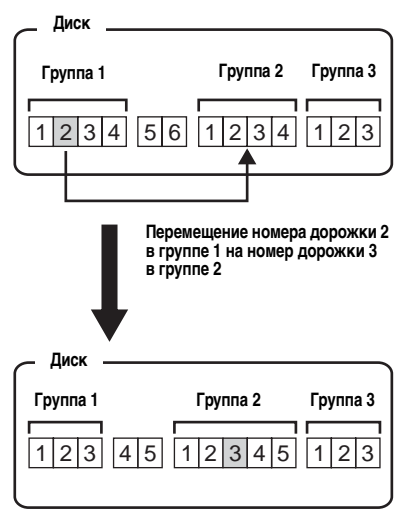

- **1** Выполните шаг [1](#page-69-1) раздела ["Изменение позиции дорожки](#page-69-2)  [на диске" \(стр. 70\).](#page-69-2)
- **2** При перемещении дорожки, не относящейся к группе, пропустите этот шаг. При перемещении дорожки в другую группу смещайте шаговый регулятор, пока на дисплее не появится группа, в которую нужно переместить дорожку, а затем нажмите регулятор.

$$
\mathbf{E} \quad \text{and} \quad \mathbf{E} \quad \mathbf{E} \quad \
$$

**3** Поворачивайте шаговый регулятор, пока на дисплее не появится номер дорожки назначения, а затем нажмите регулятор для ввода настройки.

**Пример: При перемещении дорожки на номер дорожки "03" во второй группе (GP02).**

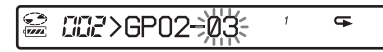

#### **Изменение позиции группы на диске**

**1** Во время воспроизведения дорожки в составе группы, упорядочение которой нужно изменить, войдите в меню и выберите "Edit" – "Move" –  $\leftrightarrow$  : Move".

На дисплее появится номер группы, в которую входит проигрываемая дорожка.

**2** Перемещая шаговый регулятор, выберите на диске место назначения, затем нажмите шаговый регулятор для его ввода.

**Пример: При перемещении первой группы (01) во вторую группу (02).**

CC2GP:01  $\overline{P}$ 

### Ö.

Если дорожка или группа имеет название, переместите шаговый регулятор в сторону >, тогда во время выполнения операции название дорожки или группы появится на дисплее. Для возврата к отображению номера дорожки или группы переместите шаговый регулятор в сторону  $\blacktriangleright$ .

#### **Примечание**

Если из группы переместить все дорожки, эта группа будет автоматически удалена с диска.

### **На проигрывателе**

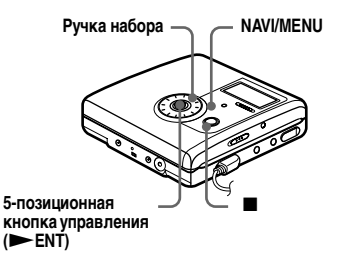

#### <span id="page-71-1"></span>**Изменение позиции дорожки на диске**

<span id="page-71-0"></span>**1** Во время проигрывания дорожки, которую нужно переместить, войдите в меню и выберите "Edit" – "Move" –  $\bullet$  : Move".

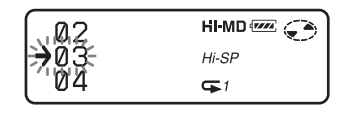

**2** Несколько раз поверните ручку набора, пока на дисплее не начнет мигать номер дорожки, куда выполняется перемещение.

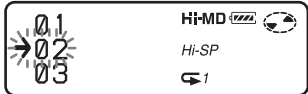

**3** Нажмите  $\blacktriangleright$  ENT для ее ввода. Дорожка переместится в выбранную позицию.

### **Перемещение дорожки, входящей в группу**

- **1** Выполните шаг [1](#page-71-0) раздела ["Изменение позиции дорожки](#page-71-1)  [на диске" \(стр. 72\).](#page-71-1)
- **2** При перемещении дорожки, не относящейся к группе, пропустите этот шаг. При перемещении дорожки в другую группу поворачивайте ручку набора, пока на дисплее не появится группа, в которую нужно переместить дорожку, затем нажмите  $\vphantom{\smash{\sim}}\blacktriangleright$  ENT.

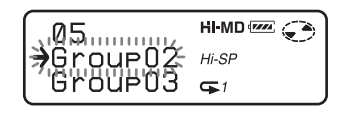

**3** Поворачивайте ручку набора до тех пор, пока на дисплее не появится номер нужной дорожки, затем нажмите **ENT** для ее ввода.

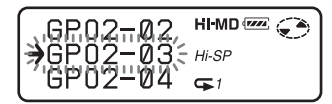

#### **Изменение позиции группы на диске**

- **1** Во время воспроизведения дорожки в составе группы, упорядочение которой нужно изменить, войдите в меню и выберите "Edit" – "Move" – " $\vdash$ : Move".
- **2** Поверните ручку набора для выбора места назначения на диске, а затем нажмите  $\vphantom{\smash{\sim}}\blacktriangleright$  ENT для его ввода.

**Пример: Перемещение первой группы на диске (Group01) в положение между второй (Group02) и третьей (Group03) группами.**

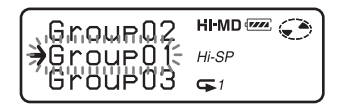

# Ö

Если дорожка или группа имеет название, нажмите 5-позиционную кнопку управления в направлении  $\blacktriangleright\blacktriangleright$ , тогда во время выполнения операции название дорожки или группы появится на дисплее. Для возврата к отображению номера дорожки или группы нажмите кнопку управления в направлении  $\blacktriangleleft$ .
## **Удаление дорожек и всех записей с диска (удаление)**

Существует возможность удаления ненужных дорожек или всех дорожек на диске.

### **При стирании дорожек, перенесенных с компьютера**

Если стерты дорожки, перенесенные с компьютера, авторизация на перенос дорожек осуществляется следующим образом.

- **•** Если дорожки переносились в режиме Hi-MD, авторизация на перенос дорожек автоматически восстанавливается при установке диска в записывающее устройство и подключении записывающего устройства к компьютеру.
- **•** Если дорожки переносились в режиме MD, авторизация на перенос дорожек утрачивается. Чтобы не лишиться авторизации на перенос дорожек, сохраните авторизацию с помощью обратного переноса дорожек на компьютер перед тем, как стереть их.

#### **Примечание**

Невозможно стереть данные, не являющиеся аудио данными (например, текст или изображения), с диска, используемого в режиме Hi-MD.

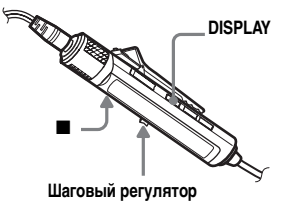

## **Удаление дорожки**

**Внимание! После удаления записи ее невозможно восстановить. Убедитесь, что вы удаляете именно ту дорожку, которую необходимо удалить.**

**1** Во время проигрывания дорожки, которую нужно удалить, войдите в меню и выберите "Edit" – "Erase" – " $\Box$ : Erase".

"Erase OK?" и "PushENTER" появятся на дисплее.

**2** Нажмите шаговый регулятор для удаления дорожки.

> Дорожка будет удалена, и начнется воспроизведение следующей дорожки. После удаления одной дорожки остальные дорожки будут автоматически перенумерованы.

#### **Примечание**

При удалении всех дорожек в группе эта группа автоматически удаляется с диска.

#### **Удаление фрагмента дорожки**

Добавьте метки дорожки в начало и в конец того отрезка дорожки, какой вы хотите удалить. Затем удалите этот отрезок дорожки [\(стр. 75\)](#page-74-0).

## **Удаление группы**

Существует возможность удаления дорожек в выбранной группе. **Внимание! После удаления записи ее невозможно восстановить. Проверьте содержимое диска, перед тем как очистить его.**

- **1** Выберите группу, которую необходимо удалить, и проверьте содержимое (см. [стр. 48\)](#page-47-0).
- $2$  Нажмите  $\blacksquare$ .

**3** Войдите в меню и выберите "Edit" – "Erase" – " $\bigcap$ : Erase".

> На дисплее появятся название группы, "Erase OK?" и "PushENTER".

**4** Нажмите шаговый регулятор для удаления группы.

Группа будет удалена.

## <span id="page-73-0"></span>**Очистка всего диска**

Можно быстро стереть все дорожки и данные диска за один раз.

**Внимание! После удаления записи ее невозможно восстановить. Проверьте содержимое диска, перед тем как очистить его.**

На диске Hi-MD или стандартном диске в режиме Hi-MD удаляются только аудиоданные. Другие данные, например, текст или изображения, удалены не будут.

**1** Чтобы проверить содержимое диска, который вы хотите очистить, начните его воспроизведение.

 $2$  Нажмите  $\blacksquare$ .

**3** Войдите в меню и выберите "Edit" – "Erase" – "AllErase".

> "Erase OK?" и "PushENTER" появятся на дисплее.

**4** Нажмите шаговый регулятор для очистки всего диска.

> На дисплее появится "SYS WRITE", и все дорожки будут удалены.

По завершении удаления на дисплее появится "NO TRACK" в режиме Hi-MD; "BLANKDISC" и "00:00" появятся в режиме MD.

## **На проигрывателе**

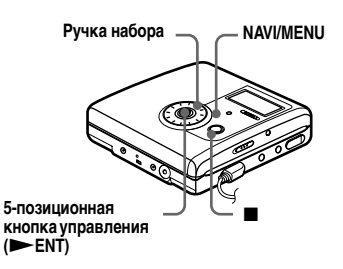

## **Удаление дорожки**

**1** Во время проигрывания дорожки, которую нужно удалить, войдите в меню и выберите "Edit" – "Erase" –  $\mathcal{F}$ : Erase".

"Erase OK?" и "PUSH YES:ENTER NO:CANCEL" появятся на дисплее. Если выбранная дорожка была перенесена с компьютера, на дисплее также появится

"TrkFromPC Erase OK?".

 $2$  Нажмите  $\varepsilon$  ENT, чтобы удалить дорожку.

**Удаление группы**

**1** Выберите группу, которую необходимо удалить, и проверьте содержимое (см. [стр. 52](#page-51-0)).

 $2$  Нажмите  $\blacksquare$ .

**3** Войдите в меню и выберите "Edit" – "Erase" – " $\Box$ : Erase".

"Group Erase OK?" и "PUSH YES:ENTER NO:CANCEL" появятся на дисплее. Если выбранная группа содержит дорожки, перенесенные с компьютера, на дисплее появится "TrkFromPC Erase OK?".

**4** Нажмите **ENT**, чтобы удалить группу.

Группа будет удалена.

#### **Очистка всего диска**

**1** Чтобы проверить содержимое диска, который вы хотите очистить, начните его воспроизведение.

## **2** Нажмите  $\blacksquare$ .

**3** Войдите в меню и выберите "Edit" – "Erase" – "AllErase".

> "ALL TRACK Erase OK?" и "PUSH YES:ENTER NO:CANCEL" появятся на дисплее.

Если диск содержит дорожки, перенесенные с компьютера, на дисплее появится "TrkFromPC Erase OK?".

**4** Нажмите **ENT** для очистки всего диска.

> На дисплее появится "SYSTEM FILE WRITING", и все дорожки будут удалены.

По завершении удаления на дисплее появится "NO TRACK" в режиме Hi-MD; "BLANKDISC" и "00:00" появятся в режиме MD.

## <span id="page-74-0"></span>**Разделение дорожки (разделение)**

Дорожку можно разделить с помощью метки дорожки, создав новую дорожку из фрагмента, следующего за меткой. Перед разделением можно выполнить тонкую настройку позиции метки. Номера дорожек увеличиваются следующим образом.

Эта операция может выполняться только на самом проигрывателе.

### **Примечания**

- **•** Ввод метки дорожки на дорожку, перенесенную с компьютера, невозможен.
- **•** Невозможно выполнить разделение дорожки, записанной в режиме Hi-MD, с помощью MD Simple Burner.
- **•** При выполнении функции разделения настройки закладок и программы будут удалены.
- **•** Разделение невозможно выполнить в начале или в конце дорожки.
- **•** Разделение дорожки невозможно, если после него общее число дорожек на диске превысит допустимый максимум (2047 для диска, используемого в режиме Hi-MD, или 254 дорожек для стандартного диска).

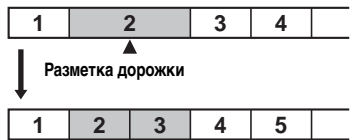

**Номера дорожек увеличатся.**

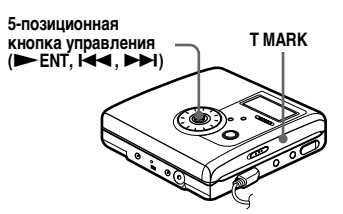

### **Непосредственное разделение дорожки**

Во время проигрывания диска или в режиме паузы нажмите T MARK на проигрывателе в месте, где вы хотите добавить метку.

"MARK ON" появится на дисплее, и будет добавлена метка дорожки. Номер дорожки увеличится на единицу.

### **Настройка места разделения перед разделением дорожки (пробное разделение)**

<span id="page-75-0"></span>**1** Во время воспроизведения нажмите и удерживайте кнопку T MARK 2 секунды или более.

Будет выполнено повторное воспроизведение в течение четырех секунд, начиная с места, где была нажата кнопка T MARK.

#### **Место нажатия T MARK.**

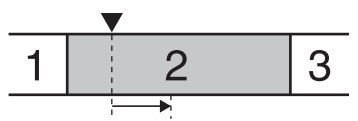

**Выполняется повторное воспроизведение четырех секунд дорожки.**

**2** Для настройки места разделения нажимайте 5-позиционную кнопку управления в сторону  $H = \min_{\text{HJIH}} \sum_{i=1}^{n}$ 

Нажатием кнопки управления место разделения перемещается вперед и назад. Точка разделения может перемещаться до 8 секунд вперед или назад от места, где была нажата кнопка T MARK в шаге [1.](#page-75-0)

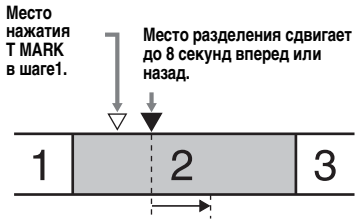

**Выполняется повторное воспроизведение перемещенного четырехсекундного фрагмента.**

Нажмите **> ENT** для ввода места разделения.

# ۳Ö

В процессе использования функции пробного разделения можно использовать функцию управления скоростью. Это позволяет уменьшить скорость воспроизведения [\(стр. 60\)](#page-59-0) для выполнения более точного разделения.

#### **Для добавления меток дорожек при записи (за исключением синхро-записи)**

Нажмите T MARK на проигрывателе в месте, где вы хотите добавить метку. Вы можете использовать режим разметки по времени для автоматической записи меток дорожек через определенные временные интервалы (этот режим не используется во время записи с цифрового входа) [\(стр. 41\)](#page-40-0).

## **Объединение дорожек (объединение)**

При записи через аналоговый (линейный) вход могут быть записаны лишние метки, если уровень записи низкий. Для объединения дорожек необходимо удалить метку, разделяющую дорожки.

Номера дорожек изменятся следующим образом.

Эта операция может выполняться только на самом проигрывателе.

### **Примечания**

- **•** Удаление метки на дорожке, перенесенной с компьютера, невозможно.
- **•** Невозможно удалить метку дорожки, записанной в режиме Hi-MD, с помощью MD Simple Burner.
- **•** Невозможно также объединить дорожки, записанные в различных режимах записи.

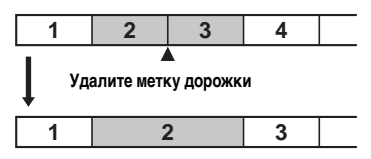

**Номера дорожек уменьшатся.**

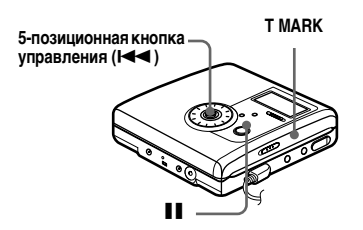

**1** При прослушивании дорожки с меткой, которую вы хотите удалить, приостановите воспроизведение, нажав II.

**2** Найдите метку дорожки, слегка нажав 5-позиционную кнопку управления в направлении  $\blacktriangleleft$ .

> Так, чтобы удалить метку третьей дорожки, найдите начало третьей дорожки. "00:00" появится на дисплее.

 "MARK" появится на дисплее на несколько секунд.

**3** Для удаления метки нажмите T MARK.

> "MARK OFF" появится на дисплее. Теперь метка дорожки удалена, и две дорожки объединены в одну.

## ٣Ö.

После удаления метки дорожки при объединении двух дорожек данные записи и название второй дорожки будут заменены на соответствующие данные первой дорожки.

### **Примечание**

Если удаляется метка дорожки между двумя дорожками, зарегистрированными в разных группах, вторая дорожка будет перерегистрирована в группе, к которой принадлежит первая дорожка. Кроме того, если вы объединяете дорожку, зарегистрированную в группе, с дорожкой, не зарегистрированной в группе (последовательные дорожки), то второй дорожке присваиваются регистрационные установки первой дорожки.

## <span id="page-77-0"></span>**Форматирование диска (форматирование)**

При использовании диска в режиме Hi-MD с помощью функции форматирования можно восстановить состояние диска, в котором он был при его приобретении. Эта функция используется только

в режиме Hi-MD.

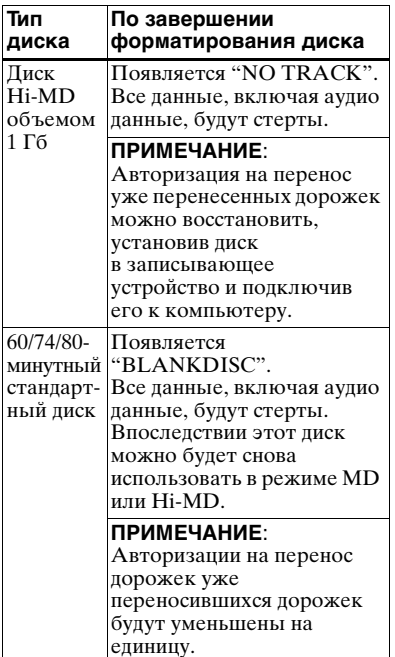

#### **Примечания**

**•** При форматировании диска все данные (не только аудиоданные) будут удалены. Если диск может содержать такие данные, вставьте его в проигрыватель и подключите проигрыватель к компьютеру для проверки содержимого диска.

- **•** При форматировании диска дорожки, перенесенные на диск, будут также удалены, а число разрешений на перенос для этих дорожек будет уменьшено на единицу. Чтобы предотвратить уменьшение числа авторизаций, восстановите авторизацию на перенос, выполнив обратный перенос дорожек на компьютер перед тем, как отформатировать диск.
- **•** Режим работы, заданный в меню "Disc Mode", применяется к пустому 60/74/80 минутному диску, использующемуся на проигрывателе, даже в том случае, если в программе SonicStage был выбран другой режим работы, или если другой режим работы отображается на дисплее после того, как диск был отформатирован с помощью программы SonicStage.

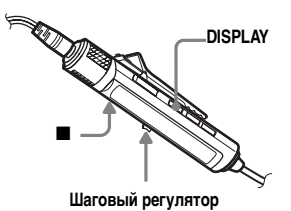

- **1** Когда проигрыватель находится в режиме остановки, войдите в меню и выберите "Edit" – "Format".
- **2** Перемещайте шаговый регулятор до появления на дисплее "YES", затем нажмите регулятор для ввода настройки. По завершении форматирования на дисплее появляется "NO TRACK", если в записывающем устройстве установлен диск Hi-MD объемом 1 Гб, а "BLANKDISC" появляется, если установлен стандартный диск в режиме Hi-MD.

## **На проигрывателе**

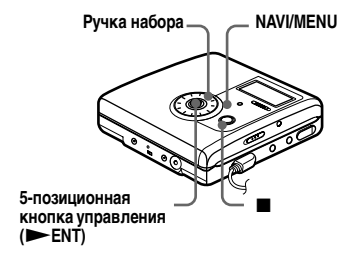

- **1** Когда проигрыватель находится в режиме остановки, войдите в меню и выберите "Edit" – "Format".
- **2** Поворачивайте ручку набора до тех пор, пока на дисплее не появится "YES", затем нажмите **• ENT** для ввода настройки.

# *Другие операции*

## **Изменение отображаемых пунктов меню (режим меню)**

Можно установить отображение всех пунктов меню (расширенный режим) или только основных пунктов (простой режим). Пункты меню, которые не отображаются, см. в разделе

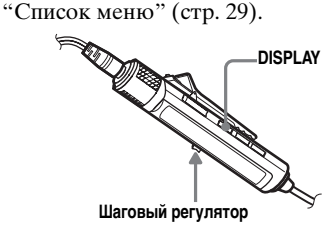

- **1** Войдите в меню и выберите "Option" – "Menu Mode".
- **2** Перемещайте шаговый регулятор до появления на дисплее "Simple" или "Advanced", затем нажмите регулятор для ввода настройки.

## **На проигрывателе**

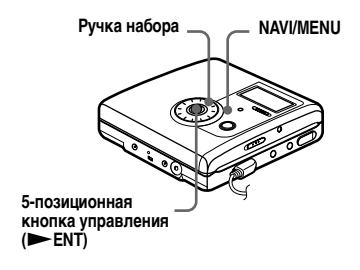

**1** Войдите в меню и выберите "Option" – "Menu Mode".

**2** Поворачивайте ручку набора до тех пор, пока на дисплее не появится "Simple" или "Advanced", затем нажмите **ENT** для ввода настройки.

## <span id="page-79-1"></span>**Защита органов слуха (AVLS)**

Функция AVLS (система автоматического ограничения громкости) предназначена для защиты ваших ушей, не допуская достижения максимальной громкости.

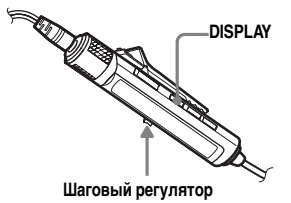

**1** Войдите в меню и выберите "Option" – "AVLS".

<span id="page-79-0"></span>**2** Перемещайте шаговый регулятор до появления на дисплее "AVLS On", затем нажмите регулятор для ввода настройки.

При попытке включить слишком большую громкость на дисплее появляется "AVLS". Громкость поддерживается на среднем уровне.

### **Отмена AVLS**

Выберите "AVLS Off" при выполнении шага [2.](#page-79-0)

### **На проигрывателе**

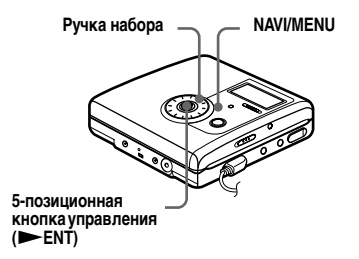

- **1** Войдите в меню и выберите "Option" – "AVLS".
- **2** Поворачивайте ручку набора до тех пор, пока на дисплее не появится "AVLS On", затем нажмите NENT для ввода настройки.

### **Выключение звукового сигнала**

Вы можете включать или выключать звуковой сигнал на проигрывателе и пульте ДУ.

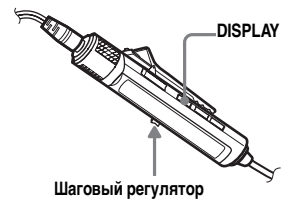

- **1** Войдите в меню и выберите "Option" – "Beep".
- <span id="page-80-0"></span>**2** Перемещайте шаговый регулятор до появления на дисплее "Beep Off", затем нажмите регулятор для ввода настройки.

### **Чтобы включить звуковой сигнал**

Выберите "Beep On" при выполнении шага [2](#page-80-0).

### **На проигрывателе**

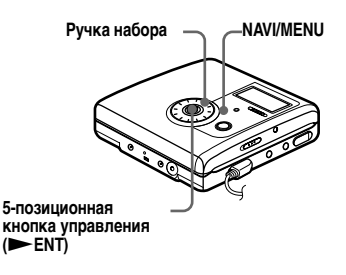

**1** Войдите в меню и выберите "Option" – "Beep".

**2** Поворачивайте ручку набора до тех пор, пока на дисплее не появится "Beep Off", затем нажмите **> ENT** для ввода настройки.

## **Включение/выключение подсветки**

Существует возможность включения и выключения подсветки дисплея пульта ДУ.

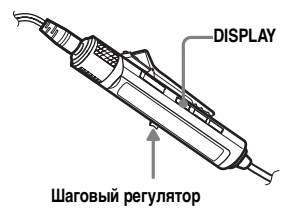

- **1** Когда проигрыватель находится в режиме остановки, войдите в меню и выберите "Option" – "Backlight".
- **2** Поворачивайте шаговый регулятор, пока на дисплее не появится нужный пункт, а затем нажмите регулятор для ввода настройки.

### **Дисплей Установка**

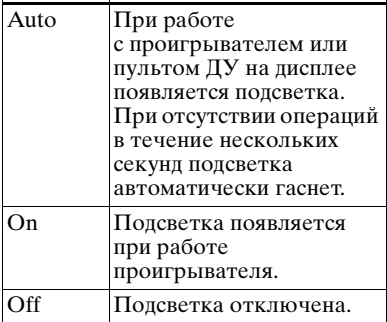

## **Хранение установок для отдельных дисков (память диска)**

Проигрыватель установлен изготовителем на автоматическое сохранение настроек для каждого диска. Проигрыватель автоматически сохраняет установки для диска, а затем использует их, когда данный диск вставлен. В память могут быть занесены следующие установки:

- **•** Воспроизведение программы
- **•** Закладка
- Значения "Custom1" и "Custom2" 6-полосного эквалайзера

Проверить настройку можно следующим образом.

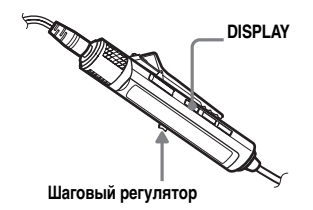

- **1** Извлеките диск из устройства записи, войдите в меню и выберите "Option" – "Disc Mem".
- <span id="page-81-0"></span>**2** Перемещайте шаговый регулятор до появления на дисплее "On", затем нажмите регулятор для ввода настройки.

#### **Отмена сохранения проигрывателем настроек для отдельных дисков**

Выберите "Off" при выполнении шага [2.](#page-81-0)

### **Удаление информации о диске**

- **1** Вставьте диск, информацию которого необходимо удалить, и проверьте его содержание.
- **2** Выберите "1MemErase" при выполнении шага [2](#page-81-0).

Информация о диске будет удалена.

## ٣,

Если в "Disc Mem", выбрано "On", появляется "Disc Mem" ("Disc Memory" в устройстве записи), при любом использовании диска с сохраненными настройками.

### **Примечания**

- **•** Могут храниться установки не более, чем для 64 дисков. Новые сохраняемые установки будут замещать те из 64 установок, которые используются реже других. Количество дисков, которые можно сохранить, зависит от числа дорожек, записанных на диске. Чем больше записанных дорожек приходится на диск, тем меньше можно сохранить дисков.
- **•** Если вы попытаетесь стереть информацию с диска, который никогда не сохранялся, то на дисплее в течение нескольких секунд будет отображаться "NoDiscMem" (на проигрывателе – "NO DISC MEMORY").

### **На проигрывателе**

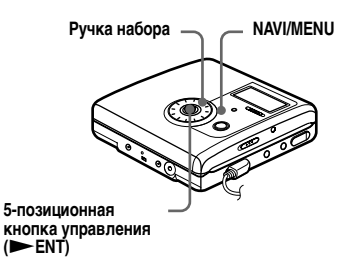

- **1** Извлеките диск из устройства записи, войдите в меню и выберите "Option" – "Disc Mem".
- <span id="page-82-0"></span>**2** Поворачивайте ручку набора до тех пор, пока на дисплее не появится "On", затем нажмите **- ENT** для ввода настройки.

### **Удаление информации о диске**

- **1** Вставьте диск, информацию которого необходимо удалить, и проверьте его содержание.
- **2** Выберите "1MemErase" при выполнении шага [2](#page-82-0).

## <span id="page-83-1"></span>**Быстрое начало воспроизведения (быстрый режим)**

Проигрыватель установлен изготовителем на быстрое начало воспроизведения после нажатия кнопки воспроизведения. Проверить настройку можно

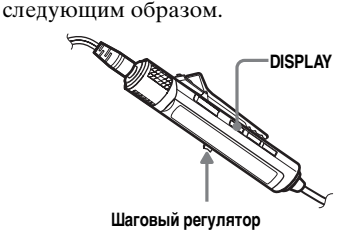

- **1** Когда проигрыватель находится в режиме остановки или воспроизведения, войдите в меню и выберите "Option" – "QuickMode".
- <span id="page-83-0"></span>**2** Перемещайте шаговый регулятор до появления на дисплее "Quick On", затем нажмите регулятор для ввода настройки.

#### **Если проигрыватель не предполагается использовать в течение длительного времени**

Выберите "Quick Off" при выполнении шага [2.](#page-83-0) Когда проигрыватель не используется, можно свести к минимуму высыхание батареи.

### **Примечание**

Если для быстрого режима задано значение "Quick On", питание проигрывателя поддерживается даже при отсутствии индикации на дисплее. При полной разрядке аккумулятора внутреннее электропитание проигрывателя автоматически отключается.

# **На проигрывателе**

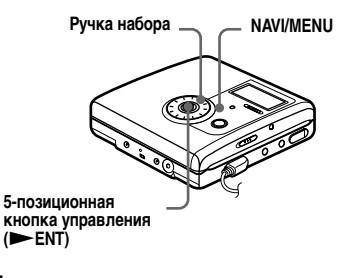

- **1** Войдите в меню и выберите "Option" – "QuickMode".
- **2** Поворачивайте ручку набора до тех пор, пока на дисплее не появится "Quick On", затем нажмите **> ENT** для ввода настройки.

## **Выбор режима диска (режим диска)**

При загрузке в проигрыватель стандартного 60/74/80-минутного диска с помощью данной функции можно установить использование диска в режиме Hi-MD или MD. При желании использовать диск, записанный на данном аппарате, на другом устройстве, которое не поддерживает Hi-MD, перед выполнением записи установите в меню параметр "Disc Mode" в значение "MD".

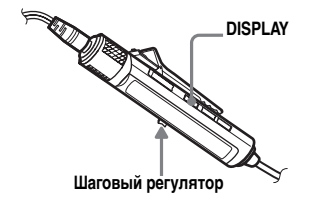

- **1** Войдите в меню и выберите "Option" – "Disc Mode".
- **2** Перемещайте шаговый регулятор до появления на дисплее "Hi-MD" (настройка изготовителя) или "MD", затем нажмите регулятор для ввода настройки.

#### **Примечания**

- **•** Даже если "MD" выбрано в качестве настройки для "Disc Mode", режимом работы может быть только режим "Hi-MD", если используется диск объемом 1 Гб Hi-MD.
- **•** Режим работы, заданный в меню "Disc Mode", применяется к пустому 60/74/80 минутному диску, использующемуся на проигрывателе, даже в том случае, если в программе SonicStage был выбран другой режим работы, или если другой режим работы отображается на дисплее после того, как диск был отформатирован с помощью программы SonicStage.

## **На проигрывателе**

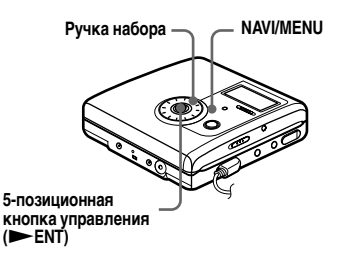

- **1** Войдите в меню и выберите "Option" – "Disc Mode".
- **2** Поворачивайте ручку набора до тех пор, пока на дисплее не появится "Hi-MD" или "MD", затем нажмите **ENT** для ввода настройки.

## **Настройка контрастности дисплея (настройка контрастности)**

Вы можете настраивать контрастность дисплея. Эта функция может выполняться только на самом проигрывателе.

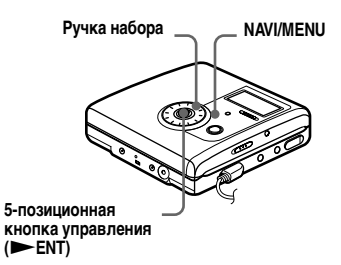

- **1** Когда проигрыватель находится в режиме останова, войдите в меню и выберите "Option" – "Contrast".
- **2** Поворачивайте ручку набора для настройки контрастности, а затем нажмите **FENT** для ее ввода.

#### **Примечание**

Невозможно выполнять регулировку контрастности дисплея с помощью пульта дистанционного управления.

### **Изменение направления прокрутки меню на дисплее**

При повороте ручки набора по часовой стрелке выполняется прокрутка изображения на дисплее вниз. Это настройка изготовителя. Ее можно изменить для выполнения прокрутки в противоположную сторону.

Эта функция может выполняться только на самом проигрывателе.

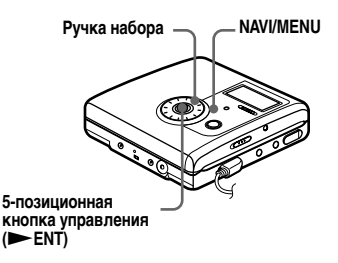

**1** Войдите в меню и выберите "Option" – "Jog Dial".

<span id="page-85-0"></span>**2** Поворачивайте ручку набора до тех пор, пока на дисплее не появится "Reverse", затем нажмите **>ENT** для ввода настройки.

#### **Переключение на обычный режим**

Выберите "Default" при выполнении шага [2.](#page-85-0)

## **Что нужно выполнить для подключения к компьютеру**

Для использования устройства записи, подсоединенного к компьютеру, необходимо установить программное обеспечение с прилагаемого компакт-диска. Сведения об установке см. в разделе ["Работа](#page-119-0)  [с программным обеспечением"](#page-119-0).

### **При использовании входящих в комплект программ**

Подробные объяснения см. в разделе ["Работа с программным](#page-119-0)  [обеспечением"](#page-119-0) или в интерактивной справке.

- **• Перенос аудиоданных между компьютером и проигрывателем** Входящая в комплект программа SonicStage позволяет осуществлять перенос аудиоданных между проигрывателем и компьютером. Когда диск, используемый в режиме Hi-MD, загружается в проигрыватель, дорожки, записанные с микрофона или проигрывателя компакт-дисков, могут быть перенесены на компьютер.
- **• Запись непосредственно с компакт-диска на мини-диск** Входящая в комплект программа MD Simple Burner позволяет выполнять запись с компакт-диска, вставленного в дисковод CD-ROM компьютера, непосредственно на диск, вставленный в проигрыватель.

#### **Использование диска в проигрывателе в качестве хранилища данных**

При использовании проигрывателя в режиме Hi-MD проигрыватель отображается в Windows Explorer (Проводнике Windows) в качестве внешнего диска, что позволяет осуществлять перенос данных, не являющихся аудиоданными, например, текстовых файлов и файлов изображений. Подробную информацию смотрите в разделе ["Сохранение на диске данных](#page-88-0)  [помимо аудиоданных" \(стр. 89\).](#page-88-0)

## ٣ö

При проигрывании аудио файлов с помощью программного обеспечения звук в режиме Hi-MD подается на динамики компьютера, а в режиме MD подается на наушники, подсоединенные к проигрывателю.

### **Подключение проигрывателя к компьютеру**

Когда выделенный USB-кабель подключается непосредственно к разъему USB на проигрывателе, питание (питание шины) подается с USB-порта компьютера. Это дает возможность использовать проигрыватель без подачи питания от батареи.

#### **Примечания**

- **•** При использовании Windows 2000 Professional Перед включением или перезагрузкой компьютера необходимо отсоединять выделенный кабель USB. Если выделенный кабель USB не отсоединялся и был отсоединен позже, компьютер может не распознать проигрыватель при следующем подсоединении выделенного кабеля USB. Если компьютер не распознает проигрыватель, отсоедините выделенный кабель USB, перезагрузите компьютер, затем еще раз подсоедините выделенный кабель USB. Приведенная здесь проблема, может быть решена при обновлении операционной системы Windows, с загрузкой в нее всех последних возможностей.
- **•** При использовании Windows ME или Windows 98SE

При подсоединении проигрывателя к компьютеру с режимом диска, установленным на "Hi-MD" (заводская установка), и последующей установке стандартного диска на 60/74/80 минут, режим работы диска может автоматически изменяется на Hi-MD, даже если запись не производилась.

**•** При использовании Windows ME или Windows 98SE

При отсоединении выделенного кабеля USB на дисплее компьютера появляется сообщение "Unsafe Removal of Device" (Небезопасное извлечение устройства). Это не является неполадкой. Нажмите "OK", и сообщение исчезнет.

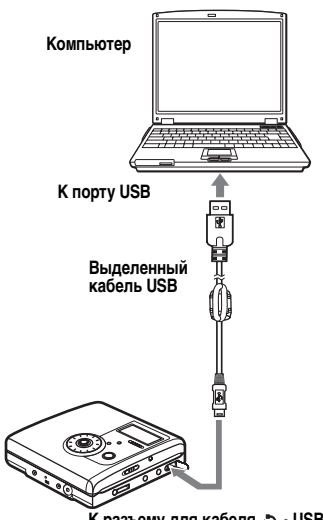

**К разъему для кабеля USB**

- **1** Вставьте в проигрыватель перезаписываемый диск.
- **2** Выполните следующие подключения.
	- 1 Подключите выделенный кабель USB к проигрывателю и компьютеру.
	- 2 Проигрыватель должен находиться в режиме остановки, кнопка HOLD не нажата.

**3** Проверьте соединения.

При правильной установке соединений на дисплее должно появиться "PC – –MD".

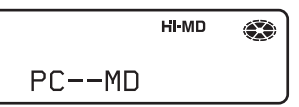

#### **При отсоединении от компьютера специализированного кабеля USB или извлечении диска из проигрывателя**

Извлечение диска из проигрывателя должно выполняться только способом, указанным ниже. В противном случае данные могут быть повреждены.

- **1** Убедитесь, что на дисплее не горит "REC".
- **2** Нажмите на проигрывателе  $\blacksquare$ . "EJECT DISC OK" появится на дисплее.

В некоторых случаях "EJECT DISC OK" может появиться с задержкой.

**3** Отсоедините от компьютера выделенный кабель USB или извлеките диск из проигрывателя.

#### **Примечания**

- **•** Если используется проигрыватель, подсоединенный к компьютеру, рекомендуется подключить адаптер питания переменного тока или вставить полностью заряженный аккумулятор или новую сухую щелочную батарею в качестве меры предосторожности на случай падения напряжения, отключения от специализированного кабеля USB или других непредвиденных обстоятельств. Сбой в работе, переносе или повреждении аудио данные вследствие непредвиденных обстоятельств может привести к нежелательным последствиям.
- **•** Если выделенный USB-кабель отсоединен от проигрывателя, и нужно снова его подключить, подождите не менее 2 секунд, прежде чем снова выполнить подключение.
- **•** Для записи проигрыватель необходимо установить на устойчивую поверхность, не подверженную вибрации.
- **•** Не допускается подсоединение проигрывателя к компьютеру во время выполнения записи или воспроизведения.
- **•** Если во время подключения к проигрывателю компьютер перейдет в режим приостановки системы или в спящий режим, может произойти системный сбой. Любые изменения в режиме приостановки или в спящем режиме должны быть отключены.
- **•** Не допускается подсоединение проигрывателя к компьютеру через концентратор USB.
- **•** Во время подключения через шину подзарядка аккумулятора невозможна.
- **•** Нормальная работа на всех компьютерах, отвечающих системным требованиям, не гарантируется.

## <span id="page-88-0"></span>**Сохранение на диске данных помимо аудиоданных**

При подключении проигрывателя к компьютеру с диском, вставленным в режиме Hi-MD, диск распознается Windows Explorer (Проводником Windows) в качестве носителя хранилища, что позволяет сохранять данные, не являющиеся аудиоданными, например, текстовые данные или данные изображений. Сведения о доступном для хранения данных пространстве на разных дисках находятся на следующей странице.

#### При загрузке диска

в проигрыватель в режиме Hi-MD и подключении проигрывателя к компьютеру проигрыватель распознается в качестве внешнего устройства и отображается в Windows Explorer (Проводнике Windows). При этом проигрыватель можно использовать аналогично другим устройствам.

#### **Примечания**

- **•** Если программа SonicStage находится в активном состоянии, проигрыватель не распознается в качестве устройства хранения данных.
- **•** Форматировать диск на компьютере можно только с помощью программы SonicStage.
- **•** Будьте внимательны и не удалите папку управления файлами (папка HMDHIFI и папка HI-MD.IND) в Windows Explorer (Проводнике Windows).

### <span id="page-90-0"></span>**Место, доступное на разных дисках для хранения данных (отформатированных с помощью записывающего устройства/ программы SonicStage)**

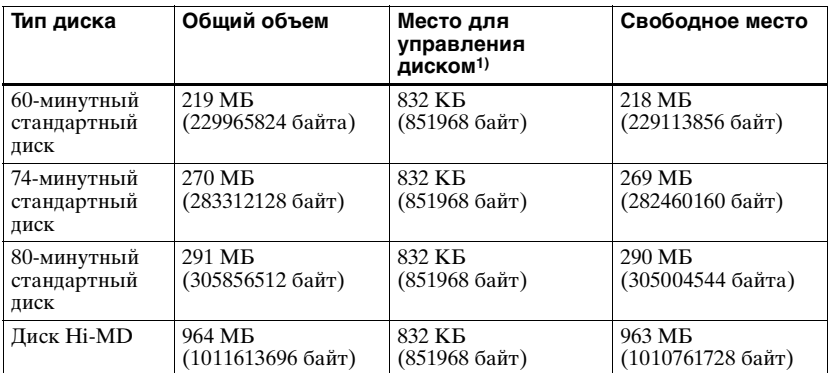

1)Место, которое используется для управления файлами на диске.

## **Меры предосторожности**

### **Техника безопасности**

Не вставляйте никакие посторонние предметы в гнездо DC IN 3V.

#### **Источники питания**

- **•** Используйте бытовую электросеть, никель-гидридный аккумулятор или батарею LR6 (размера AA).
- **•** При использовании в домашних условиях: Для входящей в комплект подставки с зарядным устройством батареи используйте адаптер переменного тока, также входящий в комплект. Не используйте какой-либо другой адаптер питания, поскольку это может негативно отразиться на работе проигрывателя.

#### **Полярность штекера**

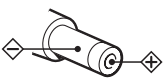

- **•** Подключите адаптер питания к расположенной в легкодоступном месте розетке сети питания. Если вы заметите какие-либо отклонения в работе адаптера, немедленно отключите его от розетки.
- **•** Проигрыватель будет оставаться подключенным к источнику переменного тока (сети) до тех пор, пока он подсоединен к сетевой розетке, даже если сам проигрыватель в этот момент выключен.
- **•** Если вы не собираетесь использовать проигрыватель на протяжении долгого времени, обязательно отсоедините источник питания (адаптер питания переменного тока, сухую батарею или аккумулятор). Отсоединяйте адаптер питания переменного тока от розетки, держась за корпус вилки; ни в коем случае не тяните за шнур.

## **Перегрев устройства**

Корпус проигрывателя способен сильно нагреваться, если устройство используется в течение продолжительного времени. Это не является неисправностью.

### **Установка**

- **•** Если проигрыватель используется в месте, подверженном статическим или электрическим помехам, это может привести к некачественному выполнению записи или к потере данных записи. При выполнении в таком месте операции переноса может быть утрачено разрешение на перенос дорожки.
- **•** Не подвергайте проигрыватель длительному воздействию солнечных лучей и вибрации. Избегайте использовать его при очень высоких или очень низких температурах, а также в условиях повышенной влажности.
- **•** Не накрывайте проигрыватель, если он работает от адаптера питания переменного тока. Перегрев проигрывателя может отрицательно сказаться на его работе и даже привести к его поломке.

#### **Наушники**

#### *Техника безопасности в дороге*

Не надевайте наушники, когда вы управляете автомобилем, едете на велосипеде либо управляете каким-либо иным транспортным средством. Это может привести к аварийной ситуации. Кроме того, во многих странах это делать запрещено. Также опасно слушать проигрыватель на большой громкости во время ходьбы, особенно в зоне пешеходных переходов. Необходимо соблюдать предельную осторожность и прекратить использование устройства в случае возникновения опасной ситуации.

#### *Защита органов слуха*

Не прослушивайте в наушниках записи на большой громкости. Специалисты не рекомендуют частое и длительное прослушивание записей на большой громкости. Если вы слышите звон в ушах, уменьшите громкость или прекратите прослушивание.

### *Не забывайте об окружающих*

Слушайте проигрыватель на умеренной громкости. При этом вы будете слышать окружающие вас звуки и находящихся рядом людей.

## **На пульте ДУ**

Прилагаемый пульт ДУ должен использоваться только с проигрывателем. Проигрыватель не может управляться пультом ДУ, поставляемым с другим устройством.

### **Зарядка**

- **•** Входящая в комплект подставка с зарядным устройством может использоваться только с данным проигрывателем. Устройства других моделей заряжаться не могут.
- **•** Используйте подставку с зарядным устройством только для зарядки входящей в комплект батареи или батареи, предназначенной для проигрывателя (NH-10WM).
- **•** Обязательно используйте прилагающийся адаптер питания переменного тока.
- **•** Выполняйте подзарядку аккумулятора при температуре от +5°C до +35°C.
- **•** Во время зарядки подставка с зарядным устройством и проигрыватель могут нагреваться, но это не опасно.
- **•** В связи с особенностями аккумулятора его емкость может оказаться меньше обычной при первом использовании или при использовании после длительного периода простоя. В таких случаях следует зарядить и разрядить аккумулятор несколько раз. После этого нормальное время работы аккумулятора будет восстановлено.
- **•** Если емкость аккумулятора снижается ниже половины от нормальной, замените его на новый.
- **•** В тех случаях, когда проигрыватель не будет использоваться длительное время, извлеките аккумулятор, извлеките проигрыватель из подставки с зарядным устройством и отсоедините адаптер переменного тока от сетевой розетки.

### **Контейнер для сухой батареи**

Прилагаемый контейнер для сухой батареи предназначен только для данного проигрывателя.

#### **Картридж для мини-дисков**

- **•** Храните и переносите мини-диски в футлярах.
- **•** Не открывайте предохранительную заслонку диска.
- **•** Не держите картридж там, где он будет подвергаться воздействию солнечного света, высоких или низких температур и влаги, а также в местах скопления пыли.
- **•** Наклеивать прилагаемую к мини-диску этикетку следует лишь на предусмотренное для этого место на диске. Не наклеивайте ее в не предназначенных для этого местах.

#### **Чистка**

- **•** Протирайте корпус проигрывателя мягкой тканью, слегка смоченной в воде или слабом растворе моющего средства. Не используйте абразивные смеси, чистящие порошки или такие растворители, как спирт или бензин, поскольку они могут повредить отделку корпуса.
- **•** Удаляйте пыль с поверхности картриджа диска с помощью сухой ткани.
- **•** Пыль, скопившаяся на линзе лазера, может привести к сбоям в работе устройства. Не забывайте закрывать крышку отделения для диска после загрузки или извлечения диска.
- **•** Чтобы получить наилучшее качество звучания, для протирания разъемов наушников или пульта ДУ используйте сухую ткань. Загрязнение штекеров может привести к искажению звука, а также к периодическим обрывам звучания.

### **Батареи**

Неправильное использование батарей может привести к их протечке или разрушению. Для предотвращения подобных ситуаций соблюдайте следующие меры предосторожности:

- **•** Правильно устанавливайте полюса + и батарей.
- **•** Вынимайте батареи, если проигрыватель не используется длительное время.
- **•** В случае протечки батареи осторожно и очень тщательно вытрите батарейный отсек, прежде чем вставить новые батареи.

### **Механический шум**

Во время работы проигрыватель производит шум, источником которого является его система экономного потребления энергии. Этот шум не является неисправностью.

#### **Защита диска, на который произведена запись**

Для защиты дисков, на которые произведена запись, сдвиньте предохранительную задвижку на боковой стороне диска. В таком положении на диск не может производиться запись. Если требуется вновь произвести запись на диск, передвиньте предохранительную задвижку таким образом, чтобы она закрывала отверстие предохранителя.

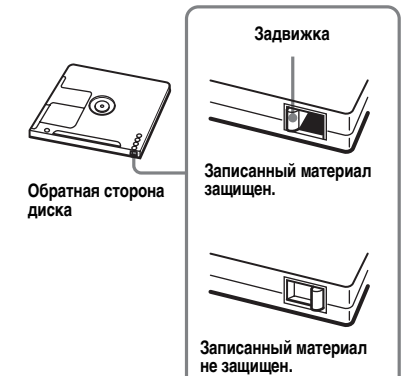

#### **Уход за проигрывателем**

Необходимо периодически очищать клеммы ватой или мягкой тканью, как показано на рисунке.

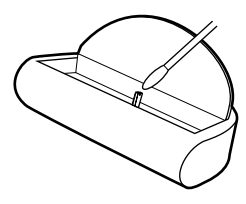

Если у вас возникли какие-либо вопросы или проблемы по поводу вашего проигрывателя, обратитесь

к ближайшему торговому представителю Sony. (Если у вас возникли какие-либо вопросы или проблемы по поводу вашего проигрывателя, обратитесь

к ближайшему торговому представителю Sony.)

## **Технические характеристики**

#### **Система воспроизведения звука**

Цифровая мини-дисковая аудиосистема **Характеристики лазерного диода**

Материал: GaAlAs

Длина волны: λ = 790 нм Характер излучения: непрерывный Мощность лазера: менее 44,6 мкВт (Приведенное значение мощности было измерено на расстоянии 200 мм от поверхности линзы оптическим датчиком с апертурой 7 мм.)

#### **Время записи и воспроизведения**

При использовании HMD1G (диска объемом 1 Гб)

Не более 34 часов в стереофоническом режиме Hi-LP

При использовании MDW-80 в режиме Hi-MD

Не более 10 часов и 10 минут в стереофоническом режиме Hi-LP При использовании MDW-80 в режиме MD Не более 160 мин. в монофоническом режиме Не более 320 мин. в стереофоническом режиме LP4 **Скорость вращения** От 350 до 3 000 об./мин. (пост. лин. скорость) **Коррекция ошибок** Hi-MD: LDC (Long Distance Code)/BIS (Burst Indicator Subcode) MD:

ACIRC (Advanced Cross Interleave Reed Solomon Code)

#### **Частота дискретизации**

44,1 кГц

#### **Преобразователь частоты дискретизации**

Входной: 32 кГц/44,1 кГц/48 кГц

**Кодирование**

#### Hi-MD:

ATRAC3plus (Adaptive TRansform Acoustic Coding 3 plus) MD: ATRAC

 $ATRAC3 = LP2/IPA$ 

#### **Система модуляции**

#### Hi-MD:

1-7RLL (Run Length Limited)/PRML (Partial Response Maximum Likelihood)  $MD<sup>2</sup>$ EFM (Eight to Fourteen Modulation)

## **Частотная характеристика**

20 ... 20 000 Гц  $\pm$  3 лБ

#### **Входные разъемы**1[\)](#page-95-0)

MIC: стереофоническое мини-гнездо (минимальный уровень входного сигнала 0,13 мВ)

Линейный вход:

стереофоническое мини-гнездо для аналогового входного сигнала (минимальный уровень входного сигнала 49 мВ) оптическое (цифровое) мини-гнездо для оптического (цифрового)

входного сигнала

#### **Выходные разъемы**

 $\Omega$ /LINE OUT<sup>2</sup>): стереофоническое минигнездо (выделенное гнездо пульта ДУ)/ 194 мВ (10 кΩ)

**Максимальный выход (постоянный ток)2[\)](#page-95-1)**

Наушники: 3 мВт + 3 мВт (16  $\Omega$ ) (модели для Европы) 5 мВт + 5 мВт (16 Ω) (другие модели)

### **Требования к питанию**

Адаптер питания переменного тока Sony, подсоединенный к гнезду DC IN 3V: 120 В переменного тока, 60 Гц (модели для США, Канады, Мексики и Тайваня) 240 В переменного тока, 50 Гц (модель для Австралии) 220 В переменного тока, 50 Гц (Исполнение модели для Китая и Аргентины) 100-240 В переменного тока, 50/60 Гц (другие модели) Проигрыватель: Никель-гидридная ваккумуляторная батарея NH-10WM 1,2 В, 900 мАч (MIN) Ni-MH Щелочная батарея LR6 (размера AA) Подставка с зарядным устройством батареи: Адаптер питания переменного тока, 3 В постоянного тока

#### **Рабочая температура**  $+5^{\circ}$ C ~  $+35^{\circ}$ C

**Время работы батареи[3\)](#page-95-2)** См. ["Длительность работы батареи"](#page-17-0)  [\(стр. 18\)](#page-17-0)

#### **Габариты**

Приблизит. 81,3 × 77,8 × 21,2 мм (ш/в/г) (без проекционных компонентов

и элементов управления)

#### **Масса**

Приблизит. 110 г (только

проигрыватель) Приблизит. 133 г (включая аккумулятор)

<span id="page-95-0"></span>1)Гнездо LINE IN (OPT) используется для подсоединения цифрового (оптического) или линейного (аналогового) кабеля.

<span id="page-95-1"></span><sup>2)</sup>Гнездо *G*/LINE OUT соединяет наушники или линейный кабель.

<span id="page-95-2"></span>3) Измерения проводились в соответствии с JEITA.

Патенты США и других стран по лицензии компании Dolby Laboratories.

Конструкция и технические характеристики могут быть изменены без уведомления.

#### **Принадлежности, не входящие в комплект поставки**

Оптический кабель POC-151HG, POC-152HG, POC-MZ1, POC-MZ2, POC-15B, POC-15AB, POC-DA12SP Линейный кабель RK-G129, RK-G136 Стереомикрофоны ECM-MS907, ECM-MS957 Стереонаушники\* серии MDR Активные колонки серии SRS Перезаписываемые мини-диски серии MDW Перезаписываемый диск Hi-MD HMD1G

Ваш торговый представитель может не иметь в наличии некоторые из принадлежностей, перечисленных выше. Обратитесь к торговому представителю за более детальной информацией о наличии принадлежностей в вашей стране.

∗ При использовании наушников: используйте только те наушники, которые имеют стереофонические мини-штекеры. Нельзя использовать наушники с микро-штекерами.

# <span id="page-96-0"></span>**Устранение неполадок**

При возникновении неполадок во время работы проигрывателя выполните описанные ниже шаги, прежде чем обратиться к ближайшему торговому представителю Sony. В случае появления каких-либо сообщений рекомендуется их записать.

<span id="page-96-1"></span>**1** Проверьте наличие описания неполадки в разделе ["Устранение](#page-96-0)  [неполадок" \(стр. 97\).](#page-96-0)

Проверьте также наличие описания в разделе ["Сообщения" \(стр. 108\)](#page-107-0).

**2** Если после выполнения шага [1](#page-96-1) неполадка не устранена, обратитесь к ближайшему торговому представителю Sony.

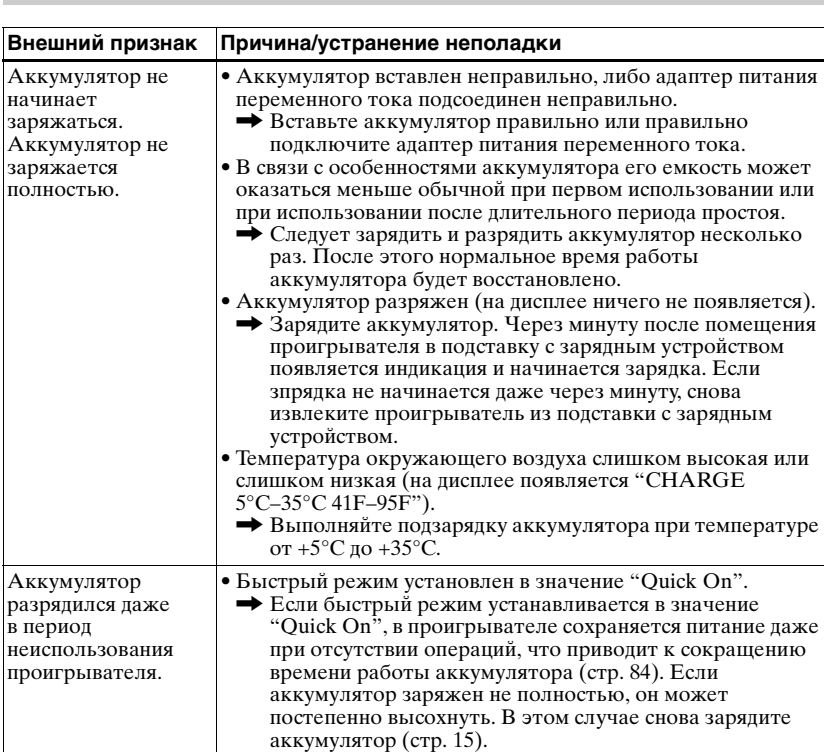

### **Во время зарядки**

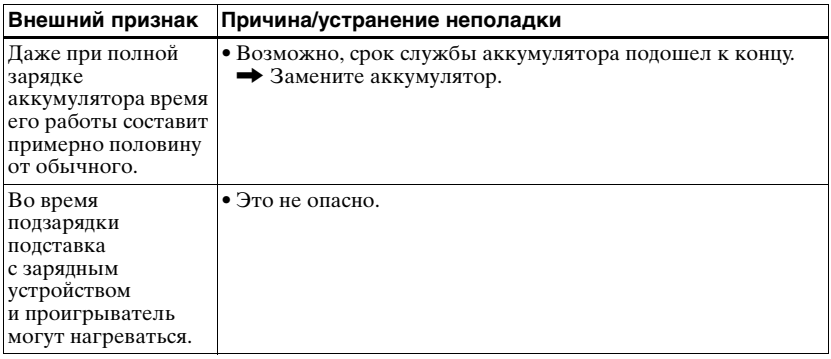

## **Во время записи**

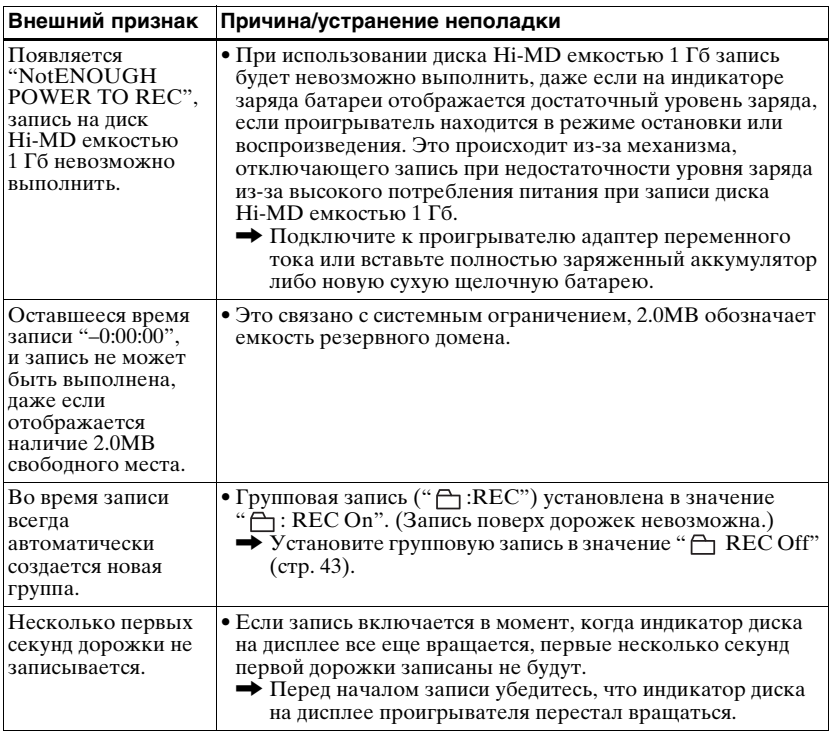

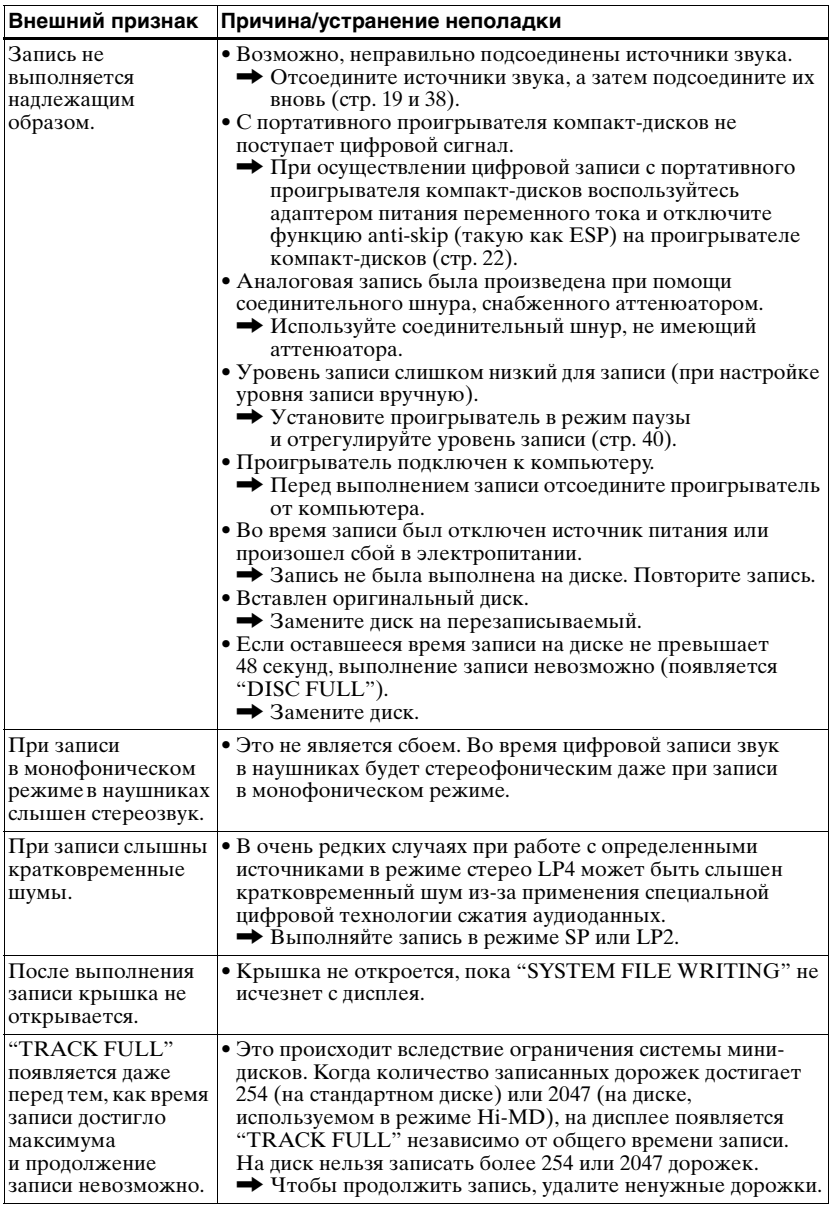

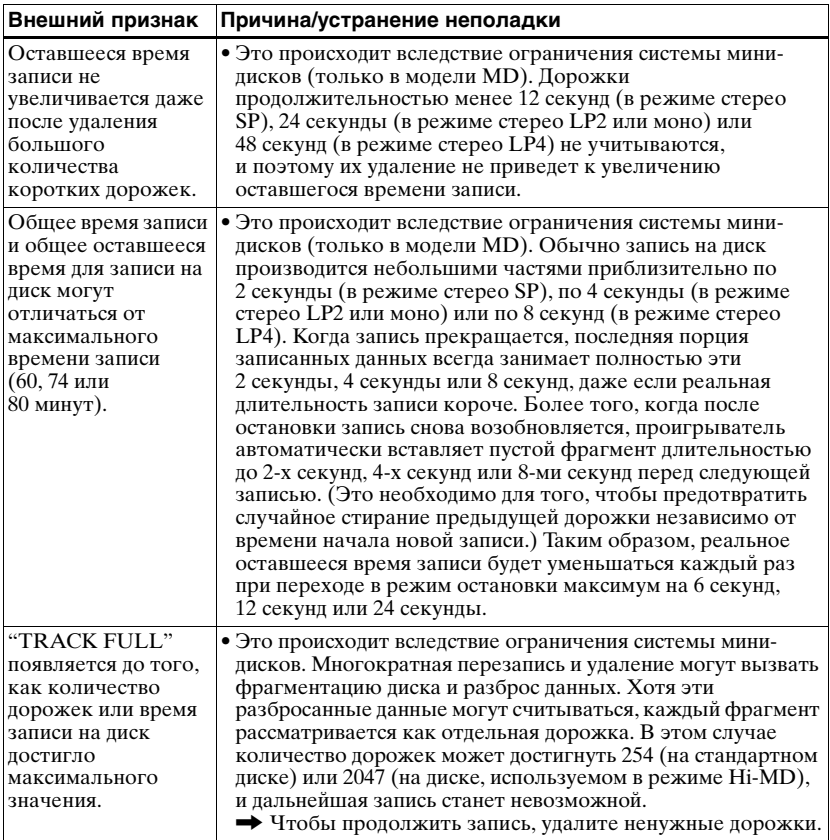

# **Во время воспроизведения**

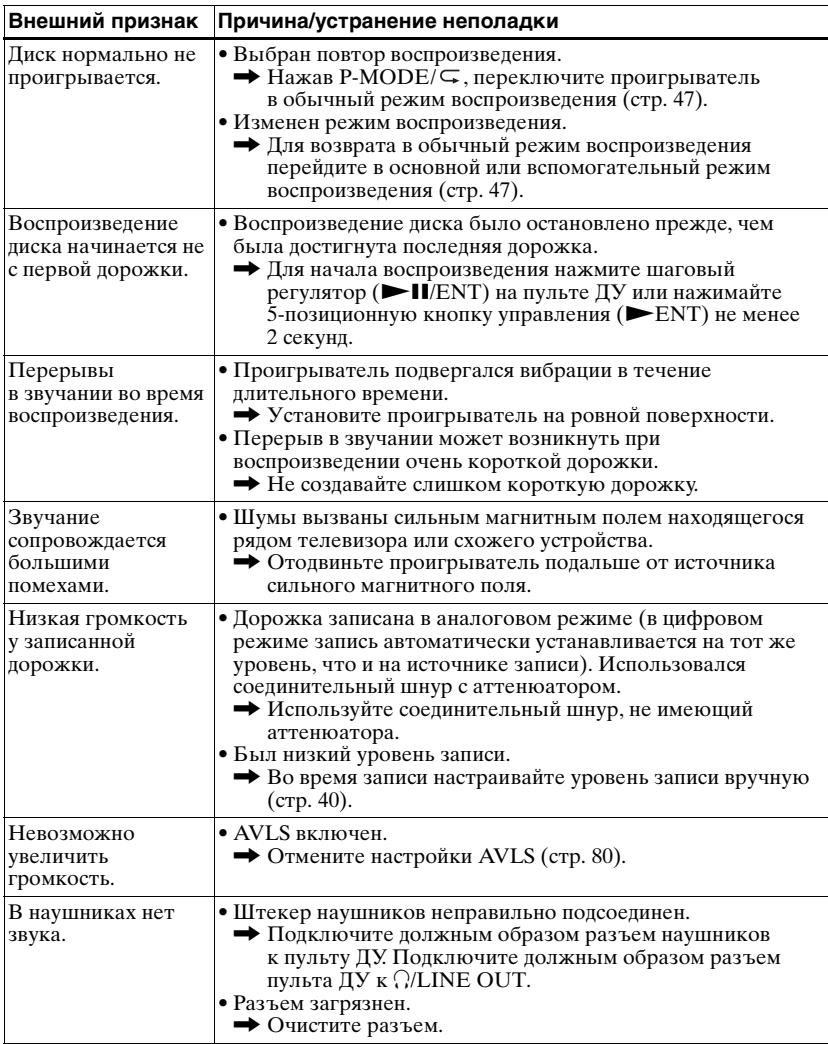

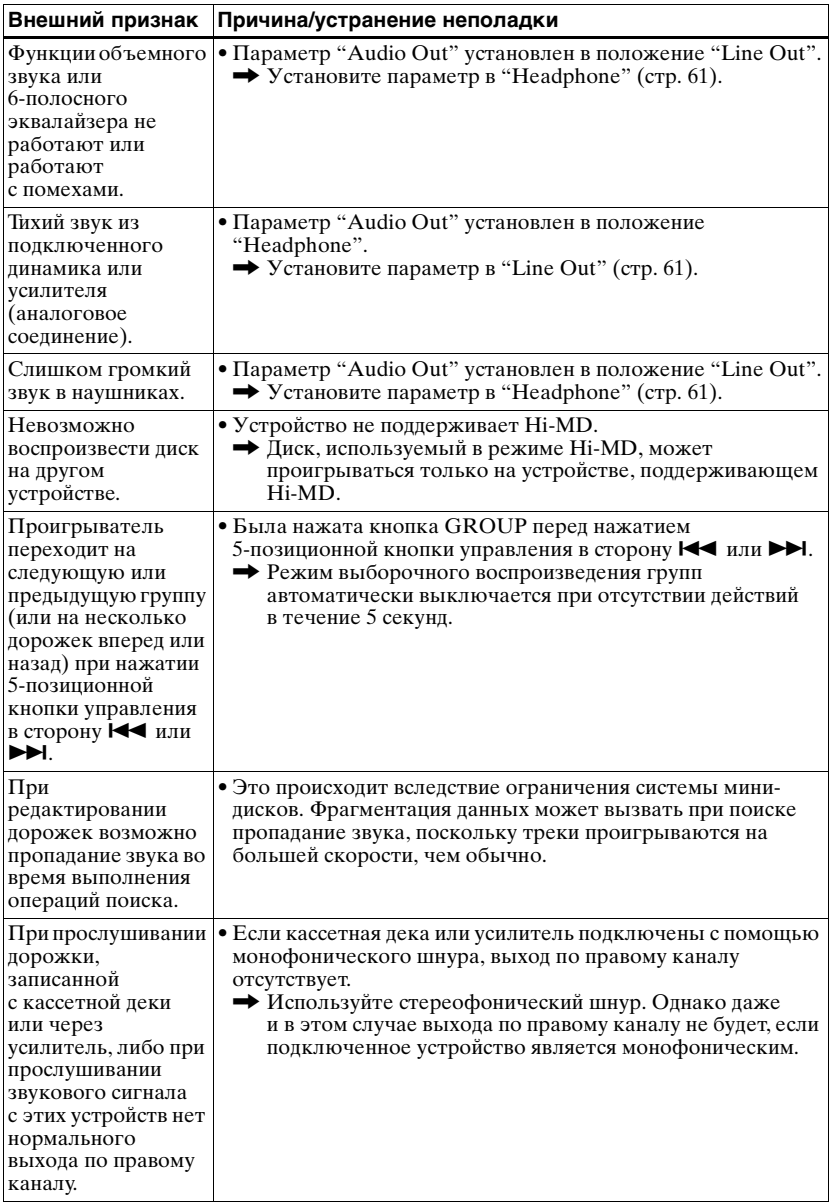

# **При редактировании**

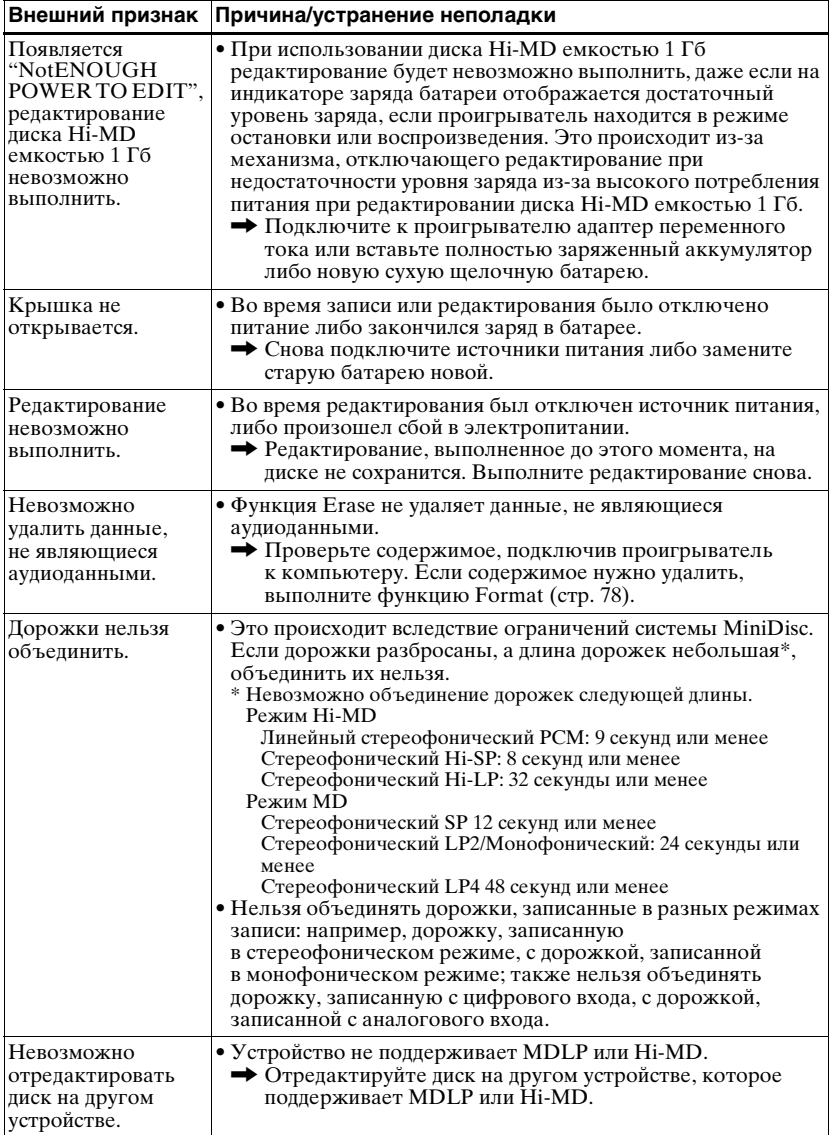

# **При использовании функции группировки записей**

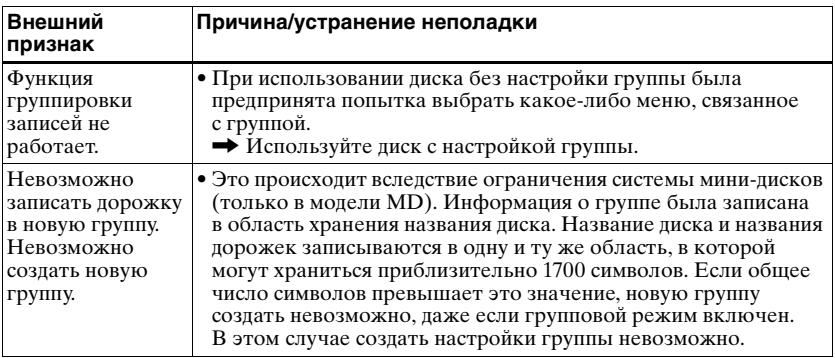

## **При подключении проигрывателя к компьютеру**

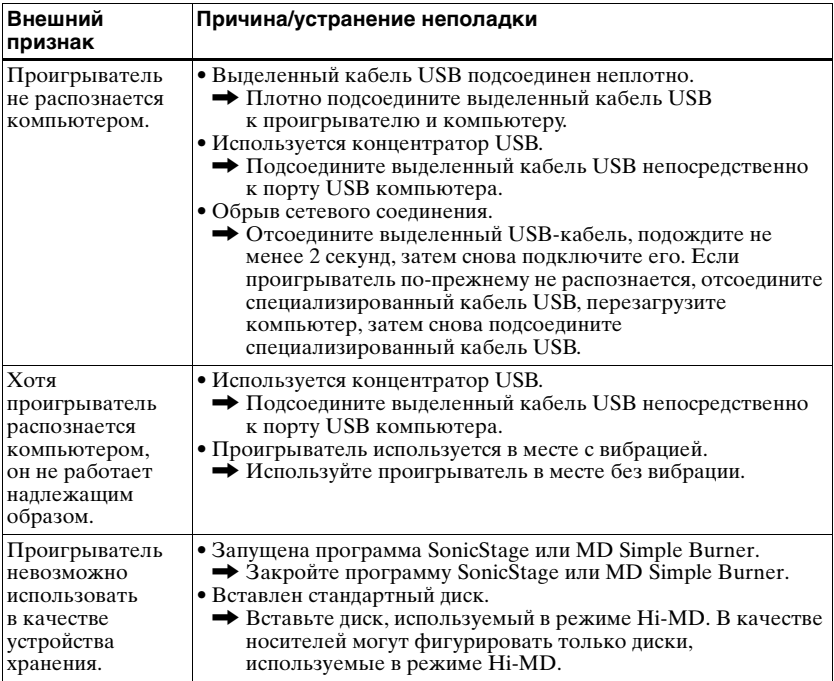

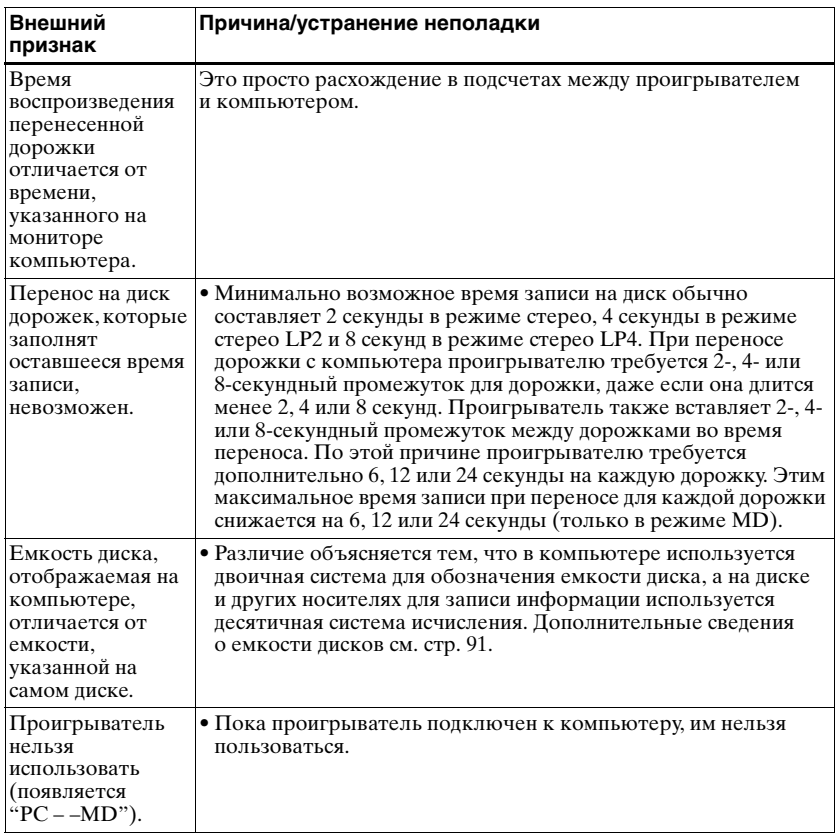

# **Другое**

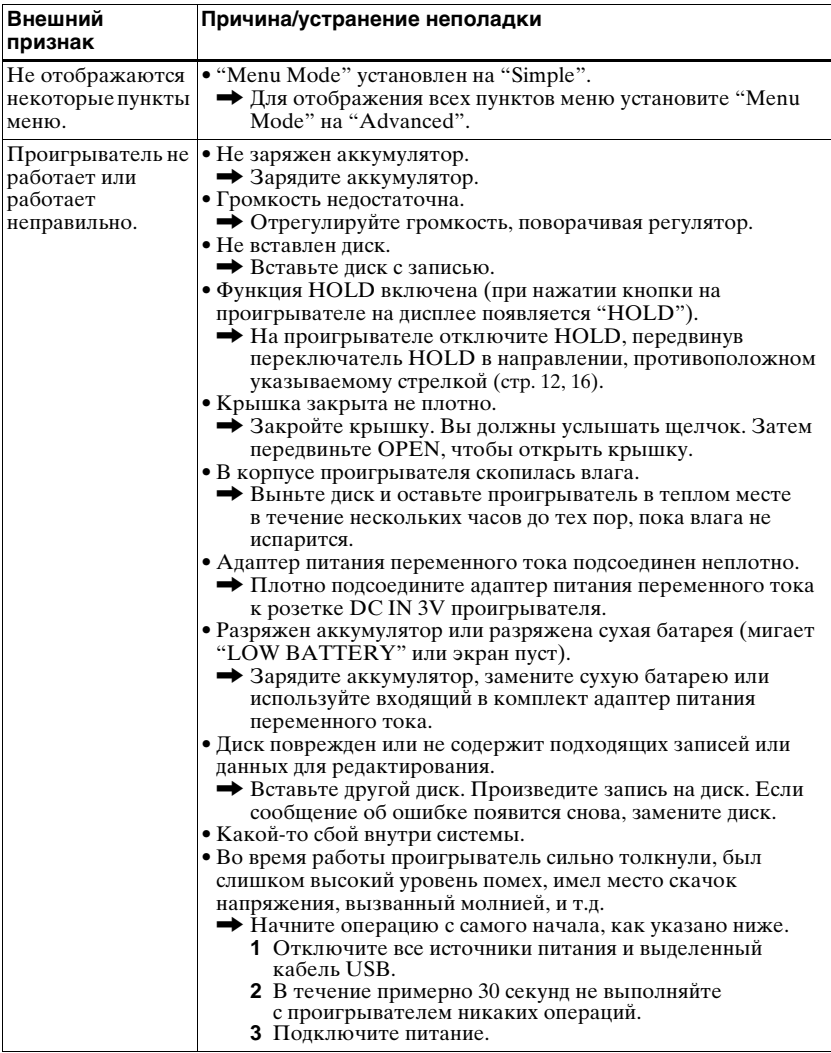

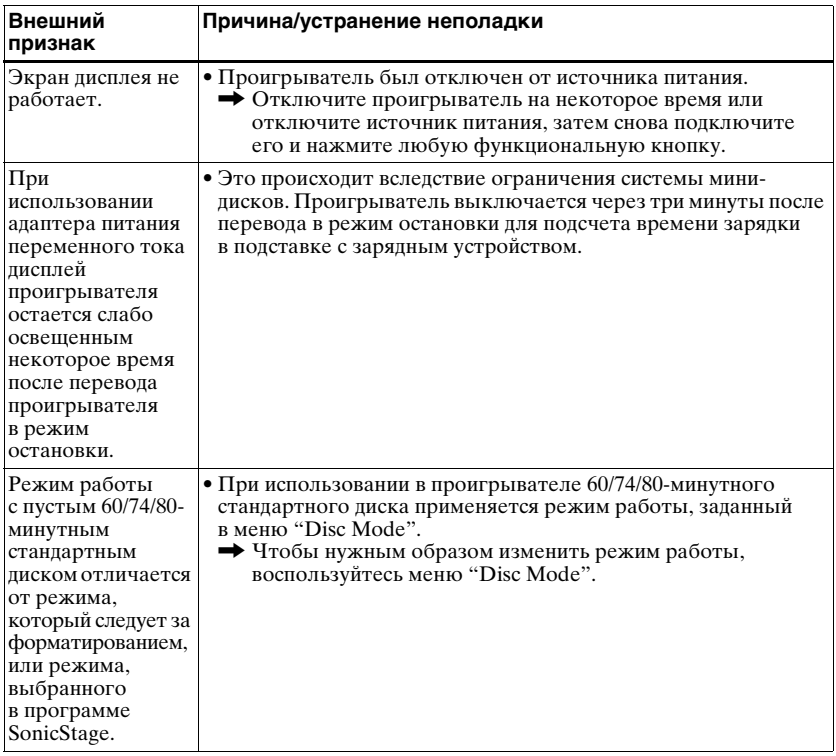

# <span id="page-107-0"></span>**Сообщения**

Если данные сообщения об ошибках появляются на дисплее проигрывателя, просмотрите их значения в таблице, приведенной ниже.

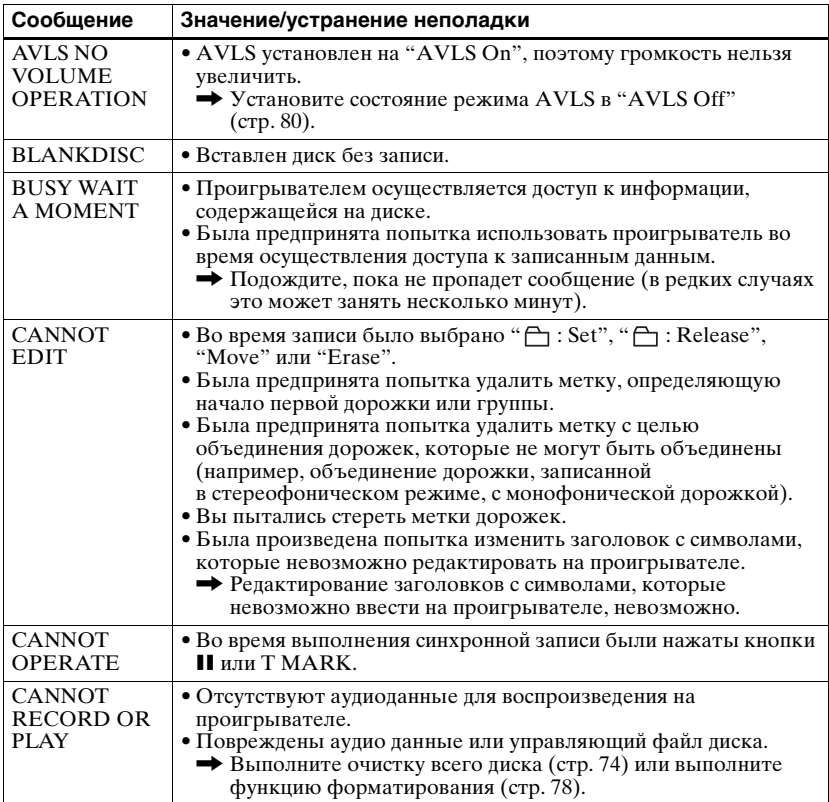
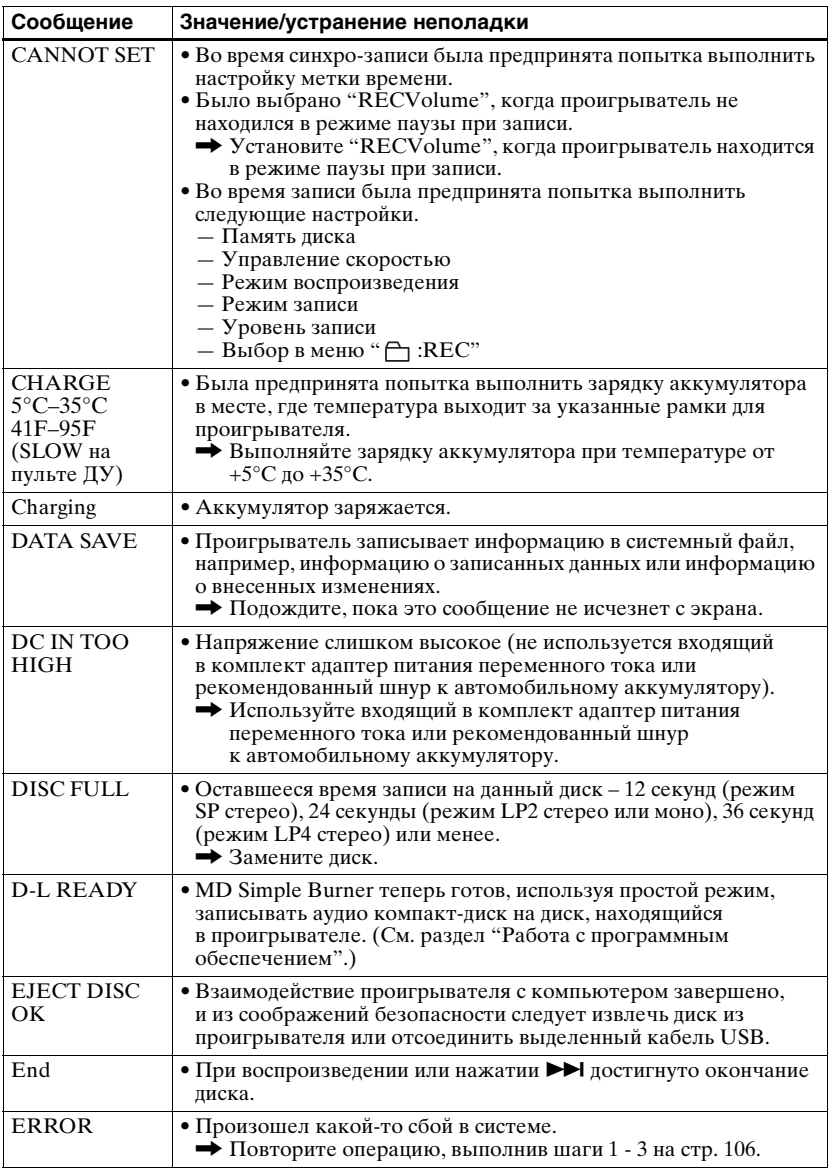

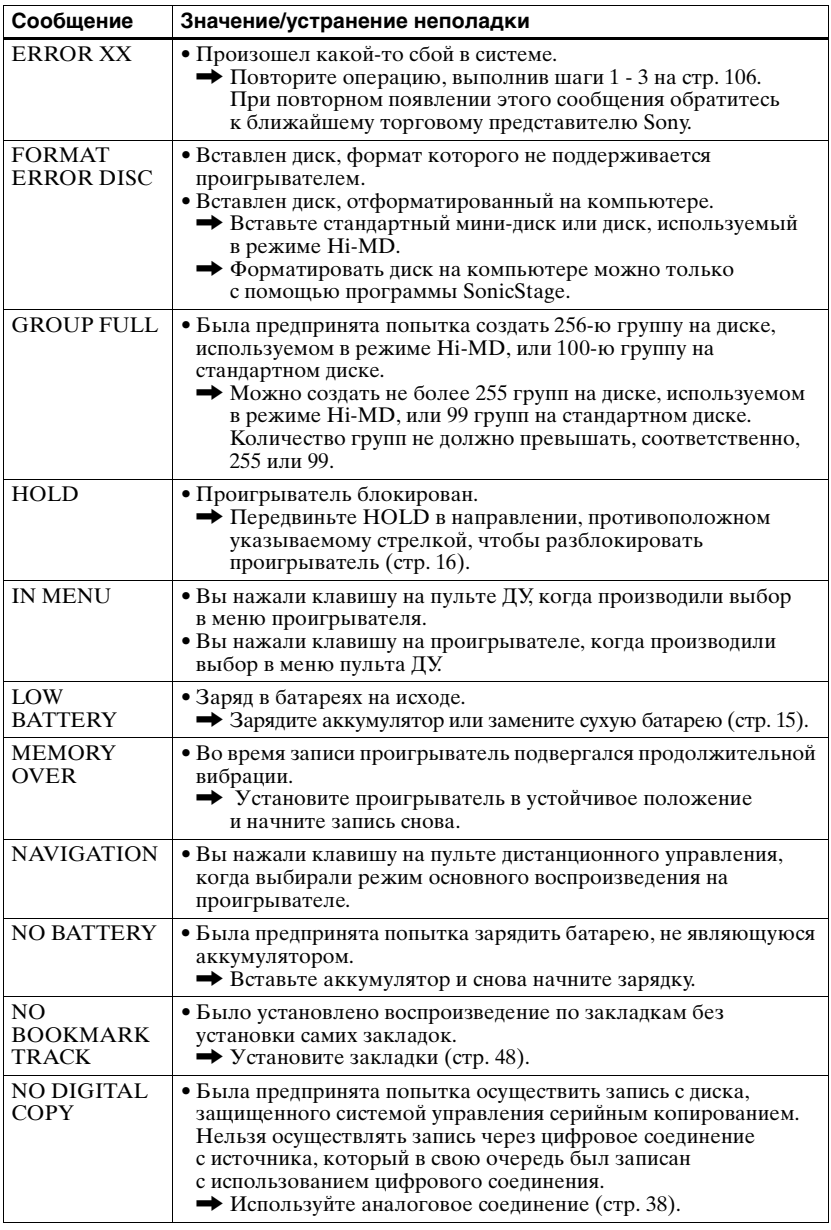

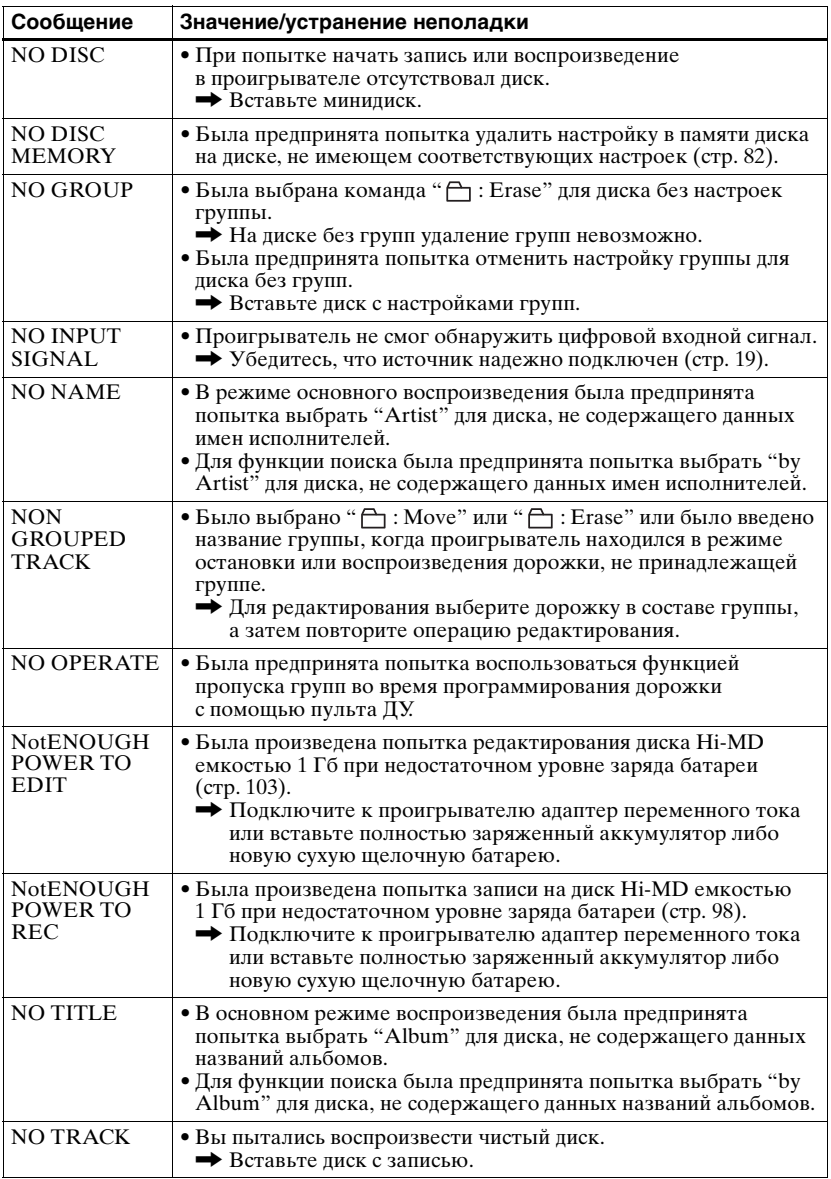

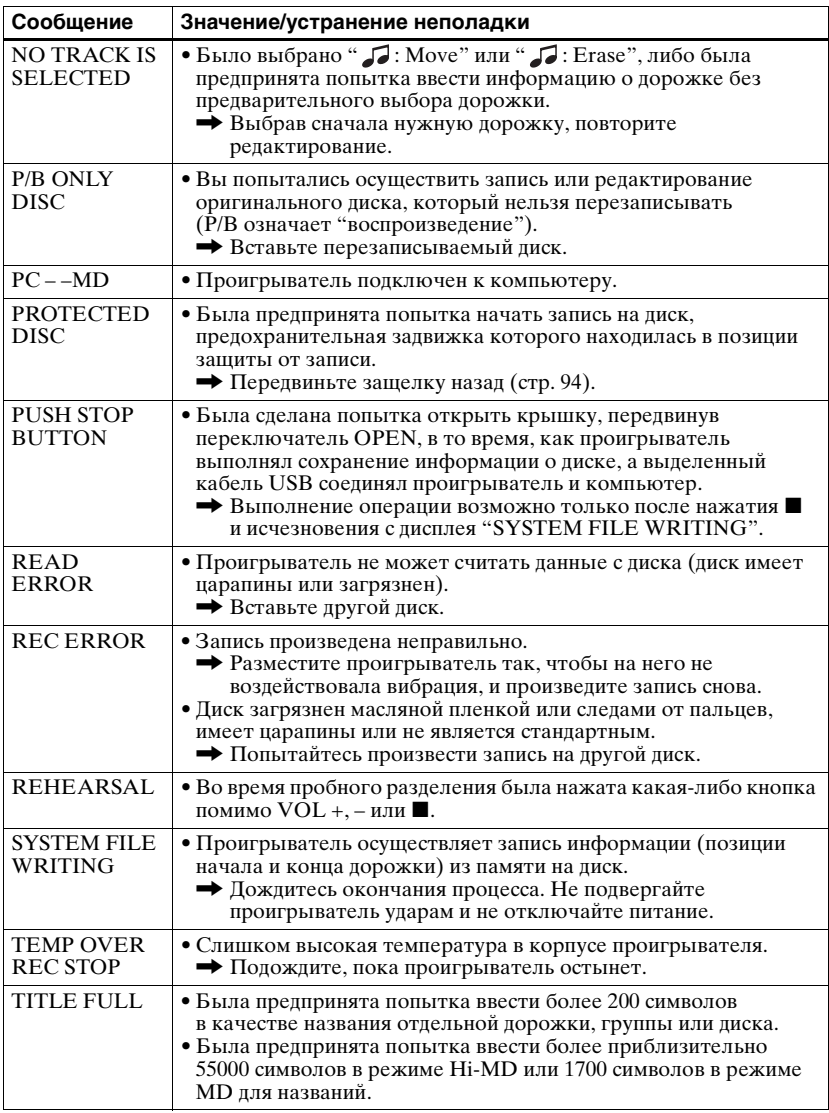

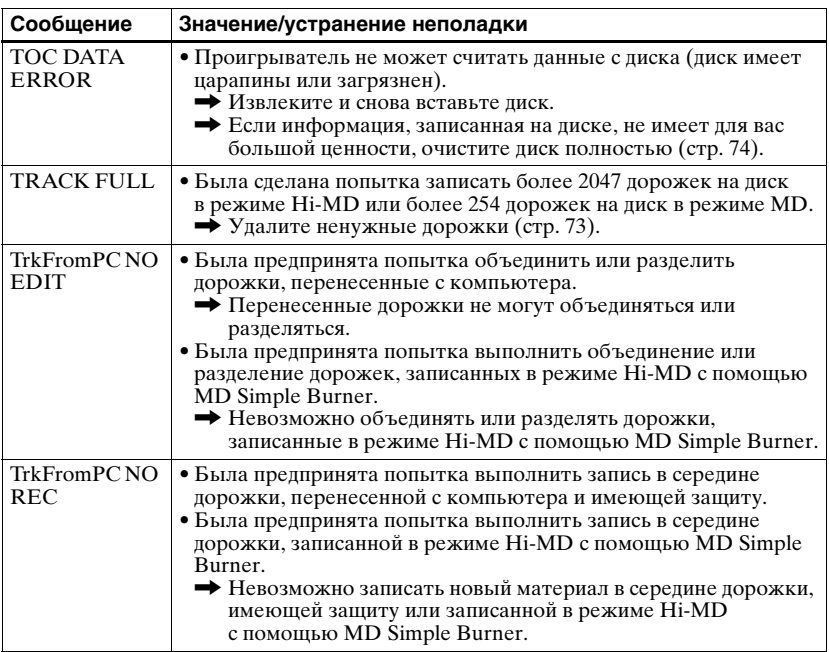

# **Описания**

### <span id="page-113-2"></span>**Hi-MD**

"Hi-MD" – это новый формат мини-дисков.

Благодаря использованию новой технологии сжатия аудиоданных ATRAC3plus, формат записи Hi-MD обеспечивает более длительное время записи по сравнению с обычными минидисками. Диски Hi-MD могут также использоватсья в качестве хранилища компьютерных данных помимо аудиоданных, таких как текст или изображения. Дополнительные сведения по формату Hi-MD см. в прилагаемом информационном листке "Назначение проигрывателя Hi-MD Walkman".

### <span id="page-113-1"></span>**ATRAC3plus**

ATRAC3plus является расширенной версией ATRAC3.

По сравнению с ATRAC3 (используемым в режимах проигрывателя LP2 и LP4), позволяющим достичь десятикратного коэффициента сжатия по сравнению со сжатием на компакт-диске, ATRAC3plus (используемый в режимах проигрывателя Hi-SP и Hi-LP) позволяет достичь двадцатикратного коэффициента сжатия по сравнению со сжатием на компакт-диске без потери качества звучания.

### **Режимы "Hi-MD" и "MD"**

Данный проигрыватель имеет два рабочих режима – "Hi-MD" и "MD", автоматически распознающихся при загрузке диска. При загрузке пустого диска проигрыватель позволяет указать один из этих режимов для записи диска (кроме дисков Hi-MD, поддерживающих только режим Hi-MD). При использовании пустого диска установите параметр "Disc Mode" в положение "Hi-MD" или "MD".

### <span id="page-113-3"></span>**Линейный PCM**

Линейный PCM – это система кодирования цифровых несжатых аудиоданных. При записи в этом режиме получается высококачественное звучание, аналогичное звучанию компакт-дисков.

#### <span id="page-113-0"></span>**Значение выражения "отсутствует звуковой сигнал"**

Выражение "отсутствует звуковой сигнал" описывает состояние проигрывателя, при котором уровень входного сигнала составляет 4,8 мВ во время записи с аналогового входа или менее –89 дБ во время записи с оптического (цифрового) входа (где уровень 0 дБ соответствует максимальному битовому значению, т.е. максимальному уровню сигнала, который может быть записан на мини-диск).

# **О "System File" ("Системный файл")**

Системный файл - это пространство на диске, используемое для хранения информации, отличной от аудио файлов, например, номеров дорожек.

Системный файл минидиска аналогичен указателю или оглавлению книги. Системный файл переписывается каждый раз, когда выполняется какая-нибудь операция, например, запись, добавление или удаление меток дорожек или перемещение дорожек. (Когда проигрыватель переписывает информацию в системном файле, на дисплее появляется сообщение "SYSTEM FILE WRITING".) Во время выполнением проигрывателем процедуры записи не перемещайте и не встряхивайте его и не отсоединяйте проигрыватель от источника питания, поскольку это может привести к погрешностям в записи информации или потере содержимого диска.

#### **Перечень значений длительности записи для разных дисков**

#### **При использовании диска в режиме Hi-MD**

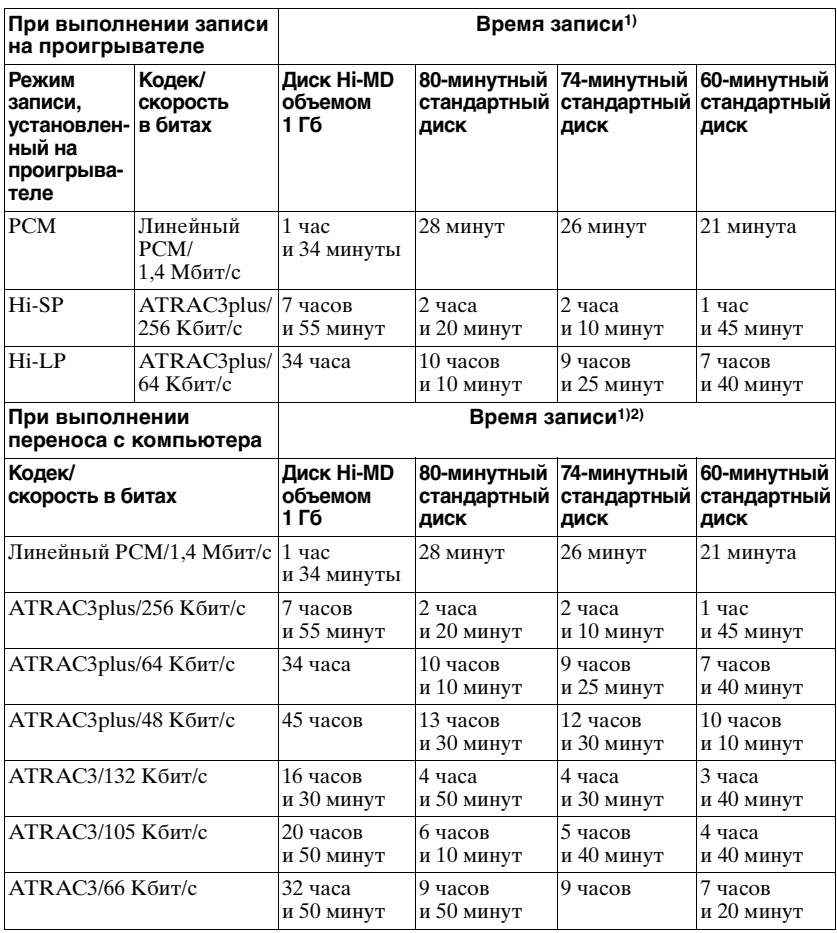

1)Приблизительное время 2)При выполнении переноса 5-минутных дорожек

#### **При использовании диска в режиме MD**

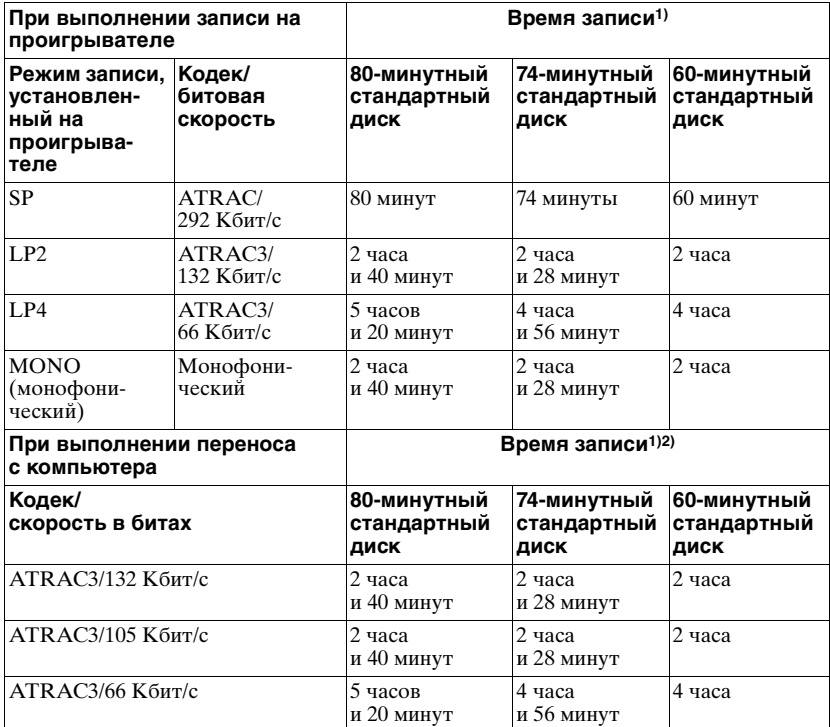

1)Приблизительное время

2)При выполнении переноса 5-минутных дорожек

#### **Особенности цифровой записи**

В данном проигрывателе применяется система управления серийным копированием, которая позволяет производить только первые копии записей с оригинальных минидисков. Копии с записанного в бытовых условиях диска можно делать только с использованием аналоговых (линейных) соединений.

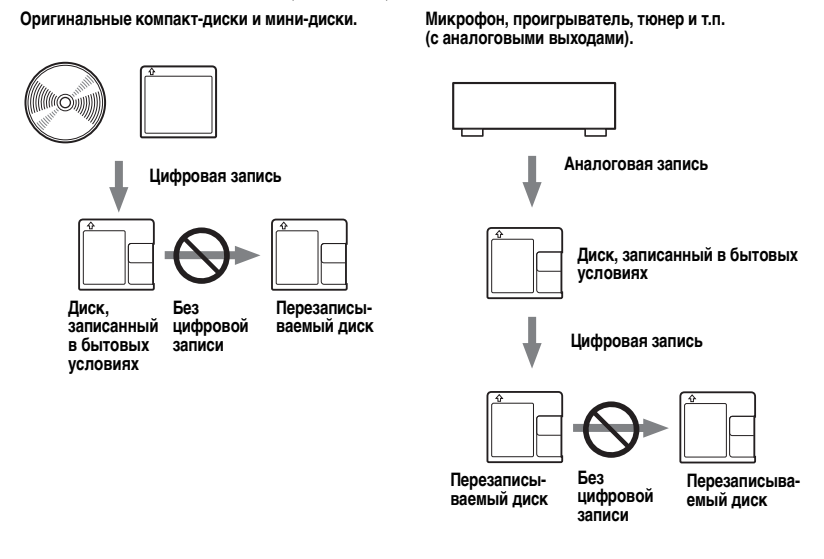

#### **Ограничения на редактирование дорожек, перенесенных с компьютера**

Проигрыватель сконструирован таким образом, чтобы исключалась возможность редактирования дорожек (например, добавление меток дорожек и стирание меток дорожек), перенесенных с компьютера. Эта функция позволяет избежать потери авторизации перенесенных дорожек. Для редактирования таких дорожек сначала перенесите их на компьютер, а затем отредактируйте их на компьютере.

### <span id="page-116-0"></span>**О стандарте DSP TYPE-S для ATRAC/ATRAC3**

Данный проигрыватель поддерживает DSP TYPE-S, стандарт для высокотехнологичных дек мини-дисков Sony, оборудованных процессорами цифровой обработки сигнала (DSP). Этот стандарт позволяет обеспечивать высококачественное звучание дорожек, записанных в режиме MDLP. Поскольку в проигрывателе сохраняется поддержка стандарта DSP TYPE-R, он обеспечивает превосходное качество при записи или воспроизведении в режиме SP (обычном стерео).

### <span id="page-116-1"></span>**Устранение обрывов в звучании (G-PROTECTION)**

Функция G-PROTECTION обеспечивает более высокую степень сопротивления ударам по сравнению с другими проигрывателями.

#### **Различия между цифровым (оптическим) и аналоговым (линейным) входами**

Входное гнездо проигрывателя работает как в цифровом, так и в аналоговом режимах. Подключите устройство записи мини-дисков к проигрывателю компакт-дисков или кассетному магнитофону, используя цифровой (оптический) или аналоговый (линейный) вход. Для записи: см. ["Выполните запись на диск](#page-18-1)  [прямо сейчас!" \(стр. 19\)](#page-18-1) для записи с использованием цифрового (оптического) входа и ["Запись с телевизора или радиоприемника \(аналоговая запись\)" \(стр. 38\)](#page-37-0) для записи с использованием аналогового (линейного) входа.

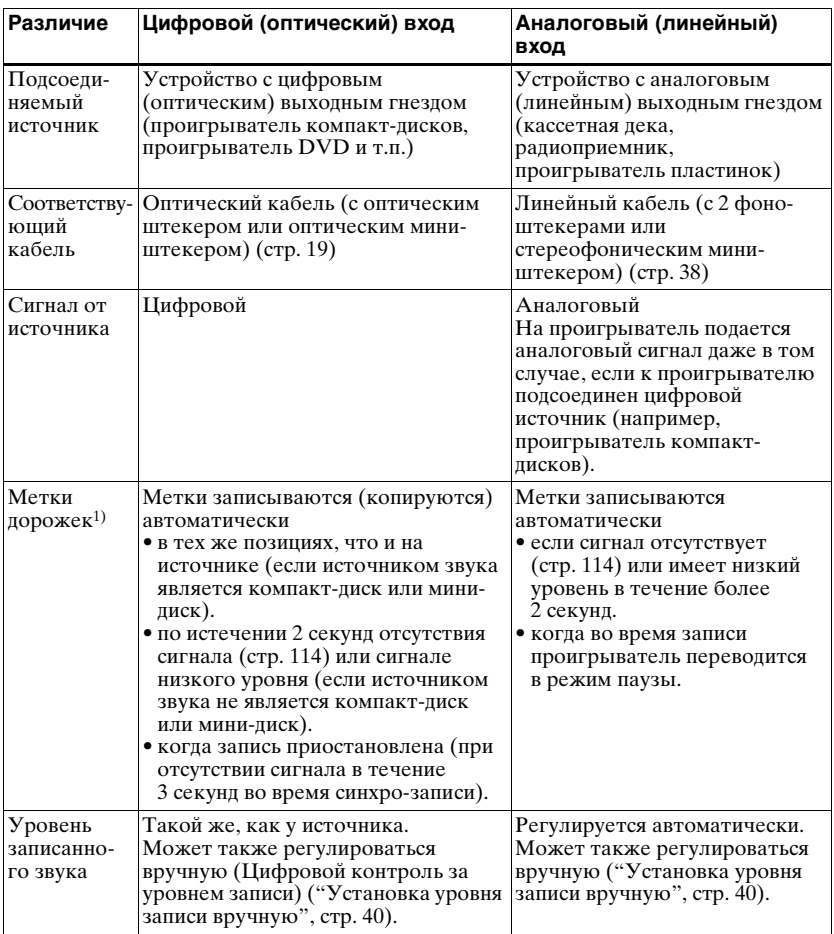

1)Вы можете стереть ненужные метки после завершения записи [\("Объединение](#page-76-0)  [дорожек \(объединение\)", стр. 77\).](#page-76-0)

#### **Примечание**

Метки дорожек могут быть скопированы неправильно:

- во время записи с некоторых проигрывателей компакт-дисков или мультидисковых проигрывателей с использованием цифрового (оптического) входа.
- **•** если при записи через цифровой (оптический) вход источник работает в режиме случайного воспроизведения записей или в режиме воспроизведения записей по программе. В этом случае переведите источник в нормальный режим воспроизведения.
- **•** когда программы с цифровым звуковым сопровождением (например, программы цифрового телевидения) записываются через цифровой (оптический) вход.

# <span id="page-119-0"></span>**Что можно сделать с помощью MD Simple Burner/SonicStage**

## **Что можно сделать с помощью MD Simple Burner**

MD Simple Burner позволяет записывать музыкальные дорожки с аудио компакт-диска, вставленного в дисковод компьютера, на MD Walkman, при этом не требуется выполнять предварительную запись дорожек на компьютер.

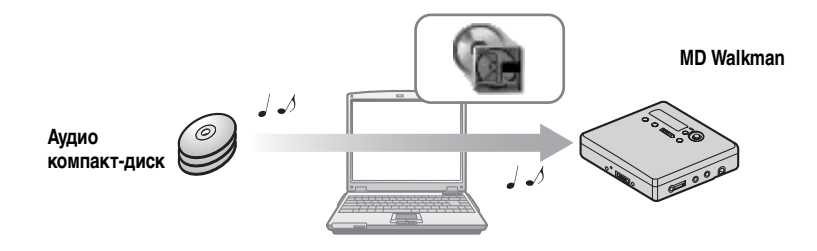

### **Что можно сделать с помощью SonicStage**

SonicStage позволяет импортировать на компьютер аудиоданные с таких источников, как аудио компакт-диски и Интернет, а затем переносить сохраняемые на компьютере аудиоданные на мини-диск.

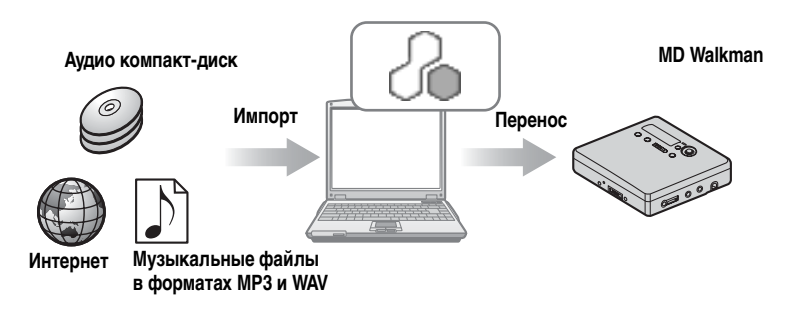

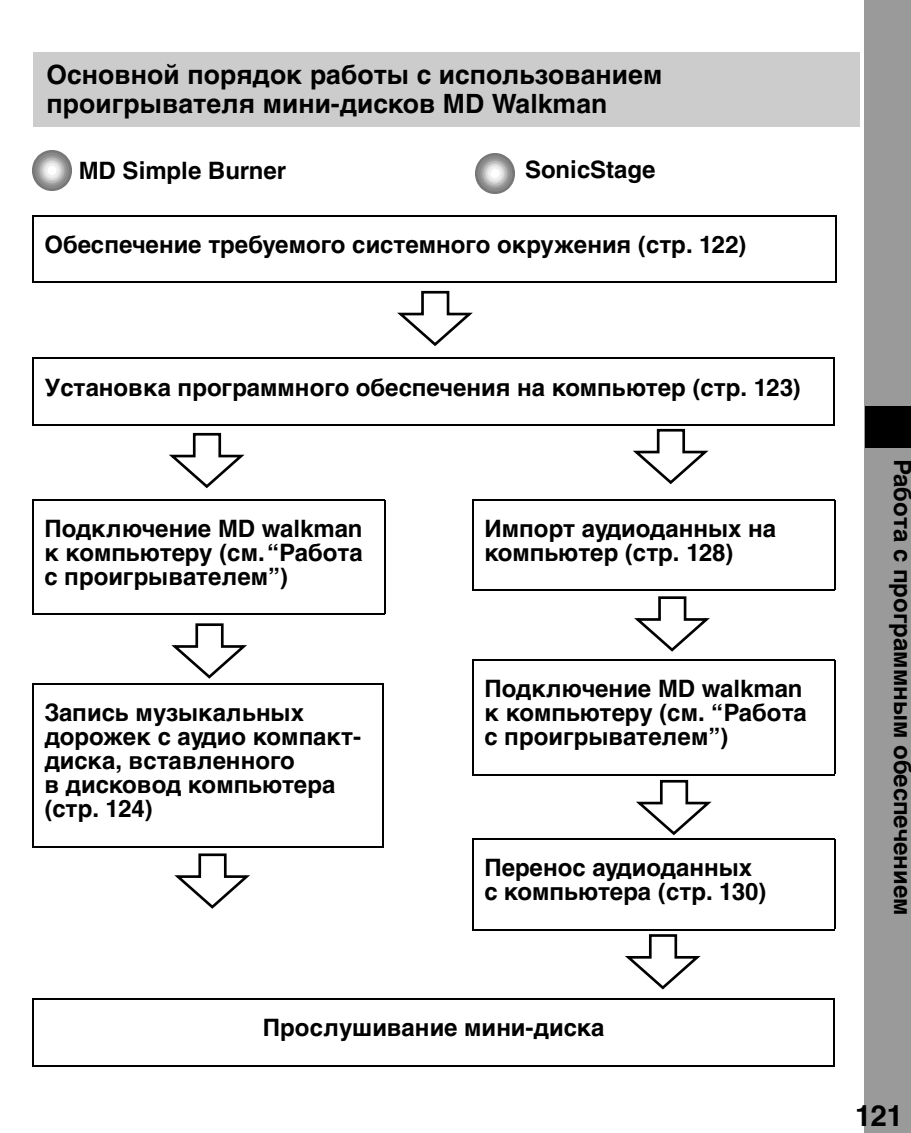

# <span id="page-121-1"></span><span id="page-121-0"></span>Обеспечение требуемого системного окружения

#### Системные требования

Использование программ SonicStage/MD Simple Burner для проигрывателя мини-лисков MD Walkman возможно при обеспечении слелующего системного окружения.

<span id="page-121-12"></span><span id="page-121-11"></span>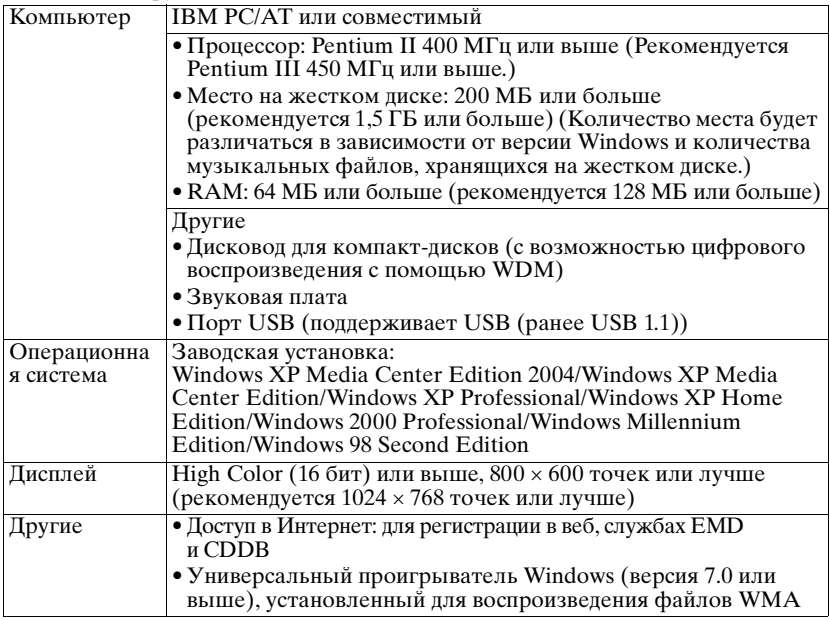

#### <span id="page-121-10"></span><span id="page-121-9"></span><span id="page-121-8"></span><span id="page-121-7"></span><span id="page-121-6"></span><span id="page-121-5"></span><span id="page-121-4"></span><span id="page-121-3"></span><span id="page-121-2"></span>Данное программное обеспечение не поддерживается следующими видами окружения:

- ОС, не указанные выше
- Лично созданные компьютеры или операционные системы
- Окружение, которое является обновлением изначальной операционной системы, установленной производителем
- Окружение со многими вариантами загрузки
- Окружение со многими мониторами
- · Macintosh

#### Примечания

- Мы не гарантируем беспроблемную работу на всех компьютерах, удовлетворяющих системным требованиям.
- Формат NTFS OC Windows XP/Windows 2000 Professional может использоваться только со стандартными (заводскими) установками.
- Мы не гарантируем беспроблемную работу функции приостановки, ожидания или спящего режима на всех компьютерах.
- Пользователям Windows 2000 Professional перед началом использования данных программ следует установить Service Pack 3 или более поздней версии.

# <span id="page-122-0"></span>Установка программного обеспечения на ваш компьютер

#### До установки программного обеспечения

- Обязательно закройте все антивирусные программы, так как им обычно требуется большое количество системных ресурсов.
- При использовании MD Walkman необходимо установить программное обеспечение, записанное на прилагаемом компакт-диске.
	- Если OpenMG Jukebox, SonicStage или Net MD Simple Burner уже установлено, предыдущее программное обеспечение будет переписано новой версией. В новой версии сохраняется функциональность старой версии, добавлены новый функции.
	- Если SonicStage Premium, SonicStage Simple Burner или уже установлено, предыдущее программное после установки новой версии будет сохранено.
	- Музыкальные данные, зарегистрированные в старой версии программного обеспечения можно использовать даже после установки SonicStage. В качестве предосторожности мы рекомендуем вам выполнить резервное копи-рование музыкальных данных. Для выполнения резервного копирования дан-ных см. [Backing Up My Library] – [Backing Up Data to a Disk] на SonicStage Help.
- Если MD Walkman подсоединен к компьютеру с помощью кабеля USB, перед установкой программного обеспечения необходимо отсоединить кабель USB.

Включите компьютер и запустите Windows.

2 Вставьте прилагаемый компакт-диск в дисковод для компакт-дисков компьютера.

Программа установки запустится автоматически, и появится окно установки. В зависимости от региона может появиться окно, предлагающее вам выбрать страну. В этом случае следуйте отображаемым инструкциям.

3 Щелкните [Install SonicStage and MD Simple Burner], а затем следуйте отображаемым инструкциям.

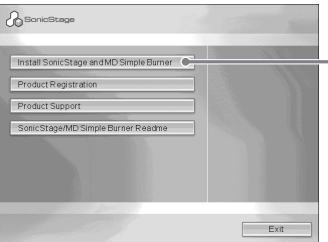

<span id="page-122-1"></span>- Щелкните [Install SonicStage and MD Simple Burner]

Внимательно читайте инструкции.

В зависимости от региона кнопки, не относящиеся к [Install SonicStage and MD Simple Burner], могут отличаться от изображенных на иллюстрации. Установка может занять от 20 до 30 минут в зависимости от окружения. Перезагрузите компьютер только после завершения установки.

Установка прошла успешно?

При возникновении проблем во время установки смотрите "Устранение неполадок" (стр. 141).

# <span id="page-123-0"></span>**Перед началом использования MD Simple Burner**

MD Simple Burner позволяет записывать музыкальные дорожки с аудио компакт-диска, вставленного в дисковод компьютера, на MD Walkman.

#### **Выполнять запись с аудио компакт-диска можно двумя способами.**

**• Простой режим [\(стр. 125\)](#page-124-0)** Для записи всего компакт-диска или только первой дорожки можно использовать элементы управления MD Walkman, не запуская при этом MD Simple Burner.

**• Стандартный режим [\(стр. 126\)](#page-125-0)**

Можно запустить MD Simple Burner для выполнения записи с помощью компьютера. Можно выполнить запись всего компакт-диска или выбранных дорожек.

<span id="page-123-1"></span>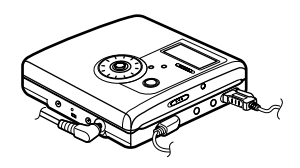

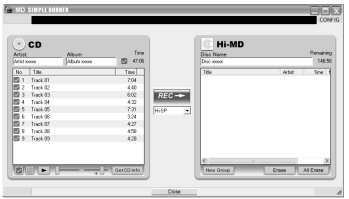

#### **Примечания**

- Только аудио компакт-диски с меткой **MER** можно использовать с MD Simple Burner.
- **•** Мы не гарантируем нормальную работу в случае использования компакт-дисков с защитой от копирования.
- **•** Выполнить запись в Простой режим невозможно, когда программа MD Simple Burner работает в Стандартный режим или OpenMG (SonicStage, OpenMG Jukebox, и т.п.).

### <span id="page-124-0"></span>**Запись с использованием элементов управления MD Walkman (Простой режим)**

**1** Вставьте перезаписываемый диск в MD Walkman, а затем подключите MD Walkman к компьютеру.

Инструкции по подключению см. в разделе "Работа с проигрывателем". До окончания переноса не отсоединяйте источник питания от выделенного кабеля USB.

### **2** Вставьте аудио компакт-диск для записи в дисковод для компактдисков компьютера.

Окно регистрации CDDB появится при первом использовании CDDB. Для использования CDDB необходимо подключить компьютер к Интернету.

**3** Нажмите и переместите **•REC** на MD Walkman. Начнется запись.

Все дорожки на компакт-диске будут записываться в новую группу.

#### **Остановка записи**

На дисплее компьютера щелкните D Abort. Во время записи первой дорожки для остановки можно воспользоваться кнопкой  $\blacksquare$  (стоп) на MD Walkman.

#### **Установка режима записи**

Перед началом записи щелкните правой кнопкой мыши значок **MD** Simple Burner на панели задач, а затем выберите пункт в меню [recording mode] (режим записи).

#### <span id="page-124-1"></span>**Запись только первой дорожки**

Перед началом записи щелкните правой кнопкой мыши значок **MD** Simple Burner на панели задач, а затем выберите [Recording settings] – [Record 1st Track Only].

#### **Настройка в том случае, когда у CDDB несколько пунктов информации**

Щелкните правой кнопкой мыши значок **MD Simple Burner на панели** задач, а затем выберите значение, щелкнув  $[CDDB(r)]$  – [Multiple Matches].

- [User Selection]: Появится окно выбора
- [No Resolve]: Не будет загружено никакой информации о компакт-диске
- [First Choice]: Будет загружен первый пункт информации

# <span id="page-125-0"></span>**Запись с помощью компьютера (Стандартный режим)**

Для запуска MD Simple Burner щелкните [Start] – [All Programs]\* – [MD Simple Burner] – [MD Simple Burner].

<span id="page-125-4"></span><span id="page-125-3"></span><span id="page-125-2"></span>∗[Programs] при использовании ОС Windows 2000 Professional/Windows Millennium Edition/Windows 98 Second Edition

.<br>Ö

Запустить MD Simple Burner можно и другими способами, указанными ниже:

- Дважды щелкните значок **Tr MD Simple Burner на панели задач или выберите** щелчком правой кнопки мыши пункт [Show Standard Mode].
- Дважды щелкните значок (Fram MD Simple Burner на рабочем столе.

#### **Окно для записи всех дорожек на компакт-диске**

<span id="page-125-1"></span>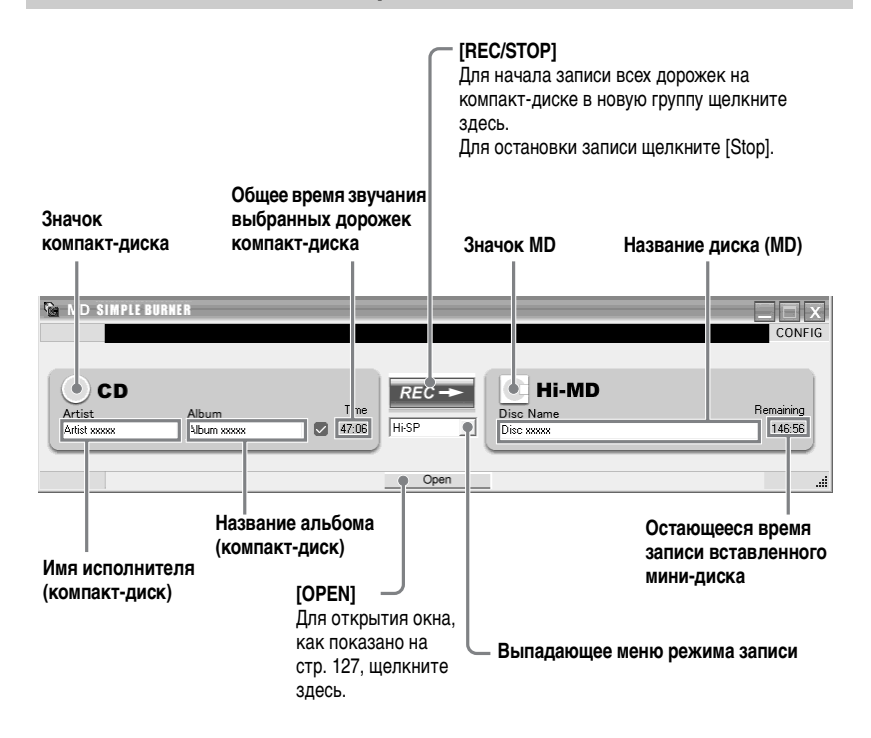

### **Окно для записи выбранных дорожек с аудио компакт-диска**

<span id="page-126-0"></span>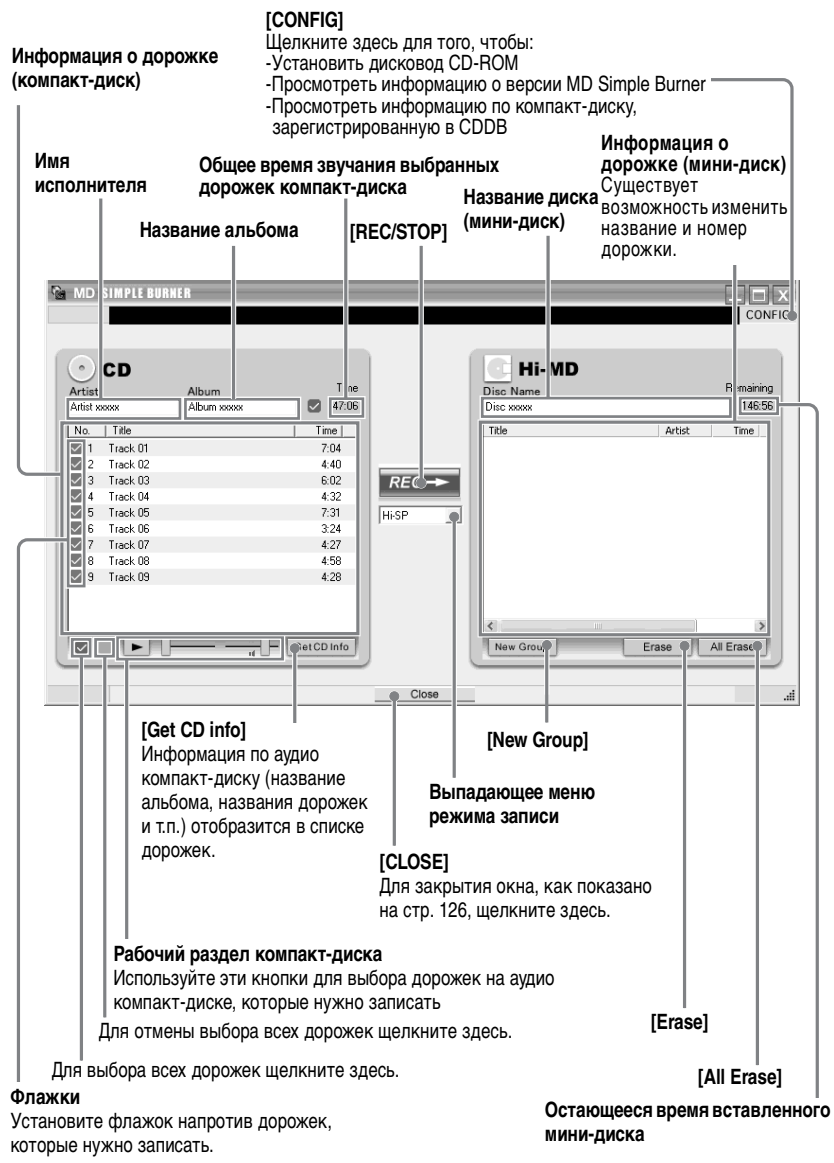

# <span id="page-127-0"></span>**Импорт аудиоданных**

<span id="page-127-1"></span>В данном разделе объясняется, как записывать и хранить аудиоданные с аудио компакт-диска в My Library программы SonicStage на жестком диске компьютера.

Можно записывать или импортировать музыку из других источников, таких как Интернет или жесткий диск компьютера. За дополнительными сведениями обращайтесь к SonicStage Help.

#### **Примечания**

- Только аудио компакт-диски с меткой **of the motal of the contract of SonicStage**.
- **•** Мы не гарантируем нормальную работу в случае использования компакт-дисков с контролем копирования.

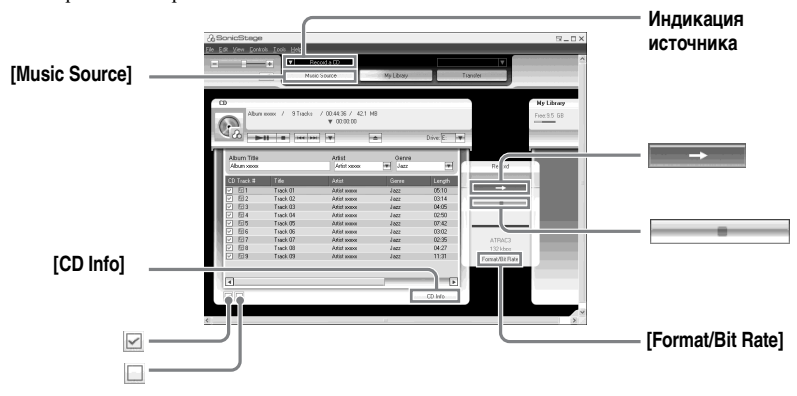

## **1** Запуск SonicStage.

Выберите [Start] – [All Programs]\* – [SonicStage] – [SonicStage].

<span id="page-127-3"></span><span id="page-127-2"></span>∗ [Programs] при использовании ОС Windows 2000 Professional/Windows Millennium Edition/Windows 98 Second Edition

<span id="page-127-4"></span>SonicStageзапустится, и появится главное окно.

```
٠ö
```
Можно также запустить SonicStage двойным щелчком  $\stackrel{\mathbb{R}}{\longrightarrow}$  (значок [SonicStage]) на рабочем столе.

**2** Вставьте аудио компакт-диск для записи в дисковод для компактдисков компьютера.

Отображение источника слева вверху экрана изменяется на [Record a CD].

# **3** Щелкните [Music Source].

Содержимое аудио компакт-диска появится в списке источников музыки (на левой стороне экрана).

<span id="page-128-0"></span>**4** При необходимости щелкните ⊠ для отмены пометки дорожек, которые не требуется записывать.

Если вы сняли флажок по ошибке, установите его, щелкнув снова. Для установки всех флажков щелкните ⊠. Для снятия всех флажков щелкните  $\square$ .

**5** При необходимости измените формат и скорость передачи в битах для записи аудио компакт-диска.

При щелчке [Format/Bit Rate] в правой части экрана появится диалоговое окно "CD Recording Format [My library]". Диалоговое окно попросит вас выбрать формат и скорость передачи в битах для записи аудио компактдиска.

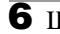

 $6$  Щелкните  $\blacksquare$ 

Начнется запись дорожек, выбранных в шаге [4.](#page-128-0)

#### **Остановка записи**

Щелкните .

#### Ö

Если информация по компакт-диску (название альбома, имена исполнителей и названия дорожек) не отображается автоматически, щелкните [CD Info] в правой части экрана. После этого ваш компьютер должен подключиться к Интернету.

# <span id="page-129-0"></span>**Перенос аудиоданных с компьютера на MD Walkman**

Аудиоданные, сохраняемые в My Library программы SonicStage, могут переноситься на MD Walkman неограниченное число раз.

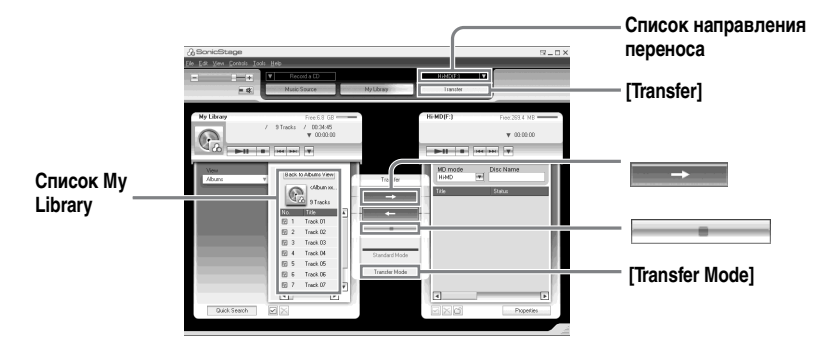

**1** Подсоедините MD Walkman к компьютеру.

После подключения в правом верхнем углу экрана в списке направления переноса отобразится "Hi-MD" или "Net MD".

Инструкции по подключению см. в разделе "Работа с проигрывателем". До окончания переноса не отсоединяйте источник питания от выделенного кабеля USB.

### <span id="page-129-2"></span>**2** Выберите направление переноса и щелкните [Transfer] в правой части экрана.

Появится экран переноса (Hi-MD или Net MD).

<span id="page-129-1"></span>**3** Щелкните дорожки, которые нужно перенести, в списке My Library в левой части экрана.

Для переноса нескольких дорожек удерживайте клавишу [Ctrl] во время выбора дорожек.

Для переноса всех дорожек альбома щелкните этот альбом.

# **4** При необходимости измените режим переноса.

По умолчанию дорожки в формате OpenMG (LPCM/ATRAC3/ ATRAC3plus) будут перенесены в том же формате и на той же скорости передачи в битах (обычный перенос).

Если подключенное к компьютеру устройство не поддерживает данный формат, то формат и скорость передачи в битах будут преобразованы в поддерживаемые устройством. В некоторых случаях этот процесс потребует дополнительного времени.

Если нужно изменить формат и скорость передачи в битах, щелкните [Transfer Mode] в центре экрана, после чего появится диалоговое окно "Transfer Mode Settings".

 $\overline{\mathbf{5}}$  Щелкните  $\overline{\mathbf{1}}$ 

Начнется перенос дорожек, выбранных в шаге [3](#page-129-1).

#### **Остановка переноса**

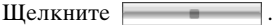

#### **При переносе на Hi-MD Walkman**

При желании воспроизвести перенесенные дорожки на Net MD Walkman, который не поддерживает формат Hi-MD, выберите [Net MD] для рабочего режима в правой части экрана после шага [2](#page-129-2). Этот рабочий режим можно выбрать только при использовании для записи стандартного диска в режиме Hi-MD.

#### **Примечания**

- **•** В следующих случаях перенос выполнен не будет и появится сообщение об ошибке: —Недостаточно свободного места на диске.
- —Дорожка имеет ограничения на воспроизведение.
- **•** Во время переноса системная функция приостановки, ожидания или спящего режима работать не будет.
- **•** В зависимости от типа текста и количества символов текст, введенный программой SonicStage, может не отобразиться на подключенном MD Walkman. Это связано с ограничениями в подключенном MD Walkman.

# **Перенос аудиоданных с MD Walkman обратно на компьютер**

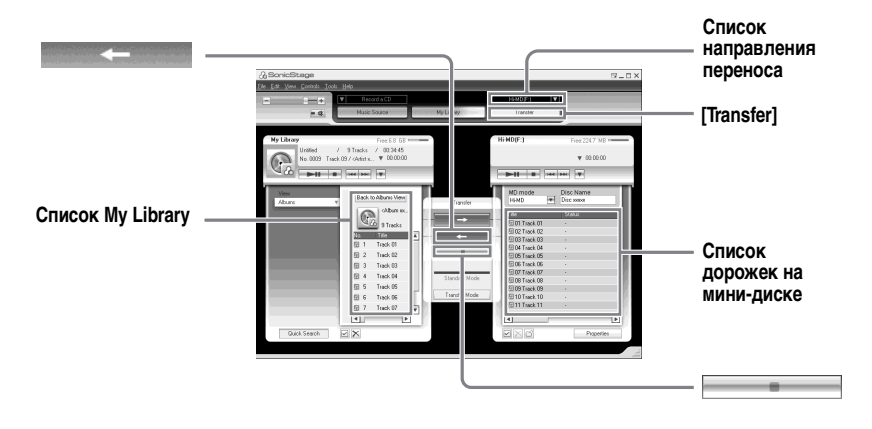

# **Перенос с MD Walkman обратно на компьютер**

Аудиоданные, которые были перенесены с компьютера и сохранены на минидиске, можно перенести обратно в My Library программы SonicStage на компьютере.

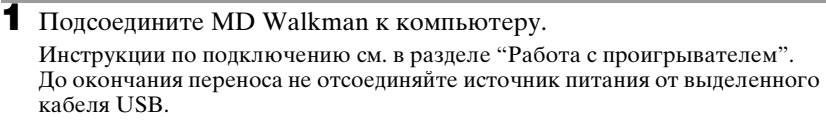

**2** Выберите направление переноса и щелкните [Transfer] в правой части экрана.

Появится экран переноса (Net MD).

<span id="page-131-0"></span>**3** В списке Net MD в правой части экрана щелкните дорожки, которые нужно перенести на компьютер.

**4** Щелкните в центре экрана.

Начнется перенос дорожек, выбранных в шаге [3](#page-131-0).

#### **Остановка переноса**

Щелкните .

#### **Примечание**

Дорожки, перенесенные на MD Walkman с другого компьютера, не могут быть перенесены в My Library вашего компьютера.

#### **Импорт дорожек, записанных на Hi-MD Walkman\*, на компьютер**

Дорожки, записанные на Hi-MD Walkman\*, можно импортировать в My Library программы SonicStage на компьютере только один раз.

∗ Только дорожки, записанные в режиме Hi-MD.

**1** Вставьте перезаписываемый диск в Hi-MD Walkman, а затем подключите устройство к компьютеру.

В правом верхнем углу экрана в списке направления переноса отобразится "Hi-MD".

**2** Щелкните [Transfer].

**3** Щелкните дорожки, которые нужно перенести, в списке Hi-MD в правой части экрана.

Для переноса нескольких дорожек удерживайте клавишу [Ctrl] во время выбора дорожек.

Для переноса всех дорожек группы щелкните эту группу.

**4** Щелкните в центре экрана.

Появится диалоговое окно "Import".

# **5** Укажите в диалоговом окне направление переноса.

Для импорта дорожек в новый альбом выберите "Import to a new album" и введите название нужного альбома в текстовом окне.

Для добавления дорожек в существующий альбом в My Library выберите "Import to an existing album" и щелкните "Browse" для выбора альбома.

# **6** Щелкните "OK".

Начнется импорт дорожек, выбранных в шаге [3](#page-131-0).

#### **Для прекращения импорта**

Щелкните .

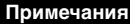

- **•** На компьютер невозможно импортировать дорожки, записанные в режиме Net MD, или записанные на устройстве, не поддерживающем режим Hi-MD.
- **•** Перед импортированием на компьютер дорожек, записанных на Hi-MD Walkman, щелкните [Properties] в правой части экрана для подтверждения состояния флажка [Import Settings] (флажок установлен по умолчанию). Затем выполните следующие действия:
	- —Для импортирования дорожек в My Library при одновременном их удалении с Hi-MD Walkman снимите флажок.
	- —Для редактирования импортированных дорожек в SonicStage снимите флажок.
	- —Для импортирования дорожек в My Library, оставляя их копию на Hi-MD Walkman, установите флажок.
- **•** При переносе дорожек, записанных в режиме линейного PCM на Hi-MD Walkman, на компьютер для редактирования (разделения или объединения), редактирование дорожки в My Library может занять длительное время, это зависит от длины должки и мощности компьютера. Это происходит вследствие ограничений системы MiniDisc. При необходимости редактирования длинных дорожек, записанных в режиме линейного PCM, рекомендуется сначала выполнить редактирование на Hi-MD Walkman, а затем перенести отредактированные данные на компьютер.

# Использование SonicStage Help

SonicStage Help предоставляет дополнительные сведения по использованию SonicStage. SonicStage Help позволяет легко находить информацию из списка операций, такую как "Импорт аудиоданных" или "Перенос аудиоданных", либо из большого списка ключевых слов, либо через набор слов, с помошью которых можно найти подходящие объяснения.

# Для отображения SonicStage Help

Щелкните [Help] – [SonicStage Help], когда запущена SonicStage.

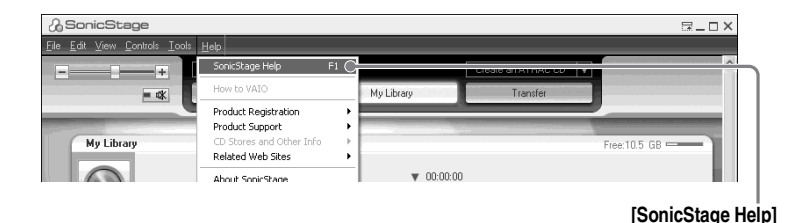

# Ϋ

Можно отобразить SonicStage Help, выбрав следующее: [Start] – [All Programs]\* – [SonicStage] – [SonicStage Help].

<span id="page-134-2"></span><span id="page-134-1"></span><span id="page-134-0"></span>\* [Programs] при использовании OC Windows 2000 Professional/Windows Millennium Edition/Windows 98 Second Edition

#### Примечания

- · В SonicStage Help "Device/Media" является общим названием внешнего устройства, такого как MD Walkman, Network Walkman и CD Walkman.
- Относительно таких вещей, как рекомендованное компьютерное окружение при использовании служб EMD, следуйте инструкциям поставщика услуг Интернета.

# **Описание SonicStage Help**

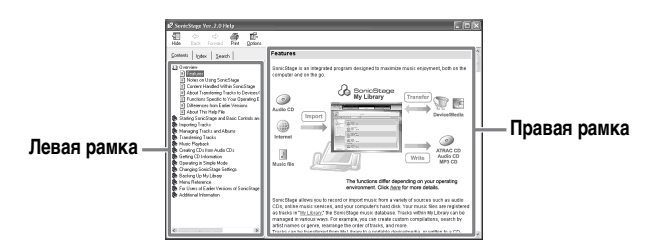

- **1** Дважды щелкните [Overview] в левой рамке.
- **2** Щелкните [About This Help File]. Объяснение появится в правой рамке.
- **3** Читайте текст.

Прокручивайте экран, если требуется. Щелкайте подчеркнутые слова для перехода к их объяснениям.

## **Поиск слова в тексте объяснения**

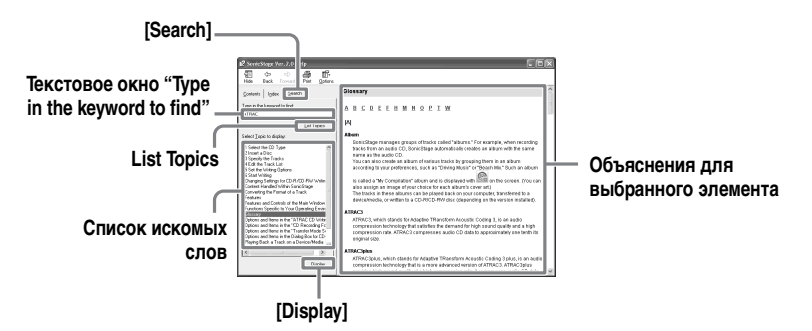

- **1** Щелкните [Search] для открытия окна "Search".
- **2** Впишите слова.
- **3** Щелкните [List Topics]. Отобразится список искомых слов.
- **4** Щелкните для выбора требуемого элемента из отображенных.
- **5** Щелкните [Display]. Отобразится объяснение выбранного элемента.

# **Обращение к SonicStage Help**

Щелкните [Contents] слева от окна Help для просмотра списка элементов каждой операции. Для дополнительных сведений щелкните любой элемент.

## **Импорт аудиозаписей в компьютер**

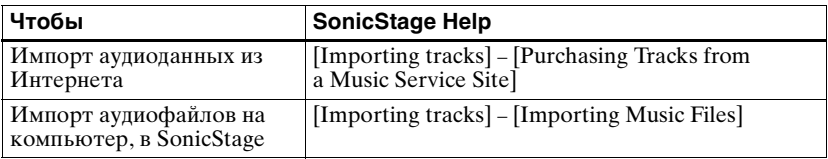

## **Прослушивание аудиозаписей на компьютере**

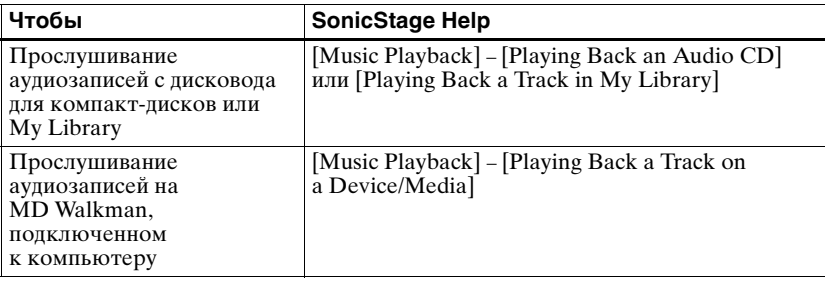

# **Управление и изменение импортированных дорожек**

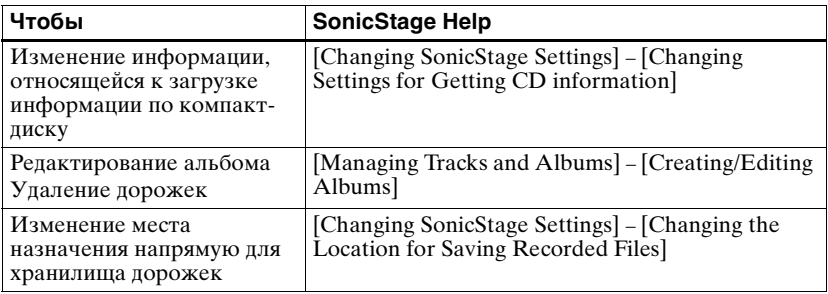

### **Резервное копирование аудиоданных**

Мы рекомендуем вам выполнять резервное копирование музыкальных данных для их сохранения в случае поломки жесткого диска или замены компьютера.

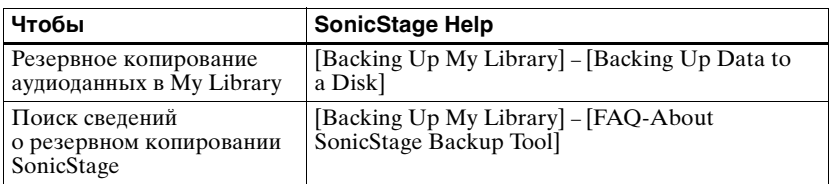

### **Устранение неполадок**

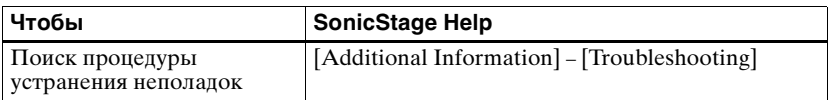

### **Нужная информация**

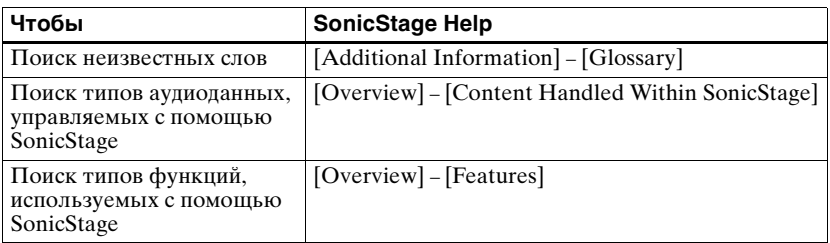

# Удаление SonicStage/MD Simple Burner

Для удаления SonicStage/MD Simple Burner следуйте описанной ниже процедуре.

- <span id="page-138-3"></span><span id="page-138-2"></span><span id="page-138-1"></span>Щелкните [Start] - [Control Panel]\*.
	- \* [Settings] [Control Panel] при использовании ОС Windows 2000 Professional/ Windows Millennium Edition/Windows 98 Second Edition
- 2 Дважды щелкните [Add/Remove Programs].
- 3 Щелкните [SonicStage 2.x.xx] или [MD Simple Burner 2.0.xx] в списке "Currently Installed Programs", затем щелкните [Change and Remove<sub>l</sub>\*.

Следуйте указаниям отображаемой инструкции и перезагрузите компьютер. Удаление завершено после перезагрузки компьютера.

\* [Change/Remove] при использовании Windows 2000, [Add/Remove] при использовании Windows Millennium Edition /Windows 98 Second Edition

#### Примечание

<span id="page-138-0"></span>При установке SonicStage Ver. 2.x/MD Simple Burner Ver. 2.0 также устанавливается OpenMG Secure Module x.x. Не удаляйте OpenMG Secure Module x.x, так как данный элемент может использоваться другими программами.

# <span id="page-139-0"></span>**О защите авторских прав**

Технология OpenMG позволяет слушать цифровую музыку, сохраняя авторские права ее владельцев. SonicStageкодирует аудиофайлы в формат OpenMG и хранит их на жестком диске компьютера для предотвращения несанкционированного распространения.

#### **Ограничения в отношении музыкального содержимого**

Содержимое высококачественного цифрового аудио широко доступно посредством услуг по распространению музыки в Интернете. Для защиты авторских прав владельцев от несанкционированного распространения некоторое музыкальное содержимое распространяется с определенными ограничениями на запись и воспроизведение. Например, период воспроизведения или количество раз воспроизведения записей может быть ограничено.

# <span id="page-140-0"></span>Устранение неполадок

Выполните следующие шаги, если возникнут проблемы при использовании SonicStage/MD Simple Burner.

- 1 Проверьте признаки в данном разделе "Устранение неполадок".
- 2 Проверьте признаки в SonicStage Help при использовании SonicStage.
- 3 Если проблему не удается разрешить после выполнения указанных выше шагов.

Просмотрите следующую таблицу, а затем обратитесь к ближайшему дилеру Sony.

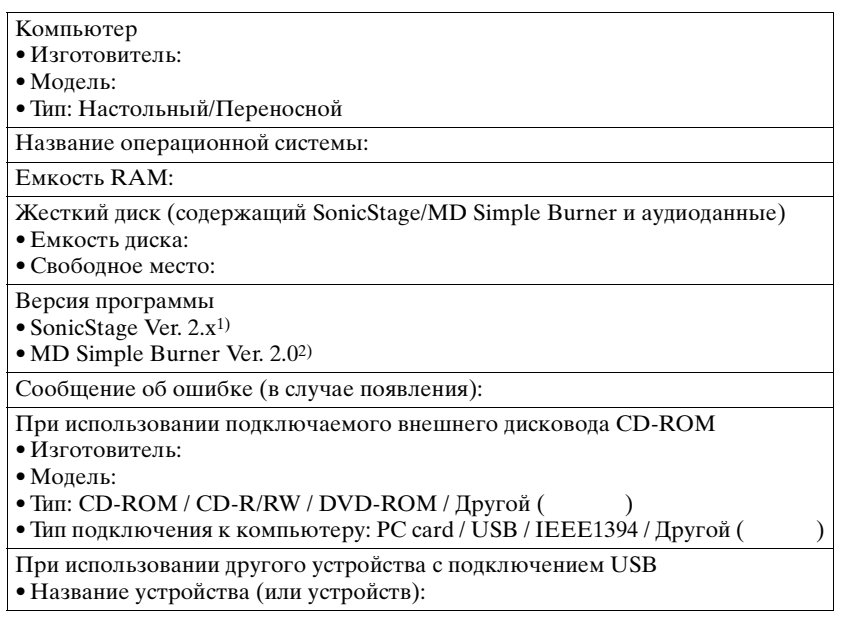

<sup>1)</sup> Для проверки версии программы SonicStage перейдите к [Help] – [About SonicStage] **B** OKHe SonicStage.

<sup>2)</sup> Для проверки версии программы MD Simple Burner перейдите к [CONFIG] – [Version] в окне MD Simple Burner.

# **Программное обеспечение не может быть установлено на ваш компьютер**

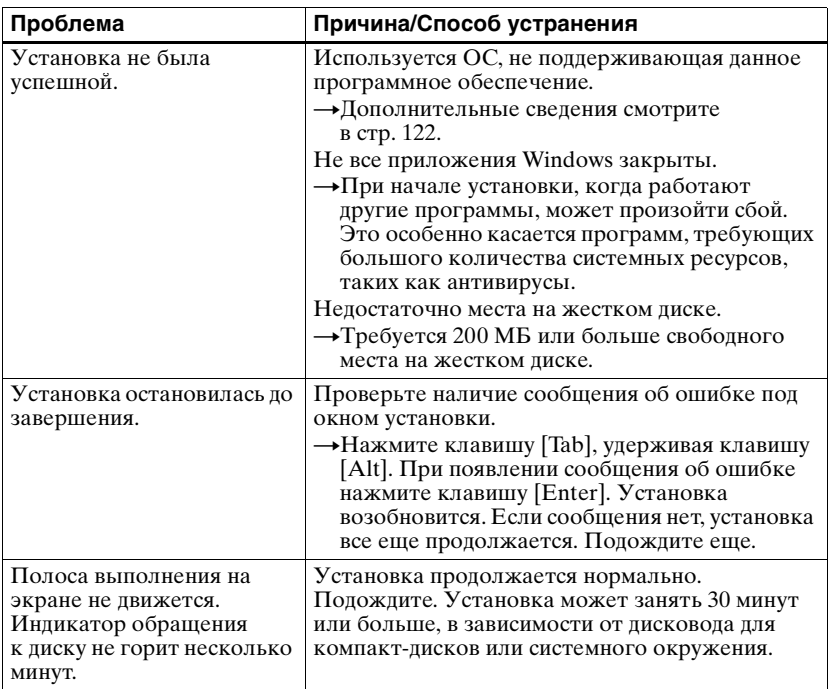

# **Использование MD Walkman, подключенного к компьютеру**

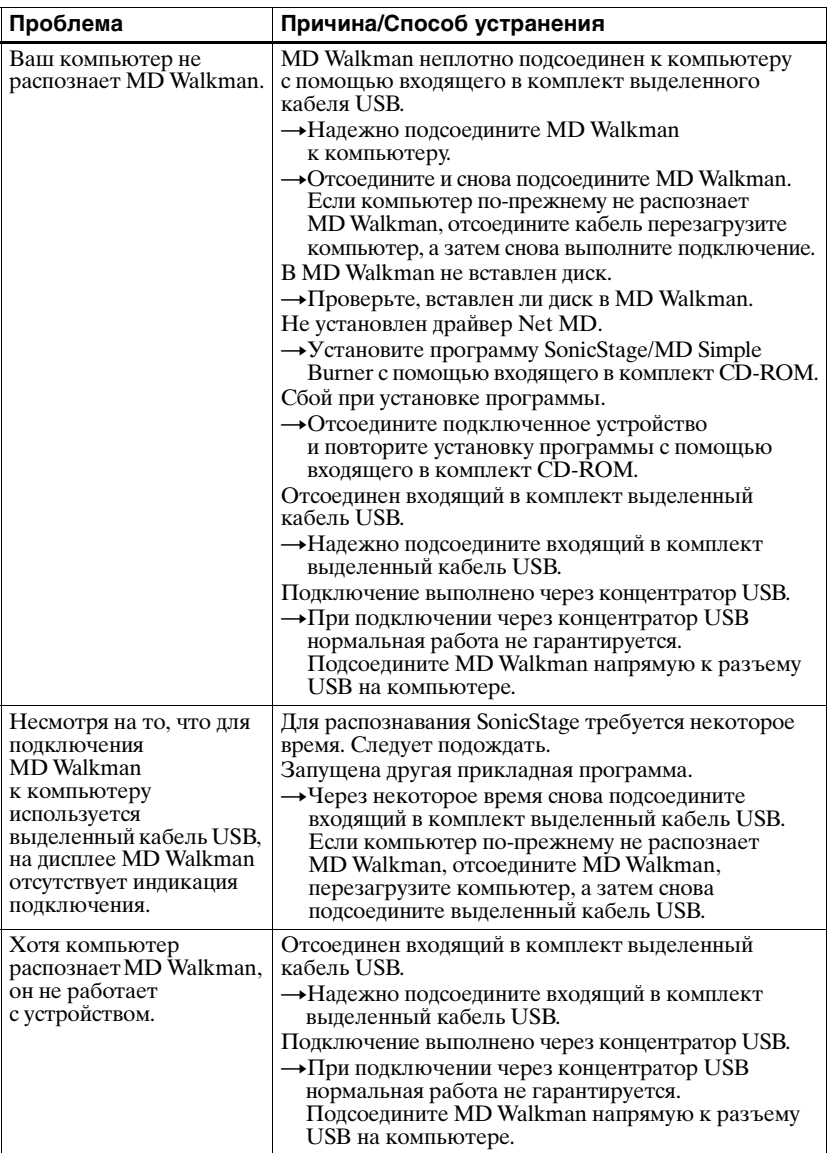

# Алфавитный указатель

### Сймбопи

6-полосный эквалайзер 57 A ATRAC3plus 114 AVLS 80 R **BEEP 81** C CDDB 122, 125 CD-ROM 123 D DSP TYPE-S 117 G **G-PROTECTION 117** н **Hi-MD 114** 

# $HOLD$  12

м

MD Simple Burner 124 MDLP 38

# N

Net MD 124

# O

OpenMG Secure Module x.x 139 S

SonicStage 128

### w

Windows 2000 Professional 122, 126, 128, 135, 139 Windows 98 Second Edition 122, 126, 128, 135, 139 Windows Media Player 122 Windows Millennium Edition 126, 128, 135, 139 Windows XP Home Edition 122 Windows XP Media Center Edition 122 Windows XP Media Center Edition 2004  $122$ Windows XP Professional 122 WMA 122

# Б

Батарея аккумулятор 15 время работы батареи 18 сухая батарея 16 Быстрый режим 84 в Ввод информации о записях 63, 65 г Группа запись 42 отмена 69 перемещение 71 удаление 73 установка 67 Д Дисковод для компакт-дисков 122 Ж Жесткий диск свободное место 122 з Закладка воспроизведение 49, 54 добавление 49, 53 Запись аналоговая 38 добавление меток дорожек 41 режим (Hi-MD/MDLP) 38 с микрофона 36 уровень 40 цифровая 19 Зарядка 15 Защита авторских прав 140 и Изменение информации о записях 64 Импорт 128

# K

Кабель USB 10 Контрастность 86 п Линейный РСМ 114

144
## **М**

Меню [27](#page-26-0) Метка времени [41](#page-40-0) Метка дорожки добавление (разделение) [75](#page-74-0) удаление (о[бъединение\)](#page-127-0) [77](#page-76-0) Моя библиотека 128

## **Н**

Название [62](#page-61-0) Начало (програ[ммное обеспечение\)](#page-127-1) SonicStage 128 **О**

Объединение дорожек [77](#page-76-0) Объемное звучание [57](#page-56-0) Ограничения системы [122](#page-121-0)

# **П**

Память диска [82](#page-81-0) Перемещение группы [70](#page-69-0) дорожек [70](#page-69-1) Перенос на MD Walkman [130](#page-129-0) на компьютер [132](#page-131-0) Подключение [124,](#page-123-0) [125](#page-124-0) компьютера [87](#page-86-0) при за[рядке](#page-81-1) [15](#page-14-0) Подсветка 82 Поиск [56](#page-55-0) Порт USB [122](#page-121-1) Принадлежности входящие в комплект [10](#page-9-0) не входящие в комплект [96](#page-95-0) Просмотр оставшегося времени [34](#page-33-0), [45](#page-44-0) позиции во[спроизведения](#page-124-1) [45](#page-44-0) Простой режим 125 Пуск (программное обеспечение) MD Simple Burner [126](#page-125-0)

## **Р**

Разделение пробное [76](#page-75-0) прямое [76](#page-75-1) Регулятор громкости [60](#page-59-0) Режим воспроизведения [основной реж](#page-46-0)[им воспроизведения](#page-50-0) 47, 51 повтор воспроизведения [51,](#page-50-1) [55](#page-54-0) специальный режим [воспроизведения](#page-84-0) [50](#page-49-0), [55](#page-54-0) Режим диска 85 режим записи [125](#page-124-2) Режим записи [\(скорость передачи](#page-132-0)  в битах) [129](#page-128-0), 133 Режим меню [80](#page-79-0) Ручная запись [40](#page-39-0) **С** Синхро-запись [44](#page-43-0) Системное окружение [122](#page-121-2) Служба EMD [122](#page-121-3) Соединение

аналоговое [38](#page-37-0) цифровое [19](#page-18-0) Сохранение данных [89](#page-88-0) Справка по SonicStage [135](#page-134-0)

### **У**

Удаление [139](#page-138-0) всего диска [74](#page-73-0) группы [73](#page-72-0) дорожки [73](#page-72-1) Установка [122](#page-121-4)

## **Ф**

Формат [78](#page-77-0) **Ч** Чистка [93](#page-92-0)

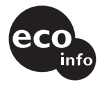

Напечатано с использованием печатной краски на основе растительного масла без примесей ЛОС (летучих органических соединений)

http://www.sony.net/

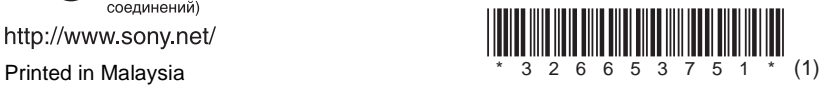